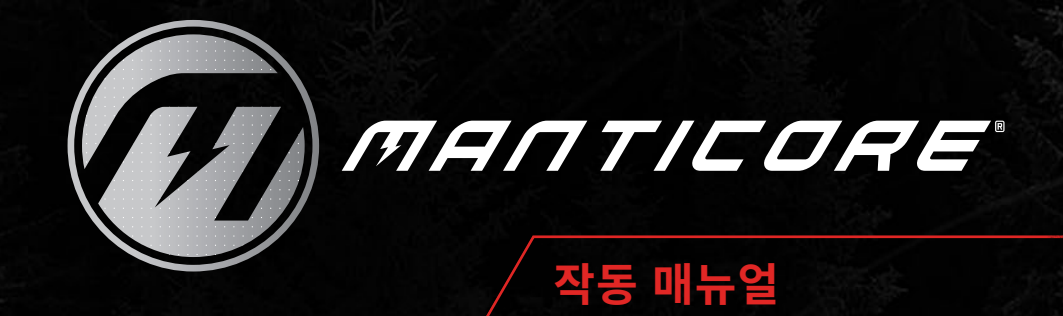

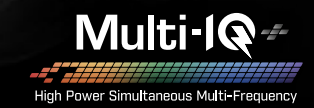

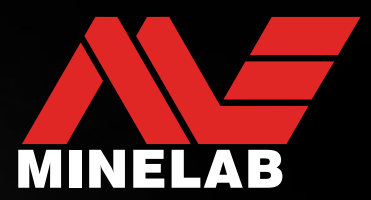

# **Minelab 금속 탐지기: MANTICORE®**

MANTICORE®는 MULTI‑IQ+® 동시 다중 주파수 기술에 기반한 고성능 고속 정밀 금속 탐지기이며, 고급 2D 타겟 식별(ID) 맵, 풍부한 오디오 옵션 및 견고하고 가벼운 방수 하우징에 직관적인 사용자 인터페이스가 특징입니다.

# **주의**

이 장비를 조립, 충전 또는 사용하려면 먼저 본 매뉴얼에 있는 중요한 경고와 안전 정보를 읽으십시오.

- ▶ [13 페이지]
- ▶ [77 페이지]

# 시작하기

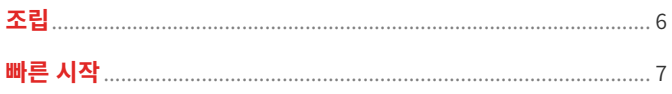

# 개요

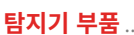

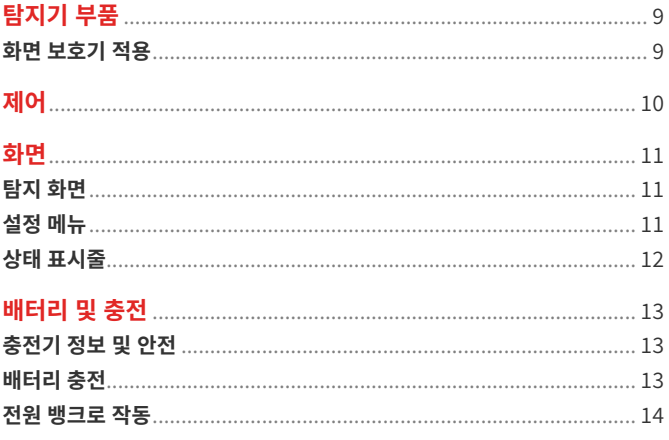

# 탐지모드

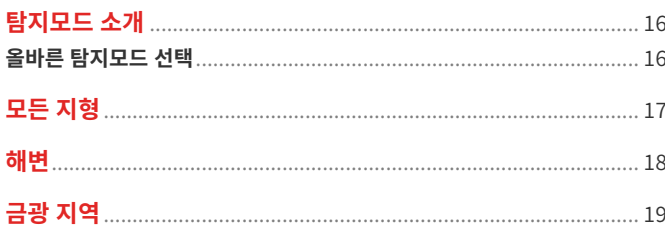

# 탐지 화면 설정

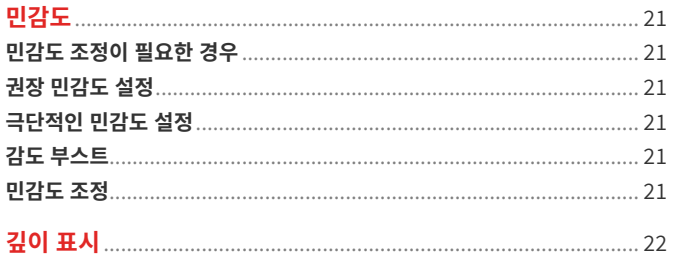

## 타겟 식별,

# 핀포인트 기법 및 복구

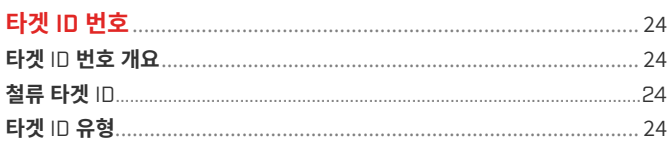

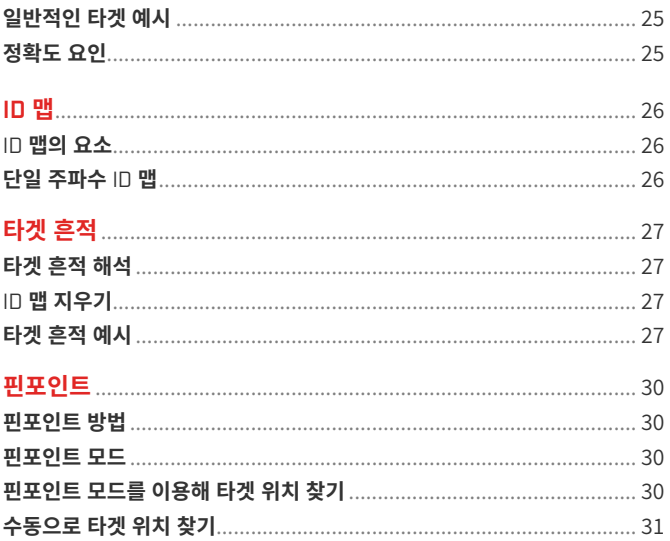

# 일반 설정

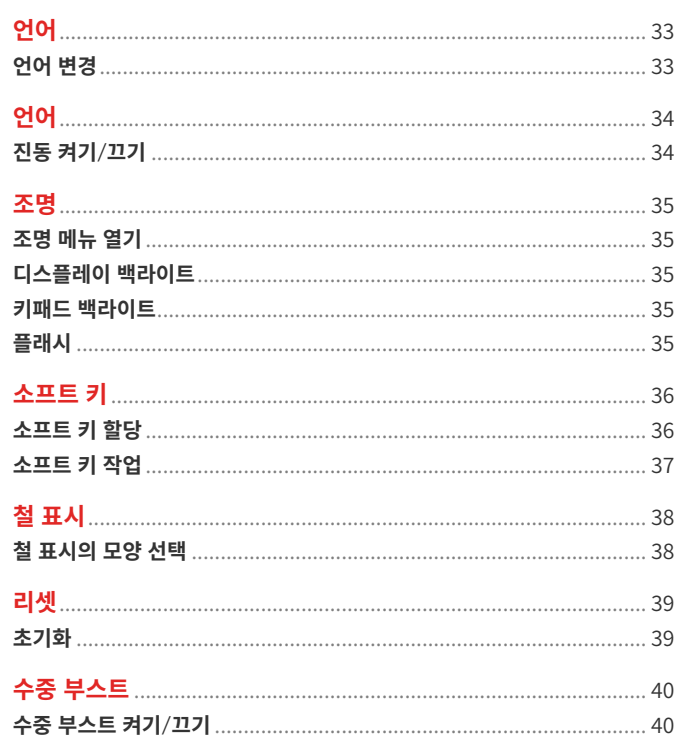

# 설정 메뉴

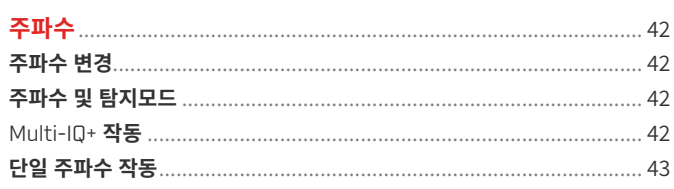

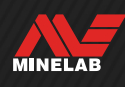

# 내용 (계속)

#### 

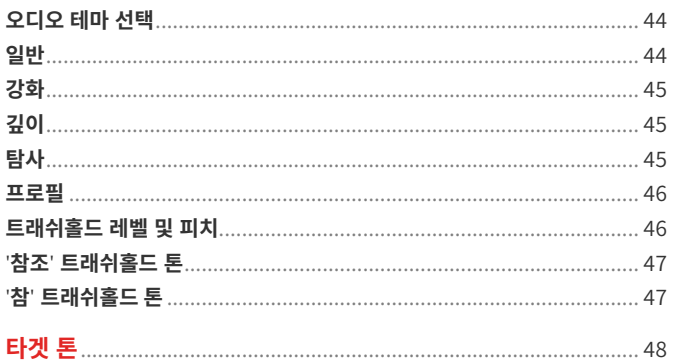

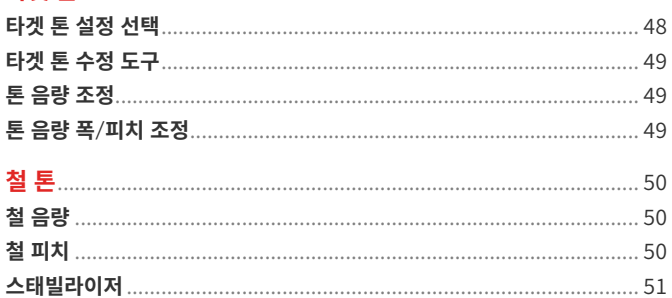

#### 철 제한

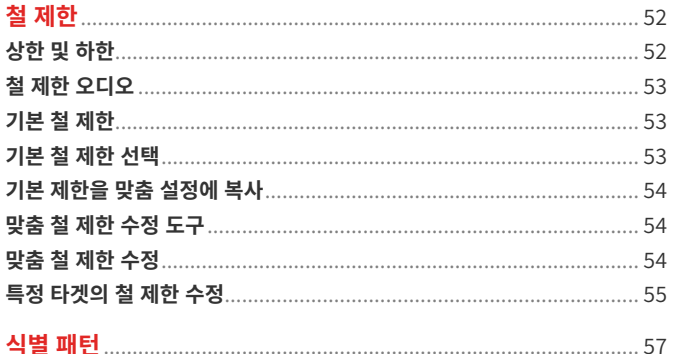

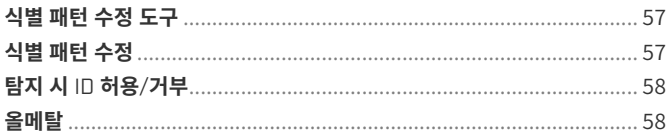

#### 

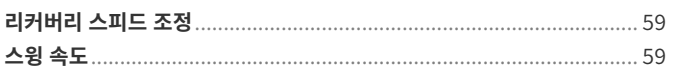

#### 

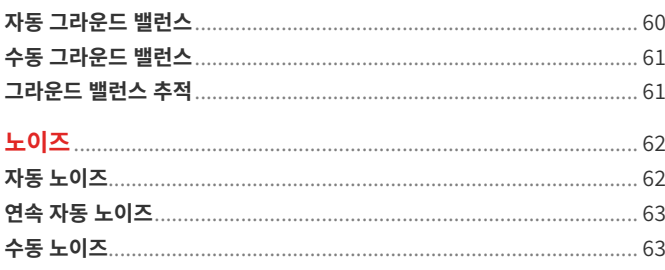

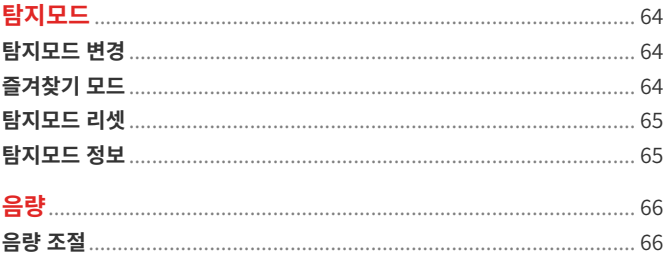

# 탐지기 오디오

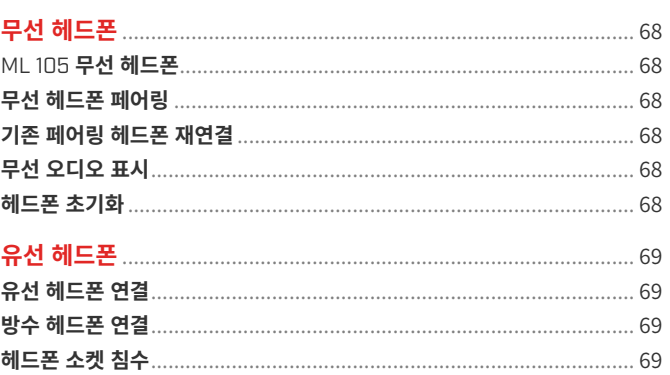

# 문제 해결 및 오류

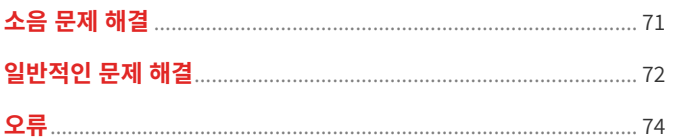

# 안전 및 관리

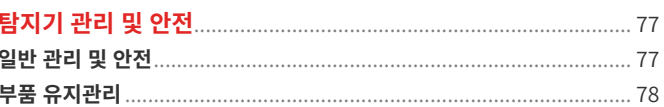

# 사양, 기본 설정 및

# 규정 준수

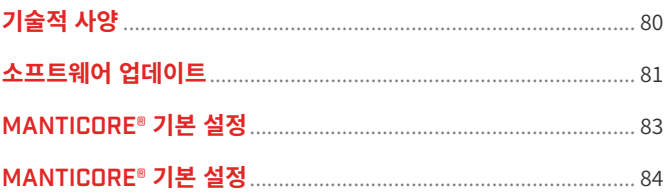

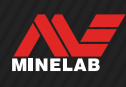

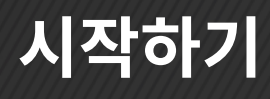

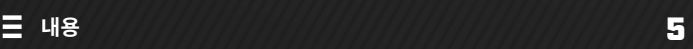

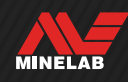

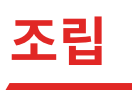

### **코일 부착**

- **1.** 코일 와셔 2개가 코일 상단의 요크 브래킷에 있는지 확인합니다.
- **2.** 샤프트 요크를 요크 브래킷에 밀어 끼우고, 구멍을 맞춘 다음, 요크와 요크 브래킷을 동시에 관통하도록 볼트를 끼우고 손으로 조입니다. 조일 때 공구를 사용하지 마십시오. 너무 많이 조이면 샤프트가 손상될 수 있습니다.

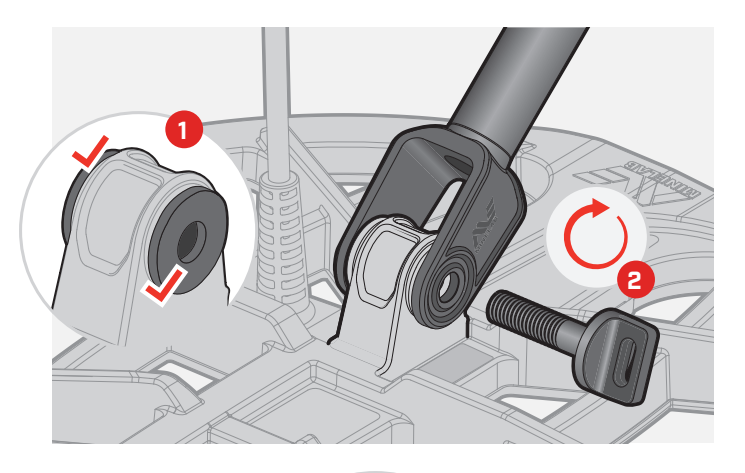

**3**

**5**

**4**

#### **샤프트 연장**

- **3.** 위아래의 캠록을 엽니다.
- **4.** 샤프트를 대략적인 탐지 길이가 되도록 늘립니다. 빨간선을 넘지 않게 하십시오.
- **5.** 캠록을 잠급니다.

 $\Omega$  샤프트가 미끄러지면 조정하십시오. 78 페이지에 나온 내용을 참조하십시오.

# **팔걸이 부착**

- **6.** 팔걸이 락을 잠금 해제합니다.
- **7.** 팔걸이 레일에 팔걸이를 밀어 넣습니다.
- **8.** 팔걸이를 잠근 다음, 팔걸이에 팔을 끼워서 위치가 올바른지 확인하고, 필요하면 조정합니다. 팔걸이는 팔꿈치 바로 아래에 있어야 합니다.

# **코일 연결**

- **9.** 코일 케이블을 샤프트에 느슨하지 않을 정도로 충분히 감습니다. 단, 코일이 제한 없이 기울어질 수 있어야 합니다.
- **10.**코일 커넥터의 화살표가 맨 위에 있도록 컨트롤 포드 뒷면의 인터페이스에 코일 커넥터를 맞춥니다. 고정 링을 끼우고 조입니다.

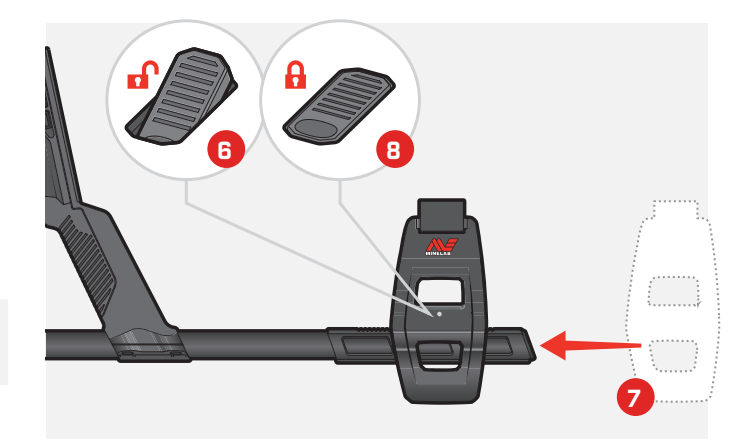

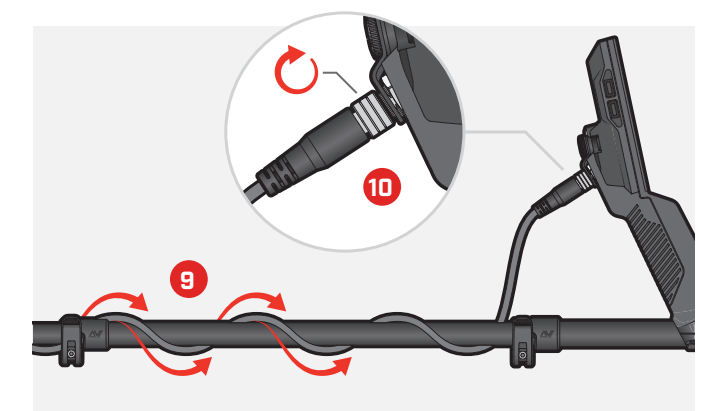

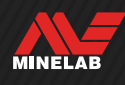

<sup>(1)</sup> 왼손잡이인 경우 팔걸이 스트랩을 뒤집어 몸에서 떨어진 위치에 고정시키면 착용감이 향상됩니다.

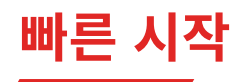

처음 사용할 때는 먼저 배터리를 완전히 충전하는 것이 좋습니다. 완충 시간은 7~8시간입니다(13 페이지).

1 **켜기** 컨트롤 포드 측면의 전원 버튼을 누릅니다.

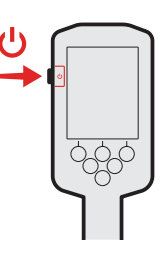

# **탐지모드 선택**

탐지 위치와 타겟 유형에 맞는 탐지모드를 선택하십시오. 다음과 같이 탐지모드로 이동하십시오. ※ 설정 > Q 탐지모드로 이동한 다음 ◀/▶ 기호를 눌러서 탐지모드를 선택합니다.

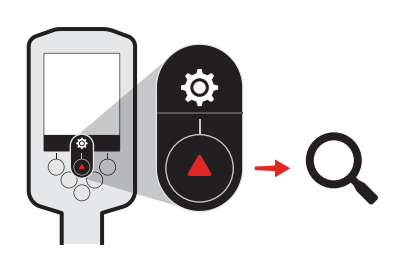

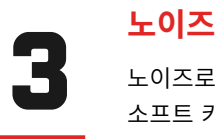

2

노이스로 이동하십시오. @ 실성 > <del>៚</del> 노이스로 이동안 나음 오든쪽 소프트 키를 누릅니다((@)자동 노이즈).

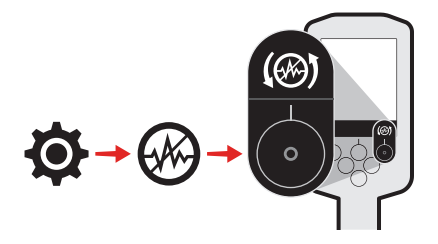

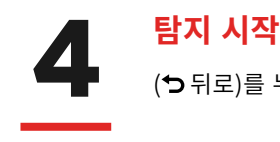

(つ 뉘로)들 누르면 탐시 화면으로 놀아가서 탐시들 시작합니다.

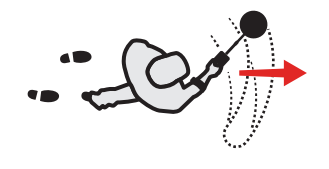

빠른 시작 단계를 완료한 후 그라운드 소음이 너무 많이 발생하면 그라운드 밸런스를 실행하십시오(60 페이지). 과도한 소음이 줄어들지 않으면 민감도 레벨을 약간 낮춰보십시오(21 페이지).

소음 관리 방법에 대해 자세히 알아보려면 71 페이지에 나온 내용을 참조하십시오.

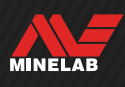

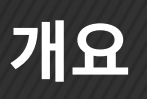

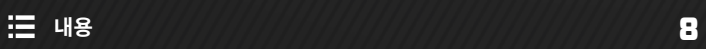

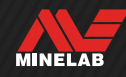

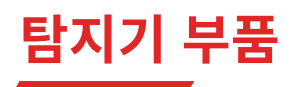

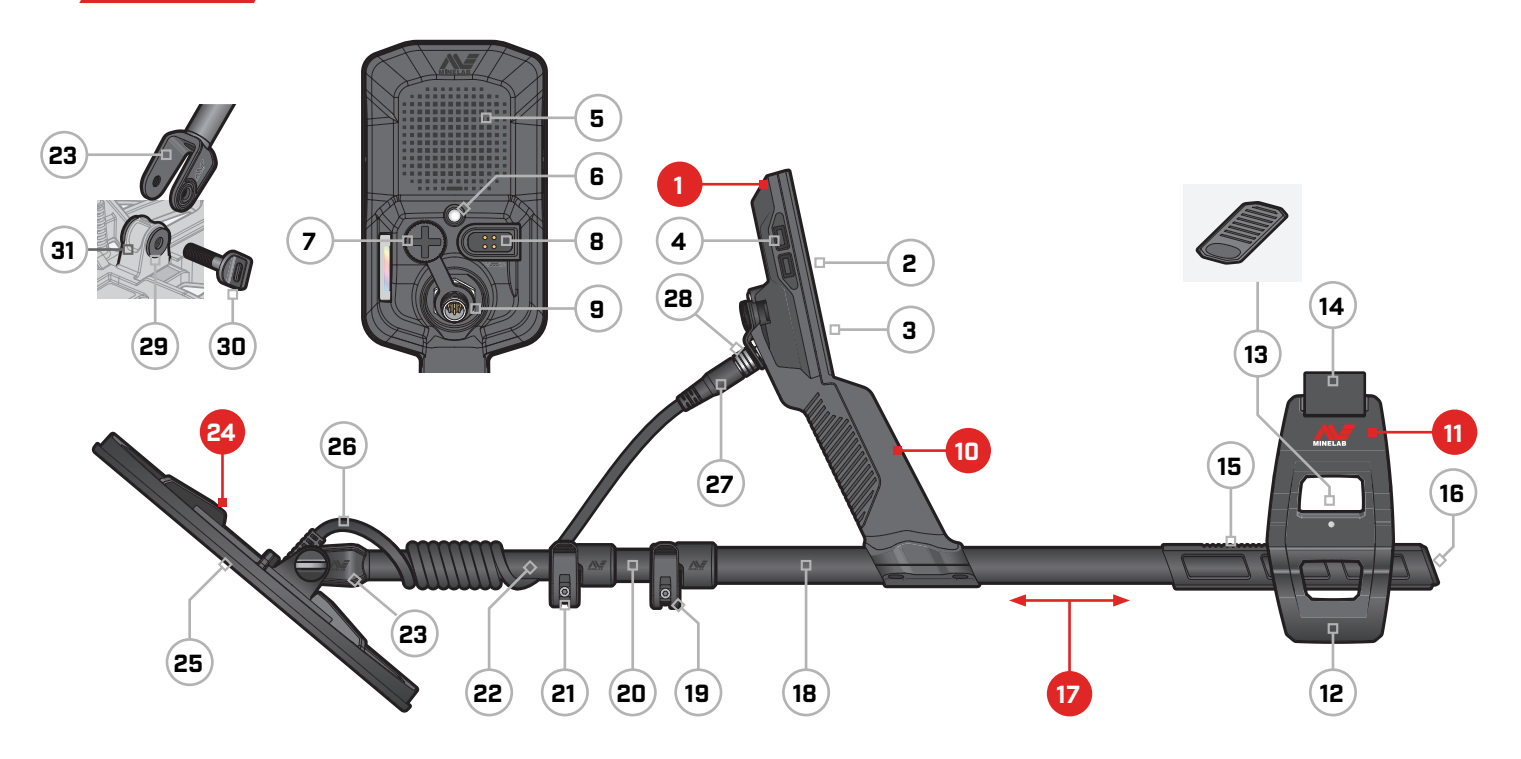

#### **1. 컨트롤 포드**

- **2.** 디스플레이
- **3.** 키패드
- **4.** 측면 버튼(4개)
- **5.** 스피커
- **6.** 플래시
- **7.** 헤드폰 소켓 3.5 mm/⅛" (방수 방진 캡 장착)
- **8.** 충전 인터페이스
- **9.** 코일 커넥터 인터페이스

#### **10. 핸드그립**

진동 기능 및 내부 리튬이온 충전 배터리 탑재

#### **11. SCORPION™ 팔걸이**

**12.** 스탠드 **13.** 팔걸이 락 **14.** 팔걸이 스트랩 **15.** 팔걸이 레일 **16.** 샤프트 마개

#### **17. 샤프트**

**18.** 상단 샤프트 **19.** 상단 캠록 **20.** 중앙 샤프트 **21.** 하단 캠록 **22.** 하단 샤프트 **23.** 샤프트 요크

#### **24. 코일(케이블로 연결)**

**25.** 스키드 플레이트 **26.** 코일 케이블 **27.** 코일 커넥터 **28.** 고정 링 **29.** 코일 와셔(2개) **30.** 코일 볼트

**31.** 요크 브래킷

# **화면 보호기 적용**

화면 보호기를 적용하면 정상적인 사용으로 인한 흠집이나 긁힘이 발생하지 않게 화면을 보호할 수 있습니다.

**주의**: 디스플레이 렌즈를 닦을 때 솔벤트 또는  $\blacksquare$ 알코올 기반 세척제는 절대 사용하지 마십시오. 디스플레이 렌즈를 닦을 때는 순한 비눗물에 살짝 적신 천을 사용하십시오.

- **1.** 탐지기 화면에서 얇은 플라스틱 필름을 제거하십시오. 화면은 먼지나 지문이 묻지 않은 깨끗한 상태여야 합니다.
- **2.** 접착면을 만지지 않도록 조심하면서 화면 보호기의 뒷면을 떼어냅니다.
- **3.** 화면 보호기의 가장자리를 잡고 화면에 맞춰 조심스럽게 붙입니다.
- **4.** 부드럽고 깨끗한 천으로 기포를 제거하십시오.
- **5.** 앞면을 떼어내십시오.

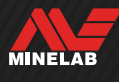

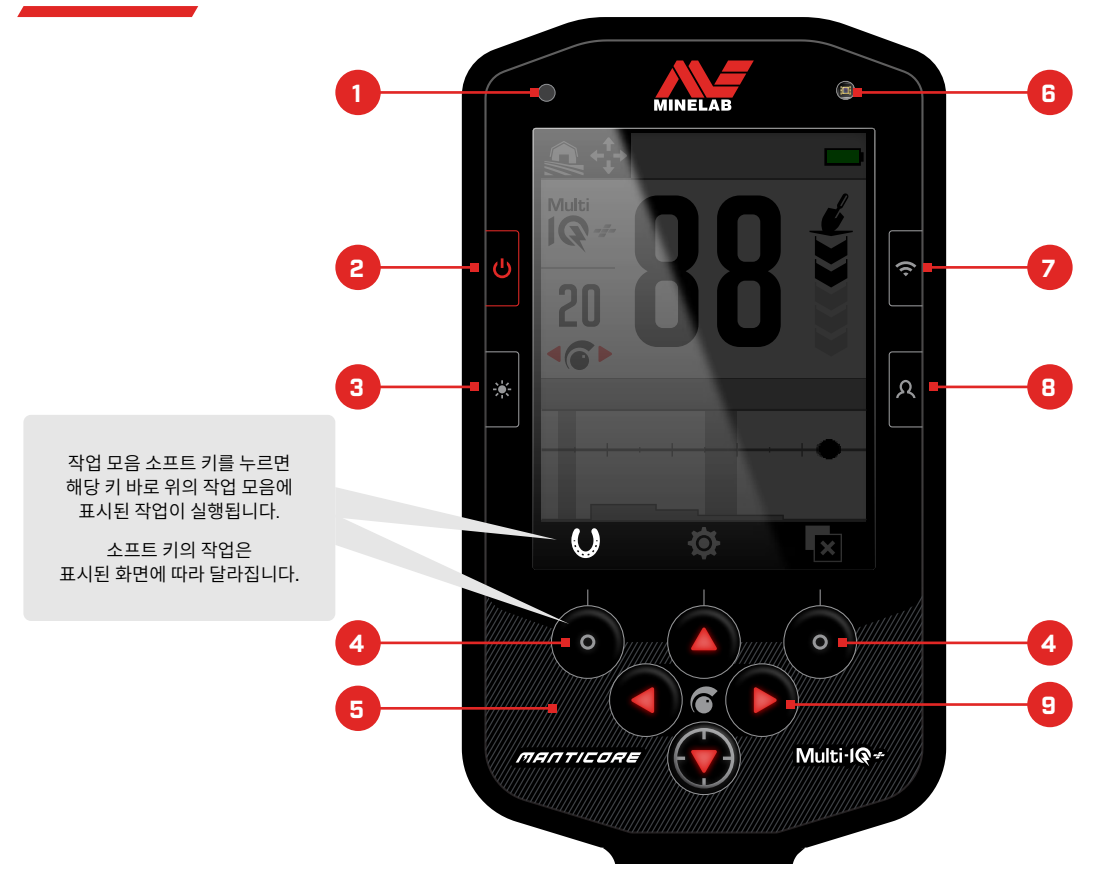

#### **1. 충전 상태 표시 LED** (14 페이지)

탐지기 배터리를 충전할 때 충전 상태가 표시됩니다.

#### **2. 전원** (39 페이지)

탐지기의 전원을 켜거나 끕니다.

전원이 꺼진 상태에서 7초 동안 누르고 있으면 초기화 상태로 돌아갑니다.

#### **3. 백라이트/라이트** (35 페이지)

누르면 조명 메뉴가 열립니다. 디스플레이 백라이트 밝기를 조절하려면 다시 누르십시오.

#### **4. 작업 모음 소프트 키(×2)** (36 페이지)

소프트 키의 작업은 표시된 화면에 따라 달라집니다. 실행 가능한 작업이 작업 모음에서 각 소프트 키 바로 위에 표시됩니다.

소프트 키는 사용자 설정이 가능합니다. 탐지 화면에서 소프트 키를 이용해 사용자가 지정한 작업을 실행할 수 있습니다.

#### **5. 키패드** (35 페이지)

야간 탐지를 위해 백라이트가 적용되었습니다.

#### **6. 라이트 센서** (35 페이지)

디스플레이 백라이트 설정이 자동이면 라이트 센서가 주변 조명 강도를 인식하여 백라이트 밝기를 자동으로 조절합니다.

#### **7. 무선 오디오 ON/OFF** (68 페이지) 무선 오디오를 켜거나 끕니다.

길게 누르면 무선 페어링 모드가 시작되어 무선 헤드폰을 연결할 수 있습니다.

#### **8. 측면 소프트 키** (36 페이지)

사용자가 지정한 작업을 빠르게 실행할 수 있습니다. 길게 누르면 소프트 키 선택 도구가 열립니다.

#### **9. 탐색 화살표(×4)**

사용자 인터페이스 메뉴를 탐색하고 설정을 조정합니다. 설정 메뉴를 열려면 탐지 화면에서 ▲ 키를 누르십시오 (41 페이지).

민감도를 조정하려면 탐지 화면에서 ◀/▶ 키를 누르십시오. 핀포인트 모드를 켜거나 끄려면 탐지 화면에서 ▼ 키를 누르십시오(30 페이지).

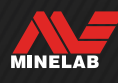

# **화면**

# **탐지 화면**

- **1. 상태 표시줄** (12 페이지) 상태 표시줄은 모든 화면의 상단에 표시됩니다.
- **2. 주파수** (42 페이지) 현재 작동 주파수를 보여줍니다.
- **3. 민감도 레벨** (21 페이지) 민감도 레벨을 보여줍니다.
- **4. ID 맵** (26 페이지) 탐지된 타겟이 전도성 및 철 속성에 따라 ID 맵에 표시됩니다.
- **5. 작업 모음** 작업 모음의 각 아이콘 바로 아래에 있는 소프트 키로 실행되는 작업이 표시됩니다.
- **6. 타겟 깊이 표시** (22 페이지) 감지한 타겟의 대략적인 깊이를 보여줍니다.

#### **7. 타겟 ID 번호** (24 페이지)

전도성 속성에 따라 0~99 범위의 값이 탐지된 각 타겟에 부여됩니다. 이를 통해 땅을 파기 전에 어떤 물체인지 짐작할 수 있습니다. 예를 들어 미화 25센트의 타겟 ID 번호는 항상 88입니다.

**120 88**<br>20 88<br>20 88 **2 6 3 7 4**  $\cup$ **O.**  $\overline{\mathbf{x}}$ **5** 탐지 화면의 작업 모음에서 왼쪽 및 오른쪽 작업을 맞춤 설정할 수 있습니다. 설정 메뉴를 열려면 탐지 화면에서 키를 누르십시오.

# **설정 메뉴**

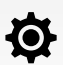

설정 메뉴에는 키 감지 설정과 MANTICORE 탐지기의 맞춤 설정 및 관리를 위한 일반 설정이 있습니다.

각 설정에 대해 자세히 알아보려면 "설정 메뉴" 섹션 (41 페이지에서 시작)을 참조하십시오.

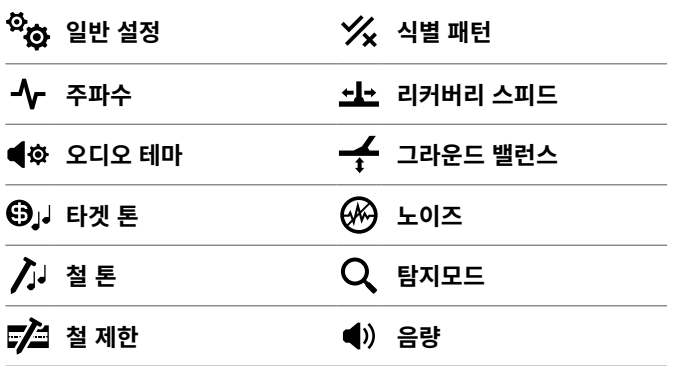

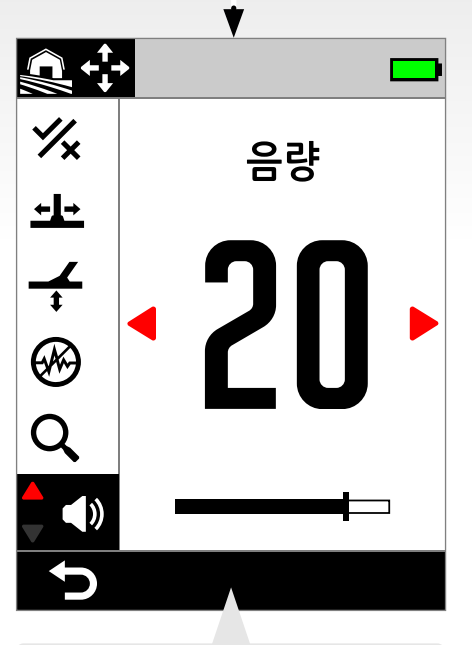

설정 메뉴에서 작업 모음을 꼭 확인하십시오. 설정에 따라 작업이 변경됩니다.

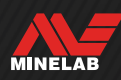

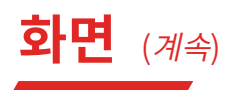

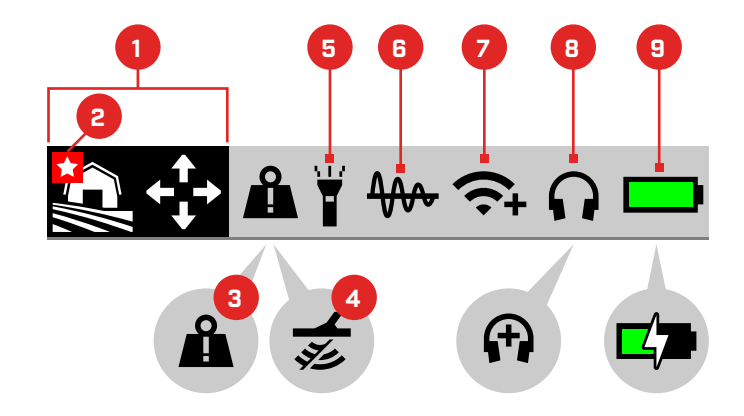

# **상태 표시줄**

- **1. 탐지모드** (15 페이지) 현재의 탐지모드가 표시됩니다.
- **2. 즐겨찾기 모드** (64 페이지) 즐겨 찾는 탐지모드가 표시됩니다.
- **3. 큰 금속 과부하 표시** (74 페이지) 큰 금속 물체로 인해 탐지기 전자 장치에 과부하가 걸리고 있음을 나타냅니다.

#### **4. 전송 중지**

제공된 USB 충전/데이터 전송 케이블을 통해 탐지기가 컴퓨터에 연결되어 있어서 코일 전송이 일시적으로 중지되었음을 나타냅니다.

#### **5. 플래시 표시** (35 페이지) 플래시가 켜져 있음을 나타냅니다.

**6. 그라운드 밸런스 추적** (61 페이지) 그라운드 밸런스 추적이 켜져 있음을 나타냅니다.

자동 그라운드 밸런스 중에 깜박입니다.

- **7. 무선 오디오 표시** (68 페이지) 현재의 무선 오디오 연결 상태를 보여줍니다.
- **8. 헤드폰 연결** (67 페이지) 헤드폰이 무선 또는 유선으로 연결되면 표시됩니다. 수중 부스트가 켜져 있으면 '+'가 나타납니다(44 페이지).
- **9. 배터리 레벨/충전** (13 페이지) 현재의 배터리 잔량과 충전 상태가 표시됩니다. 탐지기가 충전 중이면 번개 아이콘이 나타납니다.

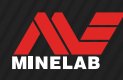

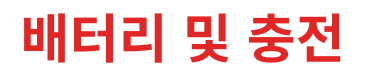

# **충전기 정보 및 안전**

MANTICORE 탐지기와 함께 스냅온 마그네틱 커넥터가 있는 USB 충전 케이블이 제공됩니다.

고용량(2 A @ 5 V 이상) 충전기를 사용할 경우 완전 방전 상태에서 100% 완충까지 약 7시간이 걸립니다. 다양한 충전용 액세서리를 별도로 구입할 수 있습니다.

USB 배터리 충전과 호환되는 표준 USB 포트를 사용하여 배터리를 충전할 수 있지만, 더 낮은 전원 포트 또는 충전기를 사용하면 충전 시간이 길어질 수 있습니다.

**주의:** 최소 충전 용량이 2A @ 5 V인 고품질 USB 충전기로 탐지기를 충전하십시오. 저품질 충전기를 사용하면 USB 충전기가 고장날 수 있습니다.

USB 충전기에서 다음 마크를 확인하십시오.

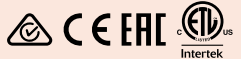

- **주의:** 0°C ~ +40°C의 주변 온도에서만 탐지기를 충전하십시오.
	- **주의:** 충전 중이거나 전원 뱅크에 연결된 탐지기를 수중에서 사용하면 안 됩니다.

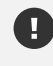

**주의**: Minelab 금속 탐지기와 액세서리는 주전원(AC) 충전기에 연결된 상태에서 작동하지 않습니다.

 $\Omega$  배터리가 완전히 충전된 상태에서 감지 활동을 시작하는 것이 좋습니다. 일반적인 배터리 실행 시간은 약 10시간입니다.

**참고사항:** 모든 지형 고 전도체는 배터리 사용 시간을 1시간 정도 단축하는 고성능 탐지모드입니다.

# **배터리 충전**

탐지기가 켜진 상태에서 충전을 하면 충전 시간이 길어집니다.

- **1.** 제공된 충전 케이블을 표준 전원 USB-A 포트에 연결하십시오.
- **2.** 마그네틱 커넥터를 컨트롤 포드 뒷면에 있는 충전 인터페이스에 연결하십시오. 인터페이스 부품을 연결하기 전에 깨끗하고 건조한 상태인지 확인하십시오.

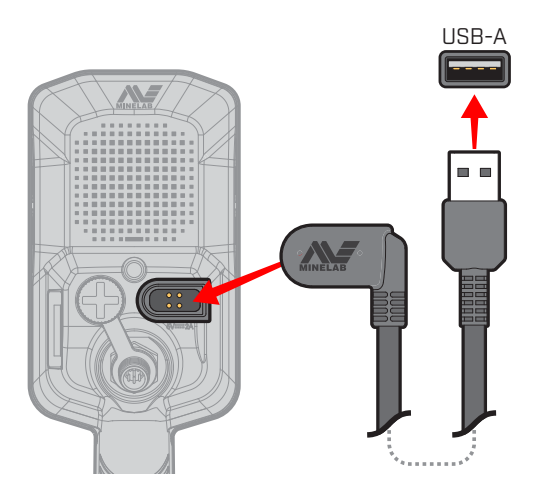

**3.** 컨트롤 포드의 왼쪽 상단에 위치한 녹색 충전 상태 LED가 천천히 깜박입니다. 배터리가 완전히 충전되면 충전 상태 표시 LED는 깜박임 없이 켜진 상태로 됩니다.

#### **충전 상태 표시 LED**

- 충전(깜빡임)
- 충전 완료 [깜빡임 없이 켜진 상태]

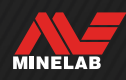

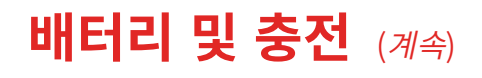

#### **배터리 잔량 표시**

현재 배터리 잔량은 상태 표시줄에 표시됩니다.

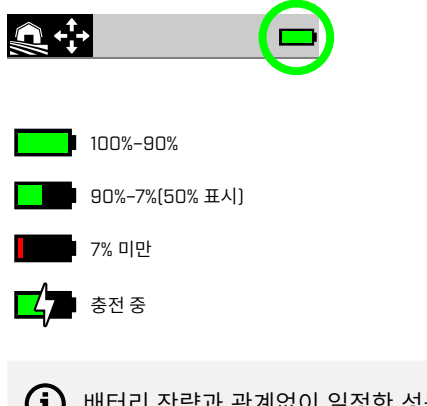

 $\left(\overline{\mathbf{i}}\right)$  배터리 잔량과 관계없이 일정한 성능을 유지하기 위해 탐지기가 출력 전압을 조정합니다.

#### **자동 종료**

배터리 잔량이 1% 미만이면 탐지기가 자동으로 꺼지기 전에 오류 메시지가 잠시 표시됩니다. (74 페이지)에 나온 내용을 참조하십시오.

# **전원 뱅크로 작동**

**주의:** 충전 중이거나 전원 뱅크에 연결된 탐지기를 수중 또는 습한 환경에서 사용하면 안 됩니다.

휴대용 전원 뱅크에 연결하여 MANTICORE 탐지기를 사용할 수 있습니다. 즉, 탐지기 배터리가 방전되더라도 계속 감지가 가능합니다.

제공된 USB 충전 케이블을 이용해 전원 뱅크를 탐지기에 연결한 상태에서 감지를 계속 사용할 수 있습니다.

#### **배터리 유지관리**

(78 페이지)에 나온 내용을 참조하십시오.

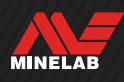

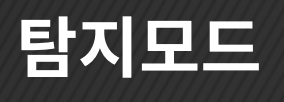

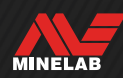

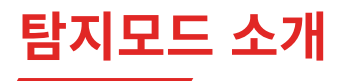

## **올바른 탐지모드 선택**

탐지모드마다 고유한 특성과 특정 타겟 및 조건에 최적화된 기본 설정이 있습니다.

감지 활동을 하려는 장소에서 탐지기 성능을 극대화하려면 적합한 탐지모드를 선택해야 합니다. 예를 들어 내륙 지역에서 큰 은화를 찾는 경우에는 모든 지형 고 전도체를 선택하는 것이 좋습니다.

일반적으로 탐지모드의 탐지 장소는 모든 지형, 해변 또는 금광입니다. 각 탐색 프로필은 해당 장소의 일반적인 조건에서 최적의 성능을 발휘하도록 기본 설정되어 있습니다.

탐지모드마다 탐지모드 메뉴를 통해 수정/확인할 수 있는 추가 옵션이 있습니다. 다음과 같은 작업이 가능합니다.

- 탐지모드 변경 (64 페이지)
- 즐겨 찾는 탐지모드 표시 (64 페이지)
- 탐지모드를 공장 기본 설정으로 리셋 (65 페이지)
- 탐지모드에 대한 정보 표시 (65 페이지)

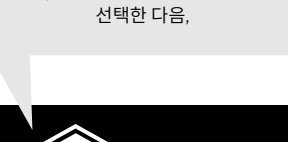

먼저, 주변 환경에 해당하는 장소를

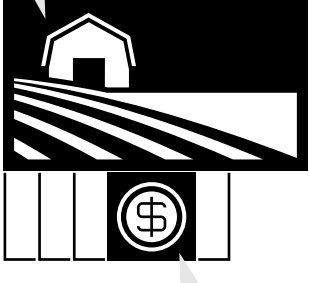

탐지 목적에 가장 적합한 탐지모드를 선택하십시오.

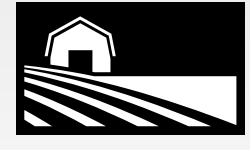

## **모든 지형**

가장 일반적인 탐지를 포함하여 쓰레기가 많이 발생하는 휴양지, 들판, 역사적인 장소에 적합합니다.

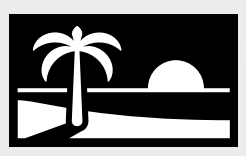

#### **해변**

건조한 모래, 젖은 모래, 파도, 수중 등 모든 염분 환경에 적합합니다.

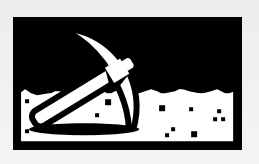

**금광 지역** 광물질이 포함된 금광 지역에서 금 덩어리를 탐지하는 데 적합합니다.

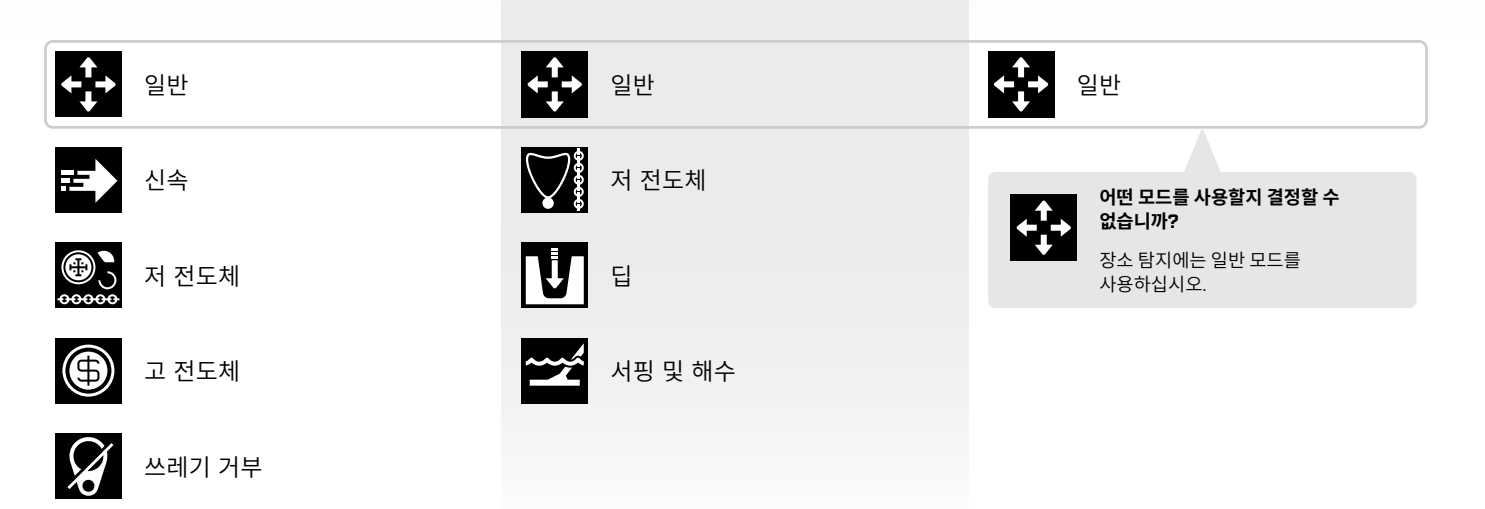

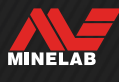

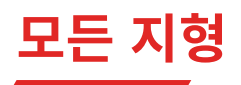

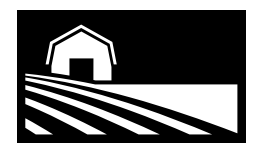

가장 일반적인 탐지를 포함하여 쓰레기가 많이 발생하는 휴양지, 들판, 역사적인 장소에 적합합니다.

모든 지형 모드는 공원, 농경지, 목초지, 폐허 등 동전, 보석 및 기타 유물이 있을 수 있는 현대 또는 고대 거주지 등의 내륙 지역을 탐색하기 위한 기능입니다. 이러한 장소에는 철 못, 알루미늄 호일, 캔뚜껑 고리, 병 뚜껑과 같은 금속 쓰레기가 많습니다.

모든 지형 모드는 모든 탐지모드가 최적화된 조건에서 타겟 식별 깊이, 정확도 및 식별 성능이 우수합니다.

새로운 지역에서 어떤 모드를 사용해야 할지 모르거나 처음 탐지하는 경우에는 모든 지형 일반 모드를 먼저 사용하십시오.

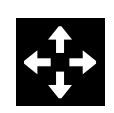

### **일반**

일반적인 목적의 내륙 탐지이며, 대부분의 타겟과 조건에서 탁월한 성능을 발휘합니다.

타겟 분류 \*\*\*\*\* 쓰레기 거부 \*\*\*\*\*

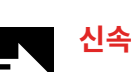

타겟 분류에 최적화된 내륙 탐지 기능이며, 코크스 거부 기능이 있어 고대 거주지를 탐색할 때 적합합니다.

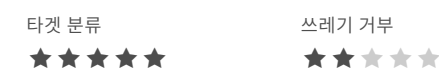

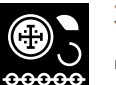

### **저 전도체**

망치로 두드리거나 잘린 동전 및 고급 장신구와 같이 작거나 얇은 금속물을 내륙에서 탐지하는 데 최적화된 기능입니다. 코크스 거부 기능이 있어 고대 거주지를 탐색할 때 적합합니다.

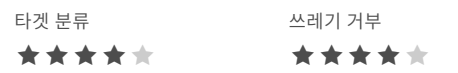

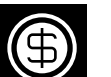

#### **고 전도체**

구리, 금, 은화와 같이 크거나 두꺼운 금속 타겟을 내륙에서 탐지하는 데 최적화된 기능입니다. 특수 식별 기능이 있어 동전 뭉치처럼 전도성이 높은 타겟에 적합합니다.

고성능 탐지모드여서 배터리 사용 시간이 약 1시간 줄어듭니다.

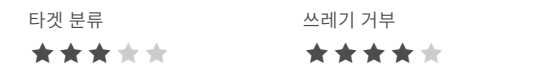

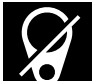

#### **쓰레기 거부**

철제류 쓰레기 및 호일의 최대 거부에 최적화된 내륙 탐지 기능입니다.

타겟 분류 \*\*\*\*\* 쓰레기 거부 \*\*\*\*\*

MINELAB

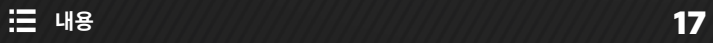

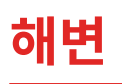

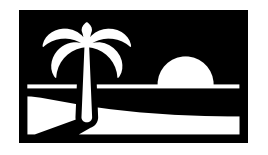

건조한 모래, 젖은 모래, 파도, 수중 등 모든 염분 환경에 적합합니다.

마른 모래, 젖은 모래, 파도, 수중과 같이 해변에서 사용하는 모드입니다. 부드럽고 조용한 탐지를 위해 전도성 염수가 사용되는데, 해변 모드를 선택하면 소음이 최소한으로 줄어듭니다. Multi-IQ+를 이용하면 단일 주파수를 이용할 때보다 소음이 적습니다. 따라서 Multi‑IQ+가 유일한 주파수 옵션입니다.

해변 모드에서는 잔류 염분 반응을 정밀하게 식별하고, 철류 타겟의 타겟 ID 값으로 0을 부여하며, 낮은 톤을 사용해서 원하는 타겟을 쉽게 찾을 수 있습니다.

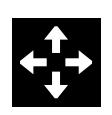

# **일반**

염분이 있는 해변에서 일반적인 탐지에 사용됩니다. 마른 모래나 젖은 모래에서 대부분의 타겟에 대해 탁월한 성능을 발휘합니다.

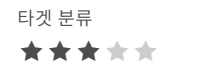

쓰레기 거부 \*\*\*\*\*

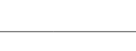

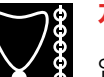

# **저 전도체**

염분이 많은 해변에서 건조하거나 젖은 모래에 있는 고급 장신구와 같은 작거나 얇은 금속 물체를 탐지하는 데 적합합니다.

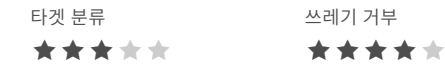

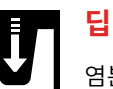

# 염분이 많은 해변에서 고급 장신구와 같이 작거나 얇은 금속 물체를 찾을 때 사용되며, 최대 깊이까지 적극적으로 탐지할 수 있습니다.

젖은 모래나 마른 모래가 있는 환경에 적합합니다. 타겟 분류 \*\*\*\*\* 쓰레기 거부 \*\*\*\*\*

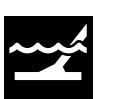

#### **서핑 및 해수**

서핑 구역을 포함하여 까다로운 염수 조건에 적합한 해변 탐지 기능입니다.

타겟 분류 \*\*\*\*\* 쓰레기 거부 \*\*\*\*\*

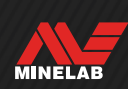

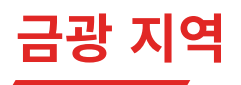

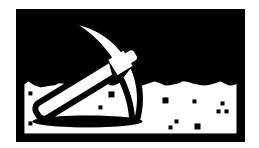

광물질이 포함된 금광 지역에서 금 덩어리를 탐지하는 데 적합합니다.

금광 일반 모드는 금 탐사를 위한 모드입니다. 일반적으로 금 덩어리는 땅이 광화되고 타겟이 드문드문 있는 외딴 금광 지대에서 발견됩니다.

금광 일반 모드에서는 기본 오디오 테마가 탐지로 설정되어(45 페이지), 약한 타겟 신호에 대한 민감도를 극대화하는 '진정한' 트래쉬홀드 톤을 제공합니다. 타겟을 감지할 때 신호 음량과 피치는 타겟 신호의 강도에 비례하여 달라집니다.

대부분의 금광 지역에는 철 광화 수준이 다양하여 지속적인 그라운드 밸런스 조절이 필요하므로 추적 그라운드 밸런스가 기본 설정으로 되어 있습니다.

금광 모드는 광물질이 포함된 지면에 존재하는 작은 금 덩어리(및 깊은 곳에 있는 큰 금 덩어리) 를 찾는 데 적합합니다.

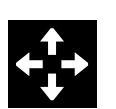

# **일반**

광물질이 없거나 중간 정도 있는 토양에서 작은 금 덩어리를 찾는 데 적합한 금광 탐지 기능입니다.

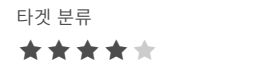

쓰레기 거부 \*\*\*\*\*

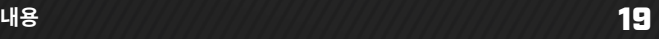

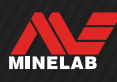

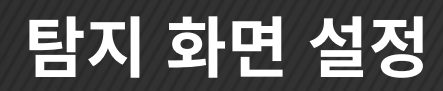

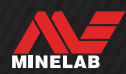

# **민감도**

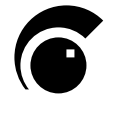

MANTICORE는 민감도가 높은 장비이며, 민감도 설정을 조정할 수 있습니다. 탐지 환경에 맞게 민감도를 조정하여 탐지 깊이를 극대화할 수 있습니다.

탐지기가 수신하는 신호에 적용되는 증폭량을 민감도로 조정하여 타겟 및 환경에 대한 탐지기의 반응 레벨을 정합니다 ('Rx 게인'이라고도 함).

민감도는 전체적으로 적용되고, 범위가 1~35이며, 기본 설정은 20입니다.

민감도는 탐지 화면에서 확인하고 조정할 수 있습니다.

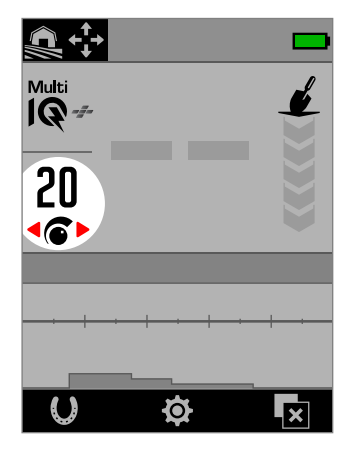

탐지 화면에 표시되는 민감도

# **민감도 조정이 필요한 경우**

탐지기에서 최상의 성능을 얻으려면 항상 가장 안정적인 민감도를 선택하십시오. 민감도를 낮춰서 소음을 줄이려면 먼저 노이즈및 그라운드 밸런스를 조정하십시오. 이렇게 하면 최대한 높은 민감도 설정에서 소음 문제없이 탐지를 계속할 수 있습니다.

# **권장 민감도 설정**

탐지 위치에 따라 민감도가 적절한지를 테스트할 필요가 있습니다. 초보자는 낮은 설정에서 시작하여 점진적으로 올리십시오.

민감도를 낮추면 잘못된 신호와 간섭을 줄일 수 있으며, 금속 타겟으로 인한 신호와 토양 광화 작용으로 인한 신호를 더 정확하게 구분할 수 있습니다.

# **극단적인 민감도 설정**

사용자에 따라 타겟을 놓치지 않기 위해 민감도를 31~35 범위로 높게 설정합니다. 소음이 있어서 탐지 환경이 완벽하지 않은 상황에서 민감도를 높이면 타겟이 소음에 묻힐 수 있습니다.

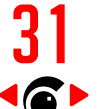

31 민감도를 31~35 범위로 최대한 높게 선택하면 탐지 화면의 민감도가 적색으로 표시됩니다.

# **감도 부스트**

감도 부스트는 감도를 일시적으로 5개 단계(또는 최대)까지 증가시키는 소프트 키 동작입니다. 이것은 대상을 조사할 때 편리한 단축키입니다.

감지 화면에서 할당된 소프트 키를 눌러 감도 부스트를 켜거나 끌 수 있습니다.

감도를 수동으로 조정하는 경우 감도 부스트는 자동으로 꺼집니다.

4 감도 부스트 기능을 사용하려면 이를 먼저 소프트 키에 할당해야 합니다. 이에 대해서는 36 페이지 를 참조하십시오.

# **민감도 조정**

민감도를 낮추려면 먼저 다음을 순서대로 실행하여 소음  $\bf\bf\Omega$ 문제를 해결하십시오.

- 노이즈(62 페이지)
- 그라운드 밸런스 (60 페이지)

소음원을 식별하는 방법에 대해 알아보려면 71 페이지에 나온 내용을 참고하십시오.

- **1.** 코일을 고정시키십시오.
- **2.** 탐지 화면에서 키를 눌러서 잘못된 신호가 발생할 때까지 민감도를 높이십시오.
- **3.** 키를 누르면서 잘못된 신호가 사라질 정도까지만 민감도를 낮추십시오.
- **4.** 별다른 물체가 지면에서 코일을 스윕하고, 그라운드 소음이 발생하면 민감도를 좀 더 낮추십시오.

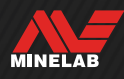

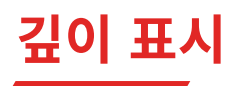

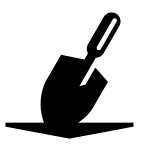

깊이 표시는 감지된 타겟의 대략적인 깊이를 보여줍니다. 깊이 표시는 타겟 감지 후 최대 5초 동안 또는 다음 타겟을 감지할 때까지 LCD에 남습니다.

타겟이 감지되었지만 식별 패턴 또는 철 제한에 의해 가려지면 깊이 표시가 나타나지 않습니다.

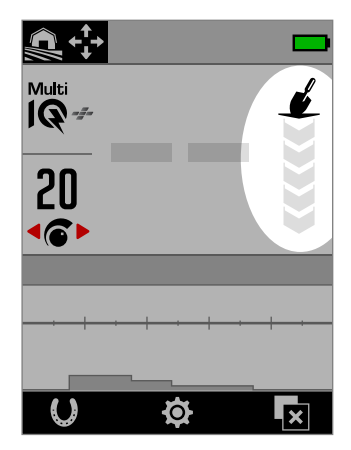

탐지 화면의 깊이 표시 (타겟이 감지되지 않은 경우)

깊이 표시는 참고 정보입니다. 화살표가 적을수록 타겟은 얕은 곳에 있고 화살표가 많을수록 타겟이 깊은 곳에 있음을 의미합니다. 정확도는 타겟 유형 및 지면 조건에 따라 달라질 수 있습니다.

다음은 광물질이 없는 토양에서 감지한 25센트짜리 동전의 대략적인 타겟 깊이와 깊이 측정 값의 예입니다.

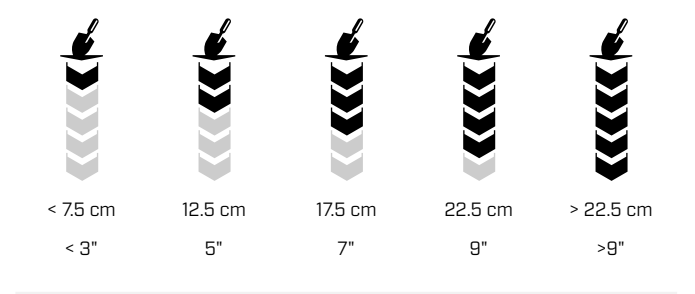

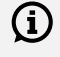

광물질이 많은 토양에서는 깊이 표시의 정확도가 하락합니다.

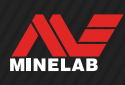

# **타겟 식별, 핀포인트 기법 및 복구**

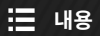

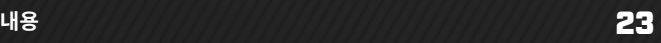

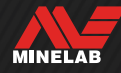

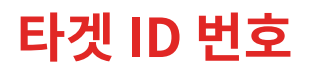

# **타겟 ID 번호 개요**

전도성 속성에 따라 타겟 ID 번호를 감지된 타겟에 부여한 다음, 철 속성에 따라 철 또는 비철로 분류합니다. 타겟 ID는 5초 동안 또는 다른 타겟을 감지할 때까지 디스플레이에 남아 있습니다.

타겟 ID 번호의 범위는 0~99입니다. 이 번호는 ID 맵의 가로축에 해당합니다.

MANTICORE에서 일관되게 반복적으로 사용되는 타겟 ID 덕분에 타겟이 감지되면 땅을 파기 전에 어떤 물체인지 대략적으로 예측할 수 있습니다. 예를 들어 미화 25센트의 타겟 ID는 88입니다. ID 번호가 88인 타겟을 발견했다면 해당 타겟이 미화 25센트일 가능성이 매우 높습니다.

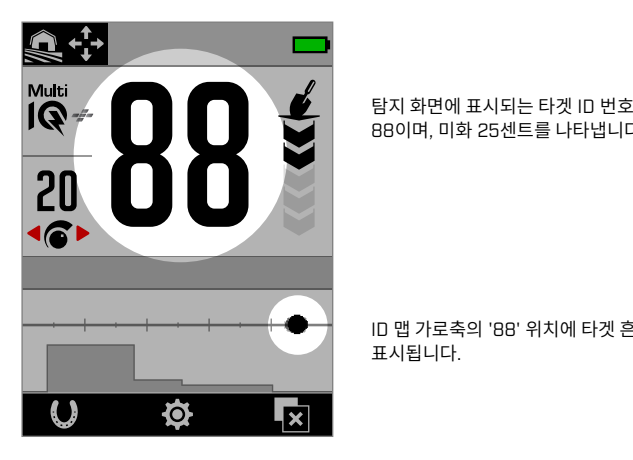

88이며, 미화 25센트를 나타냅니다.

ID 맵 가로축의 '88' 위치에 타겟 흔적도

찾는 대상의 타겟 ID를 기록하십시오. 나중에 이 정보를  $\Omega$ 활용해 고유한 식별 패턴을 만들면 탐지 효과를 높일 수 있습니다. 57 페이지에 나온 내용을 참조하십시오.

표시됩니다.

# **철류 타겟 ID**

주파수가 Multi‑IQ+로 설정되면 비철류 타겟과 동일한 0~99 범위의 전도도 ID가 철류 타겟에 부여됩니다. 이제 타겟이 철류로 분류되면 낮은 오디오 톤과 함께 타겟 ID 번호 아래에 적색 철류 표시가 나타납니다. 별도의 철류 표시와 함께 철류 타겟의 타겟 ID 해상도가 높아져서 유물 탐지가 더 쉬워집니다. 또한 타겟이 철 제한 경계에 있으면 타겟 ID가 더 안정적이므로 여러 개의 개별 철류 및 비철류 타겟이 근접한 경우와 달리 타겟을 철/비철 속성이 불확실한 단일 타겟으로 쉽게 식별할 수 있습니다. 단일 주파수에서 타겟의 철류 속성을 기반으로 1~19 범위의 타겟 ID를 철류 타겟에 부여하고 철류 표시가 나타나는 경우는 예외입니다. 왜냐하면 단일 주파수로는 철류 타겟의 전도 특성을 정확하게 파악할 수 없기 때문입니다.

### **타겟 ID 유형**

 $64$  태겟 ID

타겟 ID 번호는 탐지된 타겟의 전도성을 나타냅니다.

64 **타겟 ID와 철류 표시**

철류 표시는 타겟이 철류로 분류되면 나타납니다.

철 표시는 올메탈 모드가 활성화된 경우에만 나타납니다.

 $\begin{picture}(180,10) \put(0,0){\line(1,0){15}} \put(10,0){\line(1,0){15}} \put(10,0){\line(1,0){15}} \put(10,0){\line(1,0){15}} \put(10,0){\line(1,0){15}} \put(10,0){\line(1,0){15}} \put(10,0){\line(1,0){15}} \put(10,0){\line(1,0){15}} \put(10,0){\line(1,0){15}} \put(10,0){\line(1,0){15}} \put(10,0){\line(1,0){15}} \put(10,0){\line$ 표시하도록 선택할 수 있습니다. "철 표시의 모양 선택"(38 페이지)을 참조하십시오.

00 **염분 표시**

염분이 많은 환경에서 해변 모드를 사용하면 타겟 ID '00'과 염분 표시가 나타납니다.

염분 표시는 올메탈 모드가 활성화된 경우에만 나타납니다.

### -- **ID 없음**

탐지되는 물체가 없거나 ID 번호를 부여할 수 없을 정도로 탐지 강도가 약하면 두 개의 큰 대시가 표시됩니다. 타겟이 식별 패턴 또는 철 제한의 회색 영역에 있는 경우에도 이러한 대시가 표시됩니다.

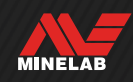

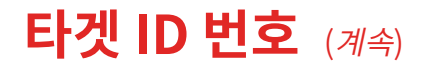

### **일반적인 타겟 예시**

타겟 ID 번호와 ID 맵 모두 타겟의 철 및 비철 속성을 잘 보여주지만 원하는 타겟과 원하지 않는 타겟의 ID 범위가 1~99입니다. 아래의 표에는 좋은 타겟과 나쁜 타겟이 나타날 수 있는 영역에 대한 일반적인 예가 나와 있습니다.

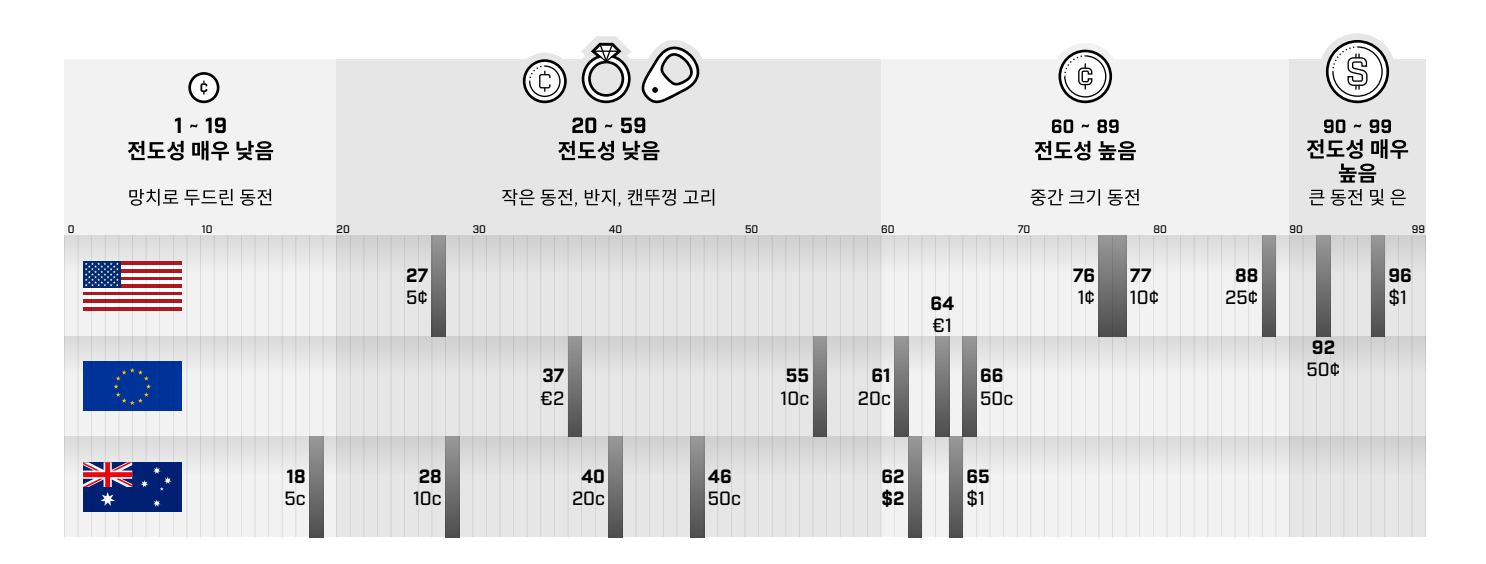

# **정확도 요인**

타겟 ID는 금속 구성, 방향, 깊이, 스윙 속도, 주파수 설정을 포함한 다양한 요인에 따라 부여되는 값이 달라집니다.

#### **주파수 — Multi‑IQ+ 장점**

동일한 타겟을 다중 주파수 설정으로 탐지하면 타겟 ID의 숫자 중 하나 또는 두 개가 달라질 수 있습니다.

Multi-IQ+ 기술을 이용하면 특히 광물이 많은 지면에서 타겟 ID의 정확도와 탐지 성능이 향상됩니다. 광물이 없는 지면에서는 단일 주파수로 충분할 수 있지만, 그라운드 소음으로 인해 깊이 및 타겟 ID 안정성이 제한됩니다.

Multi-IQ 동시 다중 주파수를 이용하면 매우 안정적인 타겟 신호로 최대한 깊게 탐지할 수 있습니다. 광물질이 포함된 지면에서 단일 주파수는 타겟 신호를 지면 신호와 효과적으로 분리할 수 없으므로 효과가 감소합니다. 하지만 Multi-IQ+는 깊은 탐지가 가능하므로 타겟 ID 정확도 하락이 최소화됩니다.

여러 타겟이 인접하거나 중첩되어 있으면 서로 영향을 주어 식별

#### **중첩 또는 인접 타겟**

오류가 발생할 수 있습니다. 일반적으로는 신호가 약한 타겟이 강한 타겟에 '이끌리면서' 두 타겟이 개별적으로 탐지되지 않고 다른 타겟 ID가 부여됩니다. 유형과 신호 강도가 유사한 타겟은 서로 영향을 주면서 '중간쯤으로' 인식됩니다. 반대로 한쪽 타겟의 강도가 훨씬 더 강하면 약한 타겟이 전혀 감지되지 않을 수 있습니다.

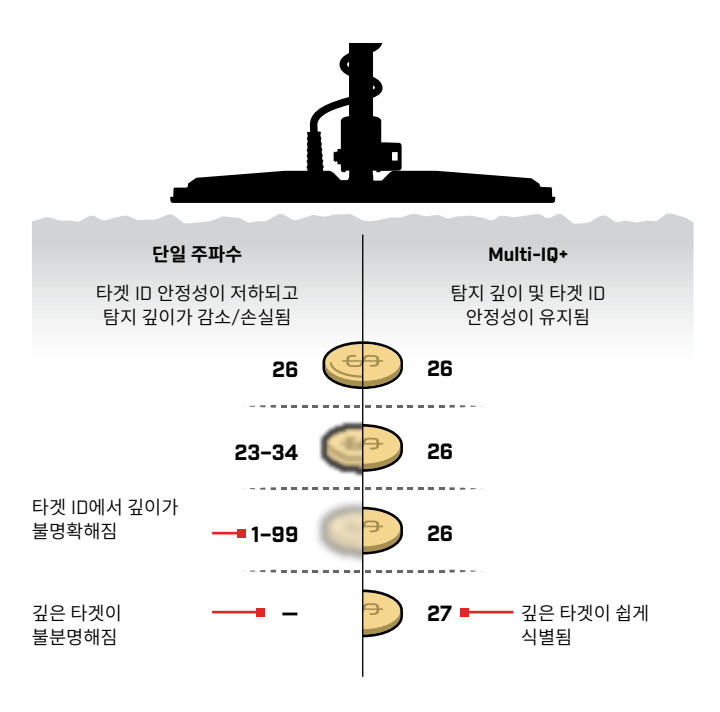

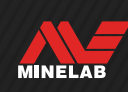

# **ID 맵의 요소**

ID 맵에서는 여러 계층의 정보가 단일 시각 정보로 구현됩니다. 식별 설정 및 타겟 정보를 포괄적으로 동시에 확인할 수 있습니다.

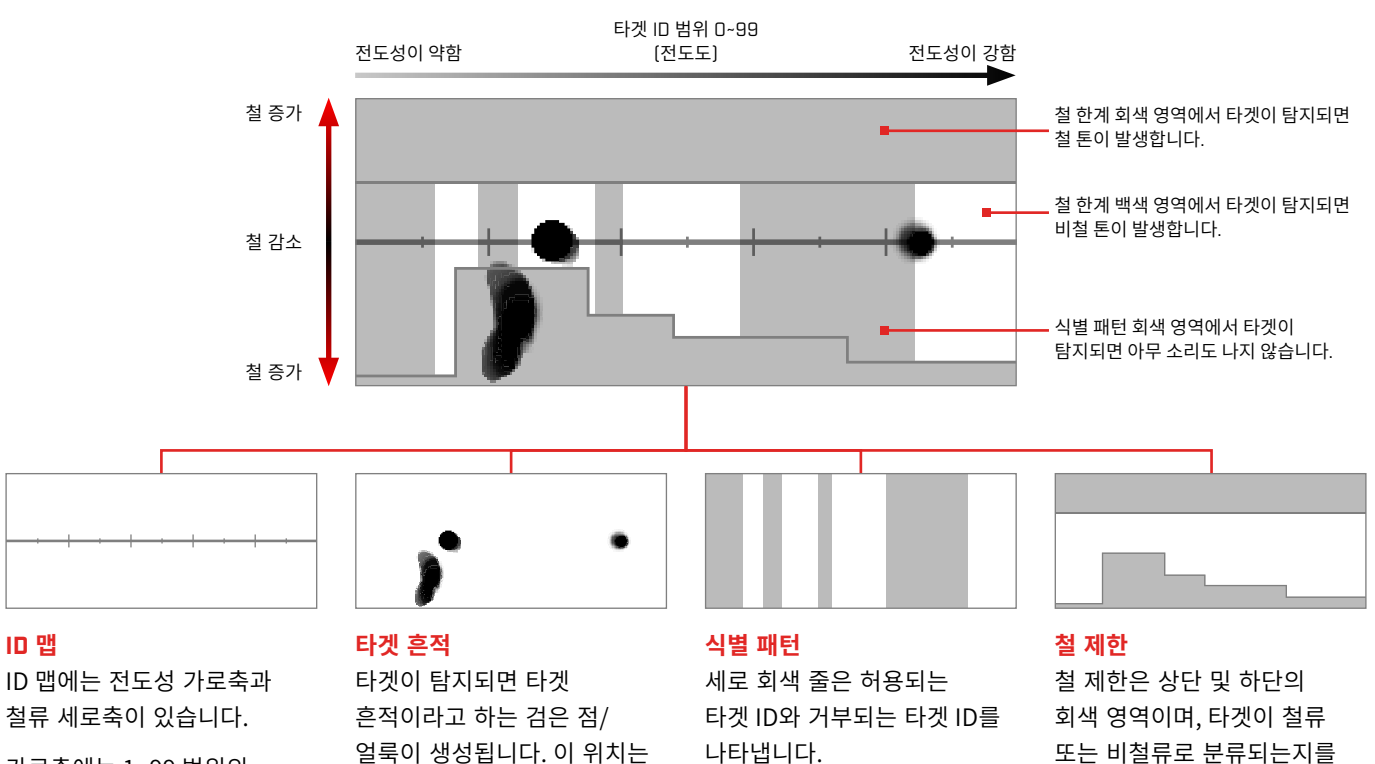

가로축에는 1~99 범위의 타겟 ID와 관련이 있으며, 타겟의 전도도를 나타냅니다.

# 얼룩이 생성됩니다. 이 위치는 타겟의 전도성 및 철 속성에 따라 정해지며, 투명도는 신호 강도에 따라 결정됩니다.

# 나타냅니다. 생성 또는 수정 방법:

식별 패턴 (57 페이지)

#### 선택 또는 수정 방법: 철 제한 (52 페이지)

정합니다.

# **단일 주파수 ID 맵**

단일 주파수가 사용되면 탐지기가 각 타겟의 전도도와 철 속성을 모두 표시하기에 충분한 타겟 정보를 수집할 수 없으므로 ID 맵이 단순화됩니다.

비철류 타겟은 중심선을 따라서만 나타나고, 철류 타겟은 세로축의 왼쪽 하단을 따라 나타납니다. 단일 주파수에서 타겟 ID는 전도성 타겟의 경우 0~99이고, 철류 타겟의 경우 1~19이고 적색 철 표시가 나타납니다.

단일 주파수가 적용되면 철 제한이 비활성화되어 ID 맵에 표시되지 않으며 설정 메뉴에서 수정할 수 없습니다.

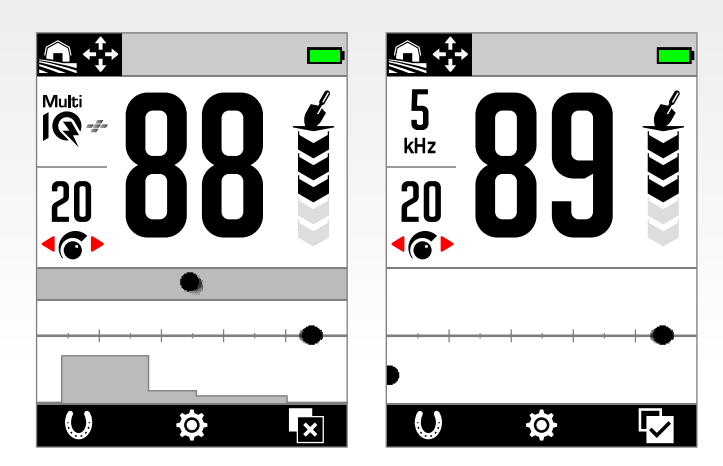

이 예에서는 Multi‑IQ+에서 동전과 못을 감지하고 단일 주파수를 사용했습니다. 동전의 흔적과 ID는 매우 유사하지만, 단일 주파수에서는 철 못이 왼쪽 하단에 나타납니다.

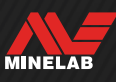

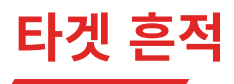

### **타겟 흔적 해석**

타겟이 감지되면 대부분의 경우 명확하고 반복 가능한 타겟 ID 번호와 함께 뚜렷한 타겟 흔적이 표시됩니다. 타겟 ID 번호처럼 흔적도 5초 정도 후에 사라집니다.

타겟 흔적을 해석하는 방법을 익히면 타겟 ID 번호만으로는 확인할 수 없고 탐지 오디오로는 명확하지 않은 상세한 타겟 정보를 알 수 있어 매우 유용합니다. 예를 들어 관심이 없는 타겟 ID를 감지했지만 ID 맵에 길거나 불규칙한 모양의 흔적이 표시되면 타겟 ID의 정확도에 영향을 미치는 물체가 인접해 있을 수 있으며, 이 정보를 바탕으로 타겟에 대해 추가로 확인할지를 판단할 수 있습니다.

타겟 흔적의 모양과 위치에 영향을 미치는 요인에는 금속 성분, 복잡성, 방향, 깊이, 스윙 속도, 주파수 설정 등이 있습니다.

타겟 흔적의 투명도는 타겟 강도에 따라 달라집니다. 신호가 강할수록 흔적이 어두워지고, 신호가 약할수록 흔적이 밝아집니다.

#### **ID 맵 지우기**

ID 맵 지우기는 대상 추적을 새로 고침하여 ID 맵을 즉시 지우는 소프트 키 동작입니다. 이 동작은 ID 맵이 많은 흔적으로 덮여 있어 실제 대상을 해석하기 어려울 때 유용합니다.

감지 화면에서 할당된 소프트 키를 눌러 ID 맵을 지웁니다.

**E2**1 ID 맵 지우기를 사용하려면 이를 먼저 소프트 키에 할당해야 합니다. 이에 대해서는 36 페이지 참조하십시오.

### **타겟 흔적 예시**

다음은 ID 맵에 표시되는 타겟 흔적의 예입니다.

#### **동전**

대부분의 비철류 동전은 중심선에 뚜렷한 둥근 점으로 나타납니다. 전도도가 낮은 동전(예: 망치질하거나 잘린 동전)은 왼쪽에 나타나고, 전도도가 높은 동전(예: 큰 은화)은 오른쪽에 나타납니다.

일부 국가의 철류 동전은 중앙선에 표시되지 않습니다.

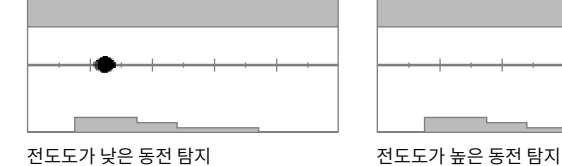

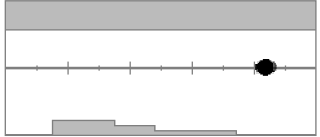

#### **캔뚜껑 고리 및 큰 알루미늄 호일**

알루미늄 캔뚜껑 고리는 중앙선에 동전과 유사하게 뚜렷한 둥근 점으로 표시되는 일반적인 쓰레기 타겟입니다.

알루미늄 캔뚜껑 고리는 전도성이 있고 철이 함유되지 않아서 철 제한 설정으로 처리할 수 없습니다. 그 대신 이러한 유형의 원하지 않는 비철류 타겟을 거부하려면 식별 패턴을 조정하십시오. (57 페이지) 새로운 유형의 알루미늄 캔뚜껑 고리를 찾을 때마다 이를 이용해 식별 패턴을 수정하십시오. 결국에는 대부분의 캔뚜껑 고리를 거부하게 됩니다. 캔뚜껑 고리와 타겟 ID가 같은 동전 및 장신구가 나타나지 않을 수 있으니 주의하십시오.

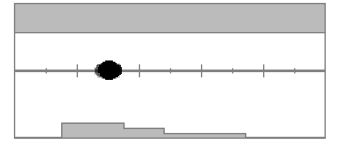

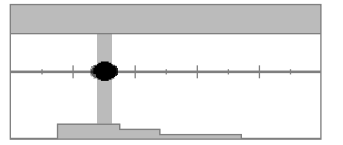

알루미늄 캔뚜껑 고리 탐지(ID 30) 식별 패턴이 거부 ID 28~32로 수정되어 캔뚜껑 고리가 감지되어도 탐지 톤이 울리지 않습니다.

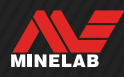

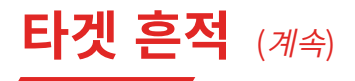

#### **병마개**

동전과 매우 유사하게 철 속성과 전도성 속성을 모두 가진 병뚜껑, 복잡한 타겟 및 매우 가변적인 쓰레기 타겟은 일반적으로 맵의 아래쪽 절반에 나타납니다. 기본 하한 설정 (52 페이지)은 병뚜껑을 철류로 분류하는 데 도움이 되도록 ID 맵의 이 영역을 캡처합니다.

동일한 유형의 병뚜껑을 반복해서 찾으면 철 제한 기본 설정을 다르게 선택하거나 타겟 흔적이 커버되도록 철 제한을 수정하십시오. 일반적으로 기본 하한 설정을 높게 하면 대부분의 병뚜껑을 철류로 분류하는 데 도움이 됩니다.

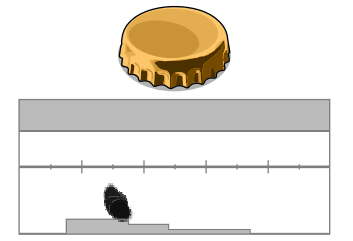

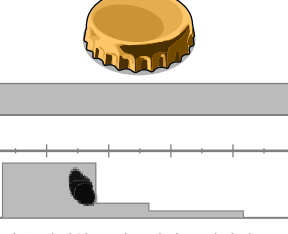

코일과 평행하게 감지된 일반 브랜드 맥주 병뚜껑(병뚜껑 A)

흔적을 커버하고 병뚜껑이 표시되지 않도록 수정한 철 하한 설정

#### 아래의 타겟 흔적 예시를 보면 병뚜껑 하나가 어떻게 다르게 나타날 수 있는지를 알 수 있습니다.

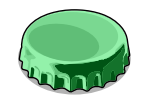

다른 병뚜껑(병뚜껑 B)의 흔적은 병뚜껑 A와 다릅니다. 병뚜껑은 성분이 매우 다양해서 구별하기 어렵습니다.

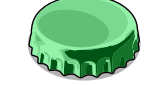

병뚜껑 B의 경우 철류로 거부하기가 더 어려우므로 철 하한 기본 설정을

높여야 합니다.

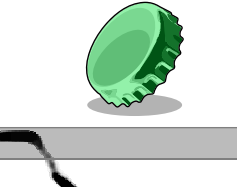

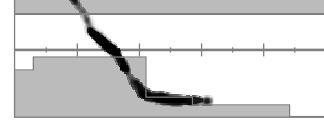

45도로 기울어진 상태의 병뚜껑 B 입니다. 이 경우는 탐지기가 물체의 평면과 좁은 면을 모두 인식하며, 상단의 철 영역에 반응이 표시될 가능성이 큽니다.

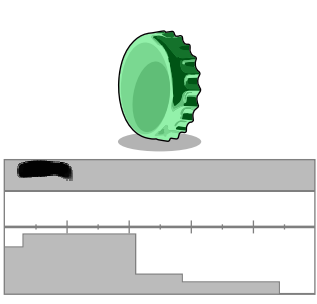

수직으로 선 상태의 병뚜껑 B입니다. 이 경우는 탐지기가 물체의 평면과 인식할 가능성이 거의 없으며, 상단의 철 영역에 반응이 표시됩니다.

#### **못**

일반적으로 못은 철 함유량이 많아서 ID 맵의 상단 절반에 나타나며, 철 상한을 조정하여 쉽게 관리할 수 있습니다.

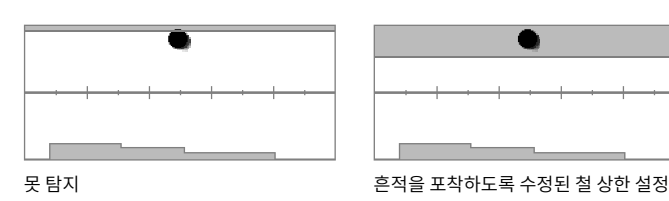

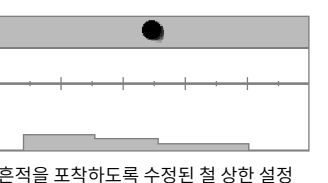

#### **지면 신호**

지면 신호는 ID 35를 중심으로 ID 맵의 맨 위에 나타나는 경우가 많습니다. 정확한 모양과 위치는 지면 상태에 따라 달라집니다.

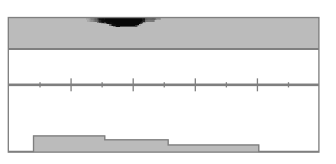

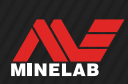

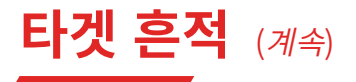

#### **전자기 간섭(EMI)**

일반적으로 전자기 간섭은 전도도가 매우 낮은 동전처럼 ID 0과 ID 2 주변에 집중적으로 나타납니다. 무작위로 흩어진 흔적이 표시되기도 합니다.

#### **크거나 복잡한 모양의 철체류**

복잡한 모양의 철제류가 탐지되면 타겟 흔적이 비정상적인 모양으로 나타날 수 있으며, 병뚜껑과 마찬가지로 방향에 따라 모양이 달라집니다.

이러한 타겟은 철 속성과 함께 전도성이 높은 큰 원통형 모양(예: 볼트 헤드)을 가지는 경우가 많습니다. 일부 방향에서는 위쪽 철 영역에서 오른쪽 아래의 비철 영역으로 기울어진 타겟 흔적이 나타날 수 있습니다.

타겟 흔적을 확인함과 동시에 여러 방향에서 복잡한 모양의 타겟 위를 스윕하면 타겟의 철 속성이 더 잘 나타날 수 있습니다.

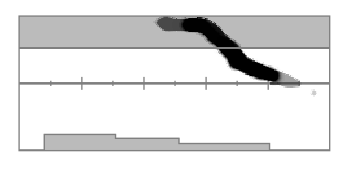

특정 방향에서 잘못 인식된 두꺼운 녹슨 철 볼트

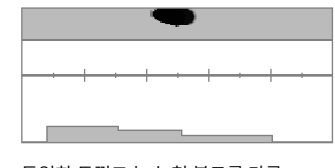

동일한 두껍고 녹슨 철 볼트를 다른 방향에서 확인하니 철제임이 더 명확하게 나타납니다.

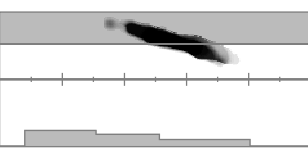

큰 정사각형 헤드가 잘못 인식된 두꺼운 철 못

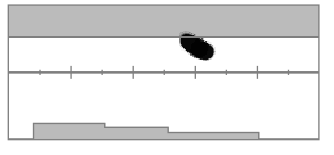

۰

**COM** 

큰 육각형 헤드가 잘못 인식된 나사

#### **주변 철 때문에 가려진 비철류**

주변에 철 쓰레기가 있으면 비철류가 특이한 모양의 타겟 흔적으로 나타날 수 있습니다.

철 쓰레기는 신호가 강하고 탐지에 미치는 영향이 커서 타겟 흔적을 철 영역으로 당깁니다. 그러나 MANTICORE는 타겟 분리 기능이 우수해서 비철류 타겟이 타겟 흔적을 비철류 영역으로 당겨서 비철류 탐지가 정상적으로 이루어지는 경우가 많습니다.

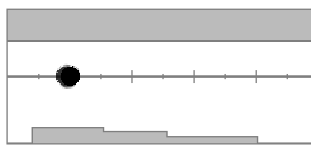

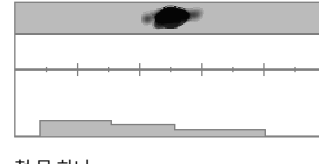

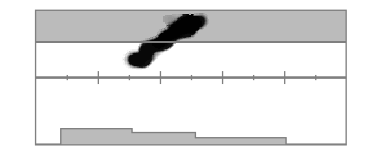

쇠 못 옆에 있는 중세 시대의 잘린 파딩 동전입니다. 이 동전이 타겟 흔적을 동전의 올바른 ID 방향으로 어떻게 당기는지 알 수 있습니다.

중세 시대의 잘린 파딩 동전 접대 부서 다시 철 못 하나

#### **광물이 많은 땅 깊이 묻힌 동전**

광물이 많은 땅에서는 타겟 반응과 지면 반응의 신호가 혼합되어 보이므로 타겟 식별이 특히 어렵습니다. 그 결과 상부 철 영역에 하나, 동전이 표시되는 중심선에 하나(공중에서 감지된 경우), 하부 철 영역에 하나가 어두운 흔적으로 나타날 수 있습니다. 이러한 흔적이 수직선으로 연결되기도 합니다.

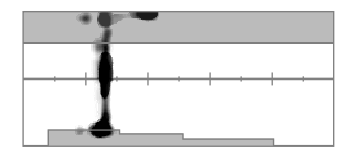

광물이 많은 땅 깊이 묻혀 있는 망치질된 동전(전도도 낮음)은 타겟 ID가 안정적이지만, 지면 신호 반응과 혼합되므로 철 특성이 불확실하게 인식됩니다.

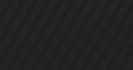

MINELAB

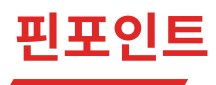

# **핀포인트 방법**

핀포인트 기법을 사용하면 땅에 묻힌 타겟의 위치를 정밀하게 찾을 수 있어 땅을 파지 않고도 정확한 지점을 파악할 수 있습니다. 타겟을 정확히 찾아내려는 경우 다음과 같은 방법을 이용할 수 있습니다.

- 핀포인트 모드("핀포인트 모드를 이용해 타겟 위치 찾기" 참조)
- 수동 핀포인트 기법(31 페이지 참조)

#### **핀포인트 모드**

핀포인트 모드가 켜져 있으면 식별 패턴 및 철 제한에 관계없이 모든 타겟을 감지합니다. 핀포인트 모드에서는 모션 감지 기능도 해제되므로 코일이 고정되어 있어도 타겟 신호가 울립니다.

핀포인트 모드에서는 타겟 반응이 아주 좁아질 때까지 스윕을 통해 민감도를 줄이면서 점진적으로 타겟 반응을 가립니다.

탐지기의 반응은 코일 바로 아래에 있는 타겟 신호의 강도를 나타냅니다. 톤과 음량의 차이를 통해 더 쉽게 타겟의 위치를 찾고 깊이를 파악할 수 있습니다.

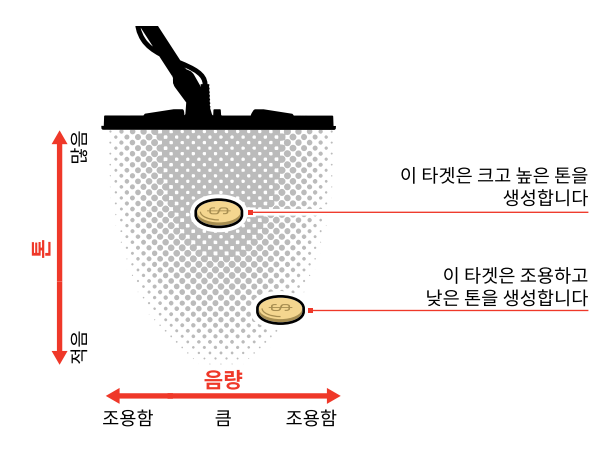

#### **핀포인트 바**

핀포인트 모드가 활성화되면 화면 하단에 핀포인트 바가 나타납니다.

코일의 중심선이 타겟에 가까워지면 핀포인트 바의 바깥쪽에서 중심 쪽으로 검은색이 채워집니다. 핀포인트 바가 완전히 검은색으로 되면 타겟이 코일 중심선 바로 아래에 있다는 뜻입니다.

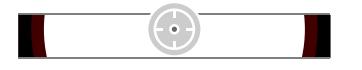

약하거나 중심을 벗어난 타겟 신호입니다. 타겟이 코일 바깥 쪽에 있다는 뜻입니다.

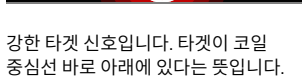

: ہ)

# **핀포인트 모드를 이용해 타겟 위치 찾기**

- **1.** 코일을 대략적인 타겟 위치에서 먼 곳에 위치합니다.
- **2.** 탐지 화면에서 키를 눌러서 핀포인트 모드를 켭니다. 화면 하단에 핀포인트 바가 나타납니다.

코일을 지면과 평행하게 유지하면서 타겟 위를 천천히 두세 번 스윕합니다. 이렇게 하면 탐지기 보정이 이루어지면서 더 정확한 오디오 반응이 가능합니다.

**3.** 가장 큰 신호음을 듣거나 핀포인트 바를 보면서 타겟의 중심 위치를 찾습니다.

핀포인트 모드에서 계속 업데이트되는 타겟 ID와 ID 맵을 통해 주변 쓰레기가 아니라 올바른 타겟을 정확히 가리키고 있는지 알 수 있습니다.

**4.** 핀포인트 바가 중앙까지 완전히 검은색으로 채워지고 핀포인트 아이콘이 강조표시되면 타겟이 코일 중앙 바로 아래에 있다는 뜻입니다.

타겟을 핀포인팅하는 데 어려움이 있거나 핀포인트가 켜져 있을 때 탐지기에서 소음이 너무 많이 발생하면 핀포인트 모드를 끈 다음 1단계로 돌아가서 핀포인트 과정을 반복하십시오.

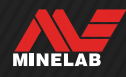

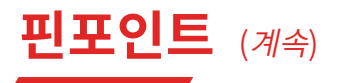

# **수동으로 타겟 위치 찾기**

핀포인트를 사용하지 않고도 타겟을 찾을 수 있지만 연습이 필요합니다. 이 방식은 원하는 타겟이 쓰레기가 많은 곳에 위치하는 경우에 필요합니다.

- **1.** 코일을 지면과 평행하게 유지한 상태에서 타겟 위에서 코일을 천천히 스윕합니다.
- **2.** 가장 큰 타겟 신호음이 들리는 타겟의 중심부를 찾으십시오.
- **3.** 위치를 기억해 두거나 신발 또는 채굴 도구를 이용해 땅에 선을 긋습니다.
- **4.** 한 쪽으로 이동하면서 코일이 처음 방향에 대한 올바른 각도에서 타겟 위로 지나가도록 합니다.
- **5.** 새로운 위치에서 1~3 단계를 반복하십시오. 타겟은 두 개의 가상 선이 교차하는 곳에 위치합니다.

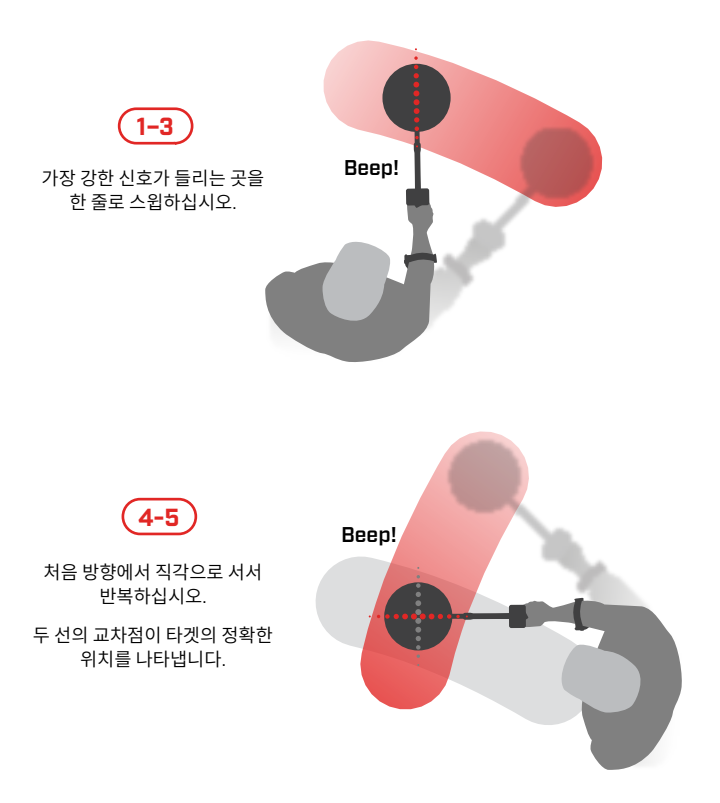

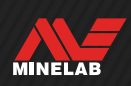

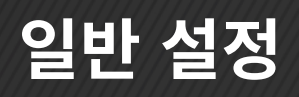

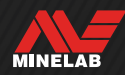

# **언어**

# **언어 변경**

- **1.** 다음과 같이 언어 설정으로 이동합니다. <mark>✿</mark> 설정> <sup>@</sup>✿ 일반 설정 > <mark>⊠ A</mark>
- 2. ◀/▶ 를 눌러 언어를 선택합니다.

**참고:** 공장 초기화를 진행하면 언어는 기본 설정(영어)으로 돌아갑니다.

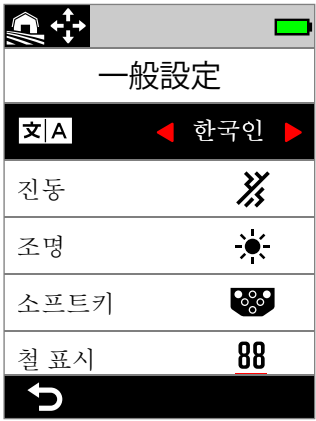

일반 설정 메뉴의 언어.

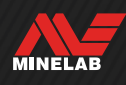

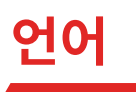

MANTICORE에는 탐지기 핸드그립을 통해 진동 신호를 전달하는 기능이 있습니다.

탐지 중에 그리고 핀포인트가 켜진 상태에서 타겟 신호 강도에 비례하여 진동의 강도가 달라집니다.

진동 설정은 탐지기의 전원을 끈 후에도 저장됩니다.

 $\Omega$  진동 기능이 켜지면 배터리 사용 시간이 줄어듭니다.

# **진동 켜기/끄기**

- **1.** 진동(Vibration)으로 이동합니다. 설정 > 일반 설정 > 진동
- 2. ◀/▶ 키를 눌러서 진동을 켜거나( 3) 끕니다( ※).

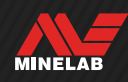

# **조명**

# **조명 메뉴 열기**

조명 메뉴는 두 가지 방법으로 열 수 있습니다.

- 백라이트/조명 누르기(※)
- 설정 메뉴 이용: <mark>✿</mark> 설정 > <sup>௸</sup>✿ 일반 설정 > ☀ 조명

# **디스플레이 백라이트**

MANTICORE 디스플레이의 백라이트 밝기는 대낮부터 야밤에 이르기까지 모든 상황에 맞게 조정할 수 있습니다.

밝기 범위는 1(가장 어두움)에서 10(가장 밝음)까지이며, 자동 설정도 있습니다. 화면 백라이트를 완전히 끄지는 못합니다.

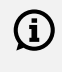

 $\left( \widehat{\mathbf{i}} \right)$  디스플레이 백라이트 밝기를 낮게 설정하면 배터리를 더 오래 사용할 수 있습니다.

디스플레이 백라이트(Display Backlight)를 소프트 키 동작으로 할당할 수 있습니다. 이에 대해서는 36 페이지 를 참조하십시오.

#### **디스플레이 백라이트 조절**

- 1. 백라이트/조명 (※) 키를 눌러서 조명 메뉴를 열거나 다음과 같이 이동하십시오. **⊙** 설정 > <sup>0</sup>⊗ 일반 설정 > ☀ 조명 > 디스플레이
- 2. ◀/▶ 를 눌러 디스플레이 백라이트 설정을 선택합니다.

백라이트/조명을 눌러서 디스플레이 백라이트를 조정할 수도 있습니다( \*). 누를 때마다 밝기가 한 단계씩 낮아지다가 최고 설정으로 돌아갑니다.

# **키패드 백라이트**

MANTICORE 키패드에는 백라이트가 있어 완전히 어두울 때도 키패드를 잘 볼 수 있습니다.

밝기 설정은 꺼짐, 낮음, 중간 및 높음이며 현재 디스플레이 백라이트 설정에 따라 키패드 백라이트(Keypad Backlight)를 자동으로 조정하는 자동 설정이 있습니다.

#### **키패드 백라이트 조정**

- 1. 백라이트/조명 (※) 키를 눌러서 조명 메뉴를 열거나 다음과 같이 이동하십시오.  $\ddot{\text{o}}$  설정 >  $\textstyle\frac{\dot{\text{o}}}{\text{o}}$  설행 > 실행 > 기패드
- 2. ◀/▶ 를 눌러 키패드 백라이트 설정을 선택합니다.

#### **플래시**

MANTICORE에는 어두운 장소에서도 탐지 작업이 가능하도록 컨트롤 포드의 뒷면에 플래시가 있습니다.

플래시라이트 설정은 꺼짐, 낮음, 중간 및 높음입니다.

기본 설정에서는 탐지기가 켜질 때 플래시가 꺼진 상태입니다.

 $(i)$  플래시를 계속 사용하면 배터리 사용 시간이 줄어듭니다.

플래시라이트를 소프트 키 동작으로 할당 할 수 있습니다. 이에 대해서는 36 페이지 를 참조하십시오.

#### **플래시라이트 조정**

- 1. 백라이트/조명 (※) 키를 눌러서 조명 메뉴를 열거나 다음과 같이 이동하십시오. <mark>✿</mark> 설정 > <sup>ፙ</sup>✿ 일반 설정 > ☀ 조명 > 플래시
- 2. ◀/▶ 를 눌러 플래시라이트 설정을 선택합니다.

플래시가 켜진 상태이면 플래시 아이콘( )이 상태 표시줄에 나타납니다.

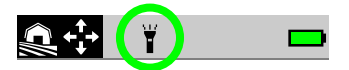

#### **자동 디스플레이/키패드 백라이트**

디스플레이와 키패드에는 각각 조도 센서가 감지하는 조도에 따라 백라이트 밝기를 자동으로 조정하는 자동 설정 기능이 있습니다.

자동 디스플레이 백라이트가 올바르게 작동하려면 (i) 광 센서가 가려져 있지 않고 먼지가 묻지 않아야 합니다.

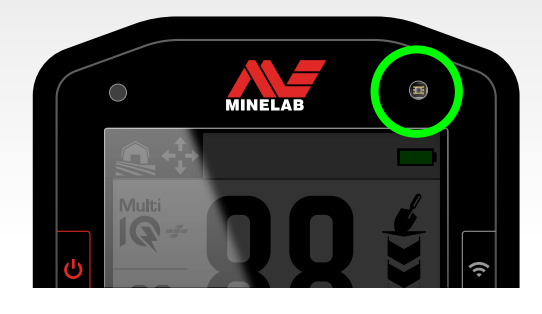

MINELAB

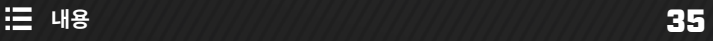

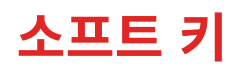

3개의 소프트 키에 작업을 할당하여 사용자 인터페이스를 원하는 대로 구성하고 즐겨 찾는 설정을 편리하게 이용할 수 있습니다.

맞춤 소프트 키 기능은 탐지 화면에서만 사용할 수 있습니다.

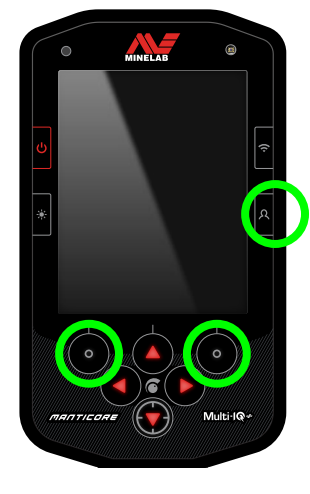

**측면 소프트 키**는 컨트롤 포드의 오른쪽 하단에 있는 측면 버튼입니다. 이 키에 할당된 작업은 소프트 키를 누를 때까지 아이콘을 표시하지 않습니다.

**작업 모음 소프트 키**는 작업 모음 바로 아래에 있는 키패드의 왼쪽 및 오른쪽 상단에 표시된 버튼입니다.

# **소프트 키 할당**

36 페이지에서 전체 소프트 키 동작 목록을 참조하십시오.

- 1. 측면 소프트 키( Ω)를 길게 눌러서 소프트 키 선택 도구를 열거나 설정 메뉴를 이용해 이 선택 도구로 이동하세요.  $\bigcirc$  설정 >  $\bigcirc$  실반 설정 >  $\bigcirc$  소프트 키를 누른 다음 키를 누르면 소프트 키 선택 도구가 열립니다.
- 2. ▲/▼ 키를 눌러서 작업을 할당하려는 소프트 키를 선택하세요. 선택한 소프트 키는 적색으로 표시됩니다.
- 3. ◀/▶ 키를 누르면 할당할 수 있는 소프트 키 작업을 모두 확인할 수 있습니다. 변경 사항은 자동으로 적용됩니다.

탐지 화면으로 돌아가면 왼쪽 및 오른쪽 소프트 키에 새로 할당된 작업이 작업 모음의 소프트 키 아이콘에 표시됩니다.

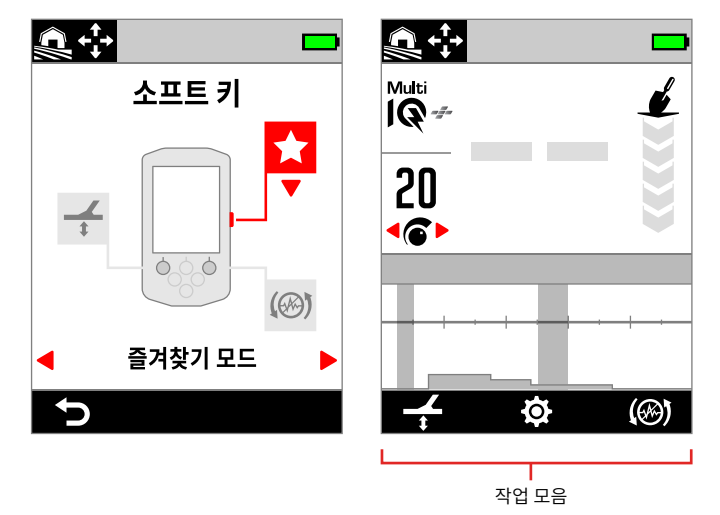

소프트 키 선택 도구 및 탐지 화면에 표시되는 작업 모음

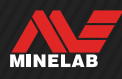
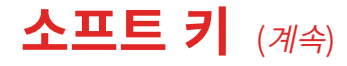

#### **소프트 키 작업**

#### **올메탈**

소프트 키를 눌러서 올메탈를 켜거나 끕니다.

#### **승인/거부**

올메탈가 꺼진 상태에서 소프트 키( 거부)를 누르면 올메탈가 탐지될 때 ID를 거부합니다.

올메탈가 켜진 상태에서 소프트 키(<a> 올메탈가 탐지될 때 ID를 승인합니다.

#### **노이즈**

자동 노이즈을 하려면 소프트 키를 누르십시오.

연속 자동 노이즈을 실행하려면 길게 누르십시오 (측면 소프트 키에는 사용 불가).

### <del>- </del> 그라운드 밸런스

그라운드 밸런스 추적을 켜거나 끕니다.

자동 그라운드 밸런스를 실행하려면 지면 위에서 코일을 올리고 내리는 동안 길게 누르십시오 (측면 소프트키에는 사용 불가).

### **◆ 즐겨찾기 모드**

즐겨 찾는 탐지모드에서 마지막으로 사용한 탐지모드로 또는 그 반대로 전환합니다.

즐겨 찾는 탐색은 사용자가 지정합니다. 64 페이지에 나온 내용을 참조하십시오.

### **검색 모드**

모든 검색 모드를 순환합니다.

#### **플래시라이트**

마지막으로 사용한 밝기 수준에서 플래시라이트를 켜고 끕니다.

#### **디스플레이 백라이트**

디스플레이 백라이트 설정을 가장 높은 것에서 가장 낮은 것으로 순환합니다.

이것은 해가 질 때 디스플레이 밝기를 점진적으로 줄일 수 있기 때문에 황혼을 감지하는 데 유용한 단축키입니다.

#### **감도 부스트**

감도를 일시적으로 5개 단계(또는 최대)까지 높입니다. 21 페이지에 더 자세한 설명이 있습니다.

#### ■ 스피커 음소거

스피커 음소거 기능을 사용하면 스피커 오디오를 제어할 수 있습니다.

일반적으로 헤드폰이 연결되면 스피커가 꺼집니다. 스피커 음소거 소프트 키를 사용하면 스피커를 켤 수 있으므로 헤드폰을 분리하지 않고도 일시적으로 오디오를 공유할 수 있습니다. 오디오는 헤드폰과 스피커에서 동시에 울립니다.

헤드폰이 연결되어 있지 않은 경우 스피커 음소거가 스피커를 켜거나 끕니다.

스피커 음소거는 이것이 소프트 키에 할당된 경우에만 사용할 수 있습니다. 할당되지 않거나 감지기가 다시 시작되면 스피커는 기본 동작으로 돌아갑니다.

#### **회복 속도**

사용 가능한 회복 속도를 낮음에서 높음으로 순환합니다. 소프트 키를 누르면 신규 설정이 잠깐 표시됩니다.

#### **주파수**

사용 가능한 주파수를 낮은 주파수에서 높은 주파수로 순환합니다.

이것은 어려운 대상을 빠르게 식별하는 데 유용한 단축키입니다.

#### **ID 맵 지우기**

대상 추적을 새로 고침하여 ID 맵을 지웁니다. 이 동작은 ID 맵이 많은 흔적으로 덮여 있어 실제 대상을 해석하기 어려울 때 유용합니다.

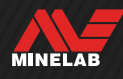

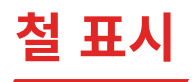

감지 화면에서 철 표시의 색상을 사용자 지정할 수 있습니다.

기본 표시는 빨간색 밑선이 있는 검은색 대상 ID 번호입니다. 원하는 경우 대상 ID 번호를 빨간색으로 표시하는 추가 옵션이 있습니다.

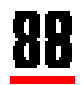

기본 철 표시.

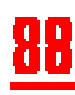

빨간색 철 표시(선택 사항).

### **철 표시의 모양 선택**

- **1.** 다음과 같이 철 표시 설정으로 이동합니다. **✿** 설정 > <sup>ଷ</sup>© 일반 설정 > 철 표시
- 2. ◀/▶ 를 눌러 철 표시 모양을 선택합니다.

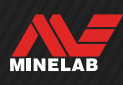

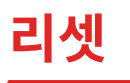

탐지모드 하나만 리셋하는 방법에 대해 자세히 알아보려면 65 페이지에 나온 내용을 참조하십시오.

### **초기화**

초기화는 설정 메뉴 또는 전원 버튼으로 가능합니다.

초기화를 하면 탐지모드를 포함한 모든 탐지기 설정이 기본 상태로 돌아갑니다.

#### **설정 메뉴를 이용한 리셋**

- 1. 탐지기를 켭니다((U).
- **2.** 아래와 같이 리셋으로 이동하십시오. **효** 설정 > <sup>ፙ</sup>효 일반 설정 > < <br>그래셋
- 3. ▶ 키를 누르면 리셋 확인 화면이 표시됩니다.
- **4.** 경고 메시지가 표시됩니다. 탐지기를 리셋하려면 오른쪽 소프트 키(√ 확인)를 눌러서 다시 확인하십시오.

리셋이 완료되면 확인음이 울리고 메시지가 표시됩니다. 메시지는 기본 언어 설정인 영어로 표시됩니다.

#### **전원 버튼을 이용한 리셋**

- 1. 탐지기를 끕니다(<sup>1</sup>).
- **2.** 확인음이 울리고 '초기화 완료' 메시지가 표시될 때까지 전원 버튼( $\bigcup$ )을 길게 누릅니다. 메시지는 기본 언어 설정인 영어로 표시됩니다.
- **3.** 버튼에서 손을 뗍니다.

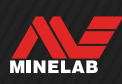

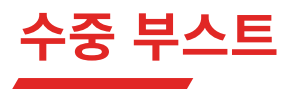

수중 부스트 설정으로 Minelab 3.5mm(⅛‑인치) 방수 헤드폰의 최대 볼륨을 높입니다.

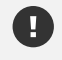

높은 볼륨은 청력을 손상시킬 수 있으므로 수중 부스트는 액세서리로 제공되는 Minelab 3.5mm(⅛‑인치) 방수 헤드폰과 함께 사용해야 합니다.

### **수중 부스트 켜기/끄기**

- **1.** 다음과 같이 수중 부스트로 이동합니다.  $\bullet$  설정 >  $\bullet$  실반 설정 > 수중 부스트
- 2. ◀/▶ 를 눌러 수중 부스트를 켜거나 끕니다.

수중 부스트를 켤 때, 경고 메시지가 표시됩니다. 메시지를 주의 깊게 읽은 다음 오른쪽 소프트 키 (✔ 확인)를 눌러 확인하십시오.

수중 부스트가 켜져 있으면 상태 표시줄의 헤드폰 아이콘(A) 안에 플러스(+) 기호가 표시됩니다.

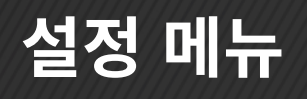

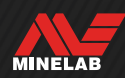

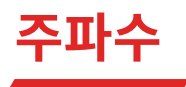

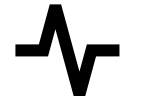

MANTICORE는 Multi‑IQ+라고 하는 고출력 동시 다중 주파수 기술이 적용된 제품이며, 여러 주파수 중에서 선택할 수 있습니다.

주파수 조정은 로컬로 적용됩니다. 이 설정을 변경하면 현재의 탐지모드만 영향을 받습니다.

모든 탐지 모드에서 권장하는 기본 주파수 설정은 Multi‑IQ+ 입니다.

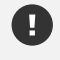

주파수가 변경될 때마다 노이즈(62 페이지)을 실행하십시오.

주파수를 소프트 키 동작으로 할당할 수 있습니다. 이에 대해서는 36 페이지 를 참조하십시오.

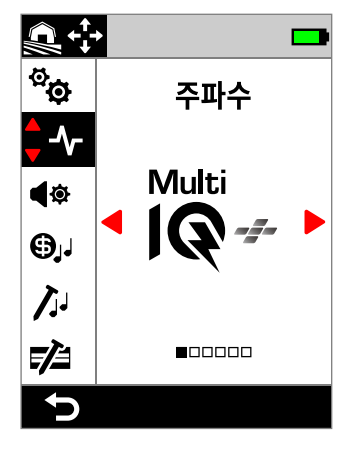

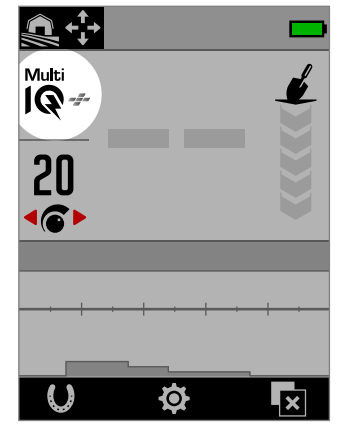

설정 메뉴의 주파수 부서 부서 부서 다시 다시 화면의 주파수

## **주파수 변경**

- **1.** 다음과 같이 이동하십시오. 설정 > 주파수
- 2. ◀/▶ 키를 눌러서 주파수를 선택합니다. 탐지 화면에 새 주파수 설정이 표시됩니다.
- **3.** 노이즈(62 페이지)을 실행하십시오.

### **주파수 및 탐지모드**

각 탐지모드는 해당 모드에서 최상의 성능을 낼 수 있는 주파수로 제한됩니다.

모든 지형 모드는 사용 가능한 모든 주파수 설정에서 정상적으로 작동하므로 모든 지형에서 단일 주파수를 사용할 수 있습니다.

해변 모드의 경우 Multi-IO+의 일반적인 해변 조건에서만 정상적으로 작동하므로 단일 주파수는 사용할 수 없습니다.

마찬가지로 금광 모드는 높은 주파수에서 쉽게 감지되는 전도도가 낮은 금 덩어리를 감지하는 데 최적화되어 있습니다. 따라서 금광 모드에서는 더 낮은 단일 주파수(5, 10, 15 kHz)를 사용할 수 없습니다.

MANTICORE에는 4 kHz 단일 주파수 설정이 없습니다. 그 대신 모든 지형 고 전도체 탐지모드에서는 4 kHz보다 낮은 작동 주파수가 가능한 Multi-IQ+ 기반 모드를 제공합니다. 따라서 Multi‑IQ+의 주요 장점을 유지하면서도 고 전도체의 감지 및 식별을 위한 저주파/고전력 모드를 제공합니다.

#### **MANTICORE 주파수**

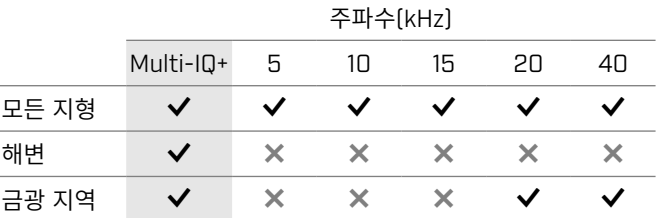

### **MULTI‑IQ+ 작동**

Multi‑IQ+는 전체 주파수 스펙트럼에서 동시에 작동하므로 단일 주파수보다 훨씬 더 넓은 범위의 타겟을 처리할 수 있습니다.

Multi‑IQ+는 거의 모든 조건에서 단일 주파수보다 성능이 더 뛰어납니다.

다음과 같은 이유로 항상 Multi‑IQ+를 이용해 감지하는 것이 좋습니다.

- 다음과 같은 이유로 항상 Multi‑IQ+를 사용하여 감지하는 것이 좋습니다.
- Multi‑IQ+ 타겟 ID는 단일 주파수보다 더 안정적이고 정확합니다. 자세한 정보는 25 페이지의 내용을 참조하십시오.

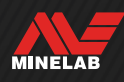

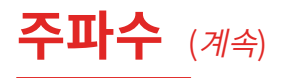

### **단일 주파수 작동**

단일 주파수 설정은 고출력이며, 일부 제한된 탐지 상황에서 다중 주파수보다 더 우수할 수 있습니다. 예를 들어 광물이 거의 없는 토양의 깊은 곳에 있는 고 전도성 타겟만 찾는 경우에는 5 kHz를 사용하는 것이 좋습니다. 마찬가지로, 얕은 곳에 있는 순금으로 된 귀금속만 찾는 경우 건조한 모래가 있는 해변과 같은 환경이면 20 kHz 또는 40 kHz를 사용하는 것이 좋을 수 있습니다.

소음이 많은 환경(예: 노이즈의 효과를 낮추는 전자기 간섭이 많이 발생하는 환경)에서는 단일 주파수가 다중 주파수보다 인식하는 소음은 적지만, 넓은 범위의 타겟에서 최대 타겟 민감도가 낮아집니다.

- $\bigodot$  단일 주파수를 사용하면 철 제한 설정이 사용 중지됩니다. 철 제한을 활성화하려면 주파수를 Multi‑IQ+로 변경하십시오.
- $\left( \widehat{\mathbf{i}} \right)$  단일 주파수를 사용할 때 ID 맵이 단순화된 선형 스케일로 변경됩니다. 자세한 정보는 26 페이지의 내용을 참조하십시오.

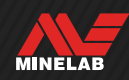

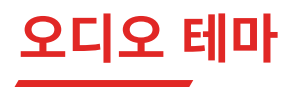

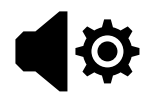

오디오 테마는 탐지 상황에 맞게 설정되며, 사용자가 원하는 탐지 스타일에 맞게 오디오 소리를 설정할 수 있습니다.

오디오 테마는 로컬로 적용됩니다. 이 설정을 변경하면 현재의 탐지모드만 영향을 받습니다.

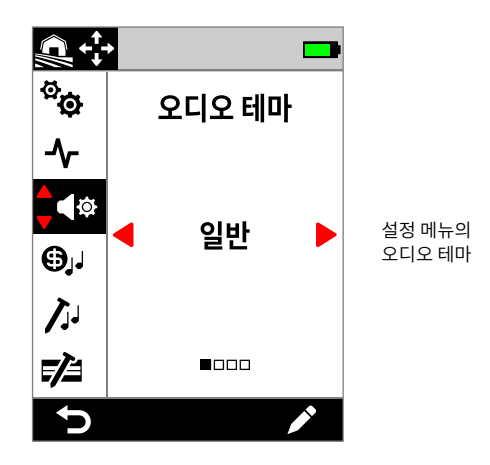

### **오디오 테마 선택**

장소와 탐지 목적에 가장 맞는 오디오 테마를 선택하십시오. 테마는 개인 취향에 따라 선택해도 되지만, 탐지 상황별로 각 오디오 테마가 어떤 장점이 있는지를 이해하면 도움이 됩니다.

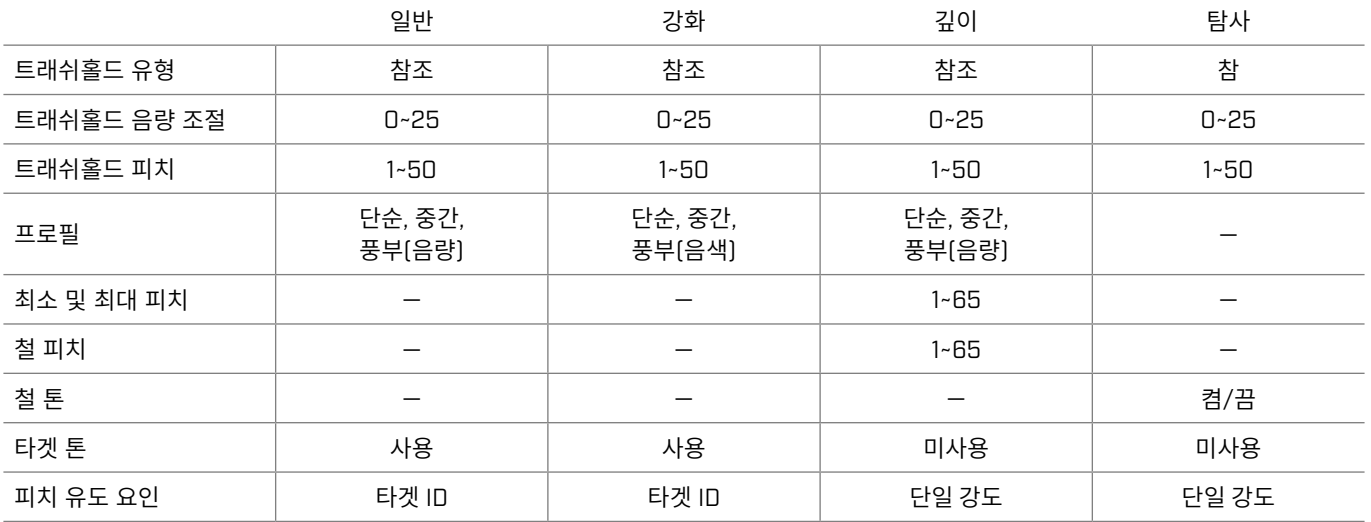

### **일반**

일반 오디오 테마는 일반적인 탐지에 적합합니다. 오디오 반응의 피치와 음량이 모두 변하면서 풍부한 사운드로 들립니다.

오디오 반응의 피치는 타겟 톤에 따라 타겟 ID에 의해 결정됩니다(48 페이지).

오디오 반응의 음량은 타겟의 신호 강도/깊이에 따라 달라지며, 신호가 강하고 깊이가 얕을수록 음량이 커집니다. 프로필을 수정하여 음량 조절을 선택하십시오.

이 테마에서는 거부된 타겟에 대해 비어 있는 '참조' 트래쉬홀드 톤을 사용합니다(47 페이지 참조). 트래쉬홀드 레벨(기본 설정에서는 꺼짐)과 트래쉬홀드 피치는 조정할 수 있습니다.

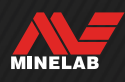

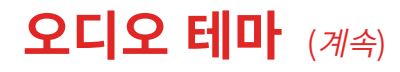

### **강화**

**강화 오디오 테마는 일반 테마와 유사하지만**, EMI**가 높은 상황에서 탐지하는 데 최적화되어 있습니다**.

EMI 채터와 같은 약한 감지가 계속 들리지만, 오디오 음색이 강한 감지보다 더 '얇게' 또는 '작게' 조절됩니다. 따라서 EMI 채터를 더 효과적으로 억제하며, 각 스윙에서 무작위가 아닌 신호가 일관되게 반복되므로 신호를 듣기가 더 쉽습니다. 일반 오디오 테마에서처럼 강하거나 얕은 위치의 타겟에서 더 큰 신호가 나오면 더 큰 소리로 들립니다. 이러한 오디오 테마를 사용하면 EMI가 제한된 장소에서 일반 오디오 테마를 사용할 때보다 민감도를 높일 수 있습니다.

오디오 반응의 피치는 타겟 톤에 따라 타겟 ID에 의해 결정됩니다 (48 페이지).

프로필을 수정하여 주파수 조절량을 선택하십시오.

이 테마에서는 거부된 타겟에 대해 비어 있는 '참조' 트래쉬홀드 톤을 사용합니다(47 페이지 참조). 트래쉬홀드 레벨(기본 설정에서는 꺼짐)과 트래쉬홀드 피치는 조정할 수 있습니다.

### **깊이**

**깊이 오디오 테마를 이용하면 철 쓰레기가 많은 내륙에서 타겟 분류의 효과를 높일 수 있습니다**.

깊이 오디오 테마를 사용할 때는 타겟 톤 설정이 사용 G) 중지됩니다. 타겟 톤을 사용하려면 오디오 테마를 일반 또는 강화로 변경하십시오.

비철류 타겟의 피치는 타겟의 신호 강도나 깊이에 따라 계속 변합니다. 약한 비철 신호는 피치가 낮으며, 강한 신호는 피치가 높습니다. 철류 타겟은 피치 반응이 낮습니다.

철 피치, 최소 피치(비철) 및 최대 피치(비철)는 조정이 가능합니다. 음량 조절은 프로필 설정을 이용해 변경할 수 있습니다.

이 테마에서는 거부된 타겟에 대해 비어 있는 '참조' 트래쉬홀드 톤을 사용합니다(47 페이지 참조). 트래쉬홀드 레벨(기본 설정에서는 꺼짐)과 트래쉬홀드 피치는 조정할 수 있습니다.

#### **깊이 테마 피치 설정**

깊이 테마에는 철 톤의 피치와 전도성 톤의 최소/최대 피치를 설정할 수 있는 추가 고유 설정이 있습니다.

톤 피치 설정의 범위는 1~65입니다.

**참고사항:** 철 피치는 최소 피치보다 높게 설정할 수 없습니다. 철 피치를 조정할 수 없으면(화살표가 회색으로 표시되고 잘못된 버튼 누름 톤이 울림) 최소 피치 설정을 높이십시오.

#### **탐사**

**탐사 테마는 금을 찾거나 해변에서 고가의 장신구를 찾을 때처럼 약한 타겟에 대한 민감도를 극대화해야 하는 경우에 유용합니다**. **이 테마는 쓰레기가 적은 장소에서 사용해야 효과적입니다**.

탐사 오디오 테마를 사용할 때는 타겟 톤 설정이 사용 G) 중지됩니다. 타겟 톤을 사용하려면 오디오 테마를 일반 또는 강화로 변경하십시오.

타겟의 신호 강도(또는 깊이)와 철류 여부에 따라 오디오 반응의 피치가 계속 변합니다.

철 톤 설정으로 철 톤을 사용 중지할 수 있습니다. 즉, 올메탈 모드에서 철류 타겟이 감지되어도 철 톤이 아니라 일반 탐지 톤이 울립니다. 이 기능은 금을 찾을 때 매우 유용한데, 금 타겟이어도 신호가 매우 약하면 주변의 철류 타겟 또는 광물이 많은 땅의 지면 신호로 인해 철 톤이 울릴 수 있기 때문입니다. 철 톤을 사용 중지하면 금 신호를 더 명확하게 들을 수 있습니다.

이 테마에서는 약한 타겟에 대한 민감도가 극대화된 '참' 트래쉬홀드 톤이 사용됩니다(47 페이지 참조). 트래쉬홀드 레벨(기본 설정에서는 꺼짐)과 트래쉬홀드 피치는 조정할 수 있습니다.

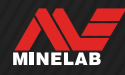

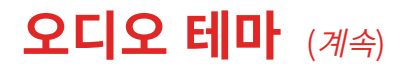

#### **프로필**

일반, 강화 및 깊이 오디오 테마에만 사용할 수 있습니다.

오디오 테마에 대한 프로필 설정으로 신호 강도(또는 타겟 깊이)에 따라 오디오 신호가 조절되는 정도를 설정합니다.

일반 및 깊이 오디오 테마에서는 오디오 볼륨이 조절됩니다 (약한 대상은 볼륨이 낮음).

고급 오디오 테마에서는 오디오의 주파수 콘텐츠가 조절됩니다 (약한 타겟은 '얇게/작게' 들림).

#### **심플**

프로필이 심플 모드로 설정되면 약한/깊은 타겟의 조절이 최소화됩니다. 가장 약한/가장 깊은 타겟을 제외한 모든 타겟이 얕고/강한 타겟과 비슷하게 들립니다.

#### **중간**

프로필이 중간으로 설정되면 적당한 수준의 조절이 이루어집니다. 중간에서 가장 약한/가장 깊은 정도까지의 타겟은 매우 얕고 강한 타겟과 다르게 들립니다.

#### **리치**

프로필이 리치로 설정되면 높은 수준의 조절이 이루어집니다. 가장 약한/가장 깊은 타겟은 중간 깊이의 타겟과 다르게 들리며, 두 타겟 모두 매우 얕고 강한 타겟과 들리는 음이 다릅니다.

#### **프로필 변경**

- **1.** 다음과 같이 이동하십시오. ⊙ 설정 > ◀ 오디오 테마
- 2. ◀/▶ 키를 눌러서 원하는 오디오 테마를 선택한 다음 오른쪽 소프트 키(✔ 수정)를 눌러서 조정하십시오.
- 3. ▲/▼ 키를 눌러서 프로필을 선택한 다음 ◀/▶ 키를 눌러서 프로필 설정을 변경하십시오. 변경 사항이 즉시 적용되므로 오디오를 들으면서 원하는 설정을 선택합니다.

### **트래쉬홀드 레벨 및 피치**

트래쉬홀드 톤은 배경에서 지속적으로 울리는 소리이며, 원하는 목표와 원하지 않는 목표를 구분하고 희미한 신호음을 듣는 데 유용합니다.

모든 오디오 테마 설정에 동일한 트래쉬홀드 레벨을 적용할 수 있지만, 각 테마의 기본적인 오디오 생성 방식이 달라서 테마가 약간 다르게 들릴 수 있습니다.

트래쉬홀드 레벨 설정의 범위는 0~25입니다.

트래쉬홀드 피치 설정의 범위는 1~50입니다.

**참고사항:** 일반, 강화 및 깊이 오디오 테마에서는 '참조' 트래쉬홀드 톤을 사용하고, 탐사 테마에서는 '참' 트래쉬홀드 톤을 사용합니다.

#### **트래쉬홀드 레벨/피치 조정**

- **1.** 다음과 같이 이동하십시오. 설정 > 오디오 테마
- 2. ◀/▶ 키를 눌러서 원하는 오디오 테마를 선택한 다음 오른쪽 소프트 키( 수정)를 눌러서 조정하십시오.
- 3. ▲/▼ 키를 눌러서 트래쉬홀드 레벨 또는 트래쉬홀드 피치를 선택한 다음 / 키를 눌러서 조정하십시오. 변경 사항이 즉시 적용되므로 오디오를 들으면서 원하는 설정을 선택합니다.

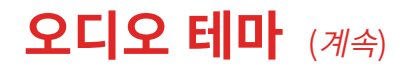

### **'참조' 트래쉬홀드 톤**

일반, 강화 및 깊이 오디오 테마에서는 단순화된 '참조' 트래쉬홀드 톤을 사용합니다. 이 톤은 거부된 ID를 감지했을 때 블랭크 상태로 연속해서 울리는 배경 음입니다.

참조 트래쉬홀드가 없으면 거부된 타겟 감지 시 아무 소리가 나지 않아 해당 타겟이 존재하는지 알 수 없습니다.

일반적으로 쓰레기가 많은 지역에서 보물을 찾으려는 경우에는 지속적인 오디오 블랭킹이 방해가 될 수 있으므로 오디오 블랭킹을 듣고 싶지 않으면 트래쉬홀드 레벨 설정을 0으로 설정해서 끄는 것이 좋습니다.

#### **참조 트래쉬홀드 블랭킹**

거부된 ID가 감지되면 거부된 타겟이 코일 아래에 있음을 나타내기 위해 트래쉬홀드 톤이 '블랭킹'(무음)으로 됩니다.

트래쉬홀드 레벨이 0으로 설정되면 거부된 타겟의 블랭킹이 들리지 않습니다.

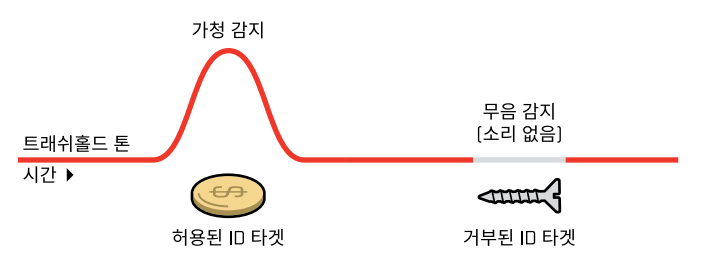

### **'참' 트래쉬홀드 톤**

탐사 오디오 테마에서는 세부적인 '참' 트래쉬홀드 톤이 사용되는데, 금 감지에 사용하면 좋습니다. 작은 금 덩어리에서 희미하게 들리는 신호가 더 잘 들리도록 '참' 트래쉬홀드 톤을 조정할 수 있습니다. '참조' 트래쉬홀드와 달리 '참' 트래쉬홀드를 사용하면 광물질이 다량 함유되어 소음이 많이 생기는 금광 지역에서 금 덩어리 신호를 강하게 들을 수 있습니다.

트래쉬홀드 레벨과 음량 설정을 함께 조정하여 타겟 오디오 반응을 더욱 세부적으로 관리할 수 있습니다.

#### **너무 낮은 신호 적절한 신호 너무 높은 신호**

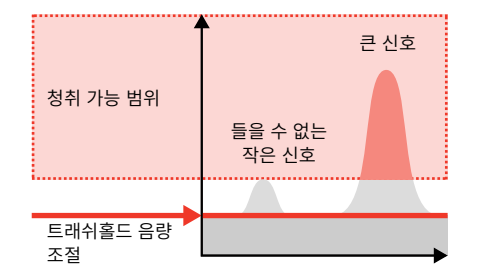

트래쉬홀드 레벨이 너무 낮으면 작거나 깊이 있는 타겟으로 인한 변화가 들리지 않을 수 있습니다.

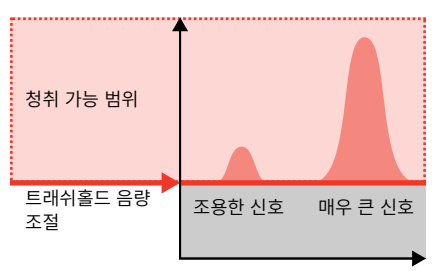

트래쉬홀드 레벨이 적절하면 희미하게 웅웅 소리가 나서 신호 반응의 변화가 강조되므로 타겟을 더 쉽게 들을 수 있습니다.

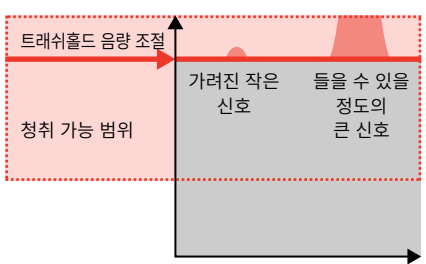

트래쉬홀드 레벨이 너무 높으면 웅웅 소리 이상으로 희미하게 들리는 타겟 신호는 듣기 어려울 수 있습니다.

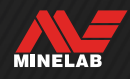

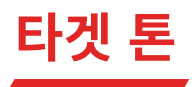

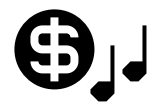

타겟 톤 설정을 통해 타겟 ID 범위가 개별 조정이 가능한 톤 영역으로 나뉩니다. 각 톤 영역의 시작점과 종료점을

이동하여 인접한 타겟 ID를 그룹화하는 좁거나 넓은 톤 영역을 만들 수 있습니다.

그런 다음 각 톤 영역의 피치와 음량을 조절하여 원하는 타겟 그룹은 증폭하고 원하지 않는 타겟은 희미한 배경음으로 만들 수 있습니다.

톤 영역 피치의 범위는 1~50입니다.

톤 영역 음량은 0(꺼짐)~25입니다.

타겟 톤 조정은 로컬로 적용됩니다. 이 설정을 변경하면 현재의 탐지모드만 영향을 받습니다.

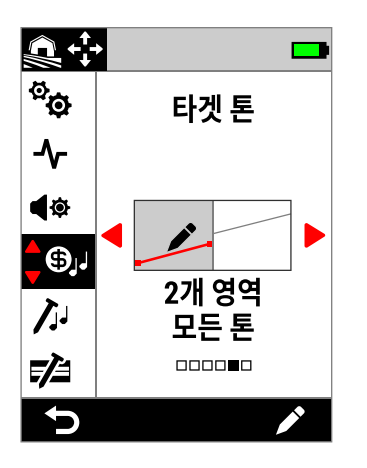

설정 메뉴의 타겟 톤

 $\bigodot$  오디오 테마를 깊이 또는 탐사로 설정하면 타겟 톤 설정이 사용 중지됩니다. 타겟 톤을 사용하려면 오디오 테마를 일반 또는 강화로 변경하십시오.

### **타겟 톤 설정 선택**

ID 맵에서 사용되는 가로축이 타겟 톤에서도 사용되며, 타겟 ID에 맞게 톤 영역이 지정됩니다. 아래의 옵션 각각을 수정할 수 있습니다. 49 페이지에 나온 내용을 참조하십시오.

#### **단일 피치 설정**

각 톤 영역에 단일 피치를 할당할 수 있는 단일 피치이며, 수평선으로 표시됩니다.

**1톤**

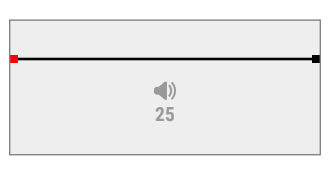

톤 영역이 1개입니다. 전도성 ID의 피치는 동일합니다.

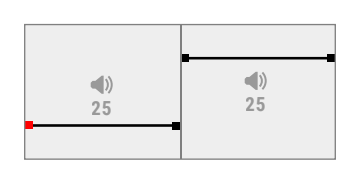

#### **2톤**

톤 영역이 2개입니다. 각 톤 영역에 있는 전도성 ID의 피치는 동일합니다.

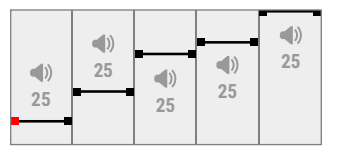

#### **5톤**

톤 영역이 5개입니다. 각 톤 영역에 있는 전도성 ID의 피치는 동일합니다.

### **가변 피치 설정**

**25**

 $\left(\left|\right\rangle\right)$ 

시작점과 종료점에 각기 다른 피치를 할당할 수 있으며, 두 지점 간의 톤 변화가 일정합니다. 따라서 기울어진 선으로 표시되는 색조 그라데이션이 나타납니다. 이 선의 경사가 가파를수록 톤 영역의 피치 차이가 큽니다.

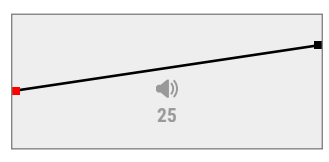

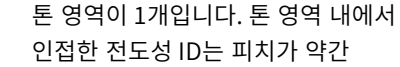

다릅니다.

**1개 영역 모든 톤**

#### **2개 영역 모든 톤**

톤 영역이 2개입니다. 각 톤 영역 내에서 인접한 전도성 ID는 피치가 약간 다릅니다.

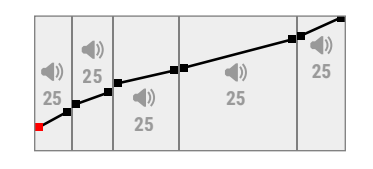

**25**

 $\left(\left|\right\rangle\right)$ 

**5개 영역 모든 톤**

톤 영역이 5개입니다. 각 톤 영역 내에서 인접한 전도성 ID는 피치가 약간 다릅니다.

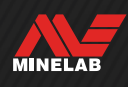

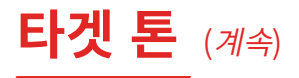

### **타겟 톤 수정 도구**

타겟 톤 수정 도구를 사용하면 각 톤 영역 내에서 감지된 타겟의 오디오 속성을 완벽하게 관리할 수 있습니다.

ID 맵에서 사용되는 가로축이 타겟 톤 수정 도구에서도 사용되며, 타겟 ID에 맞게 톤 영역이 지정됩니다. 톤 영역에는 조정 가능한 시작점과 종료점이 있어서 각 영역의 너비를 변경할 수 있습니다.

각 톤 영역의 음량은 전체 음량 설정과 별개로 조정할 수 있습니다.

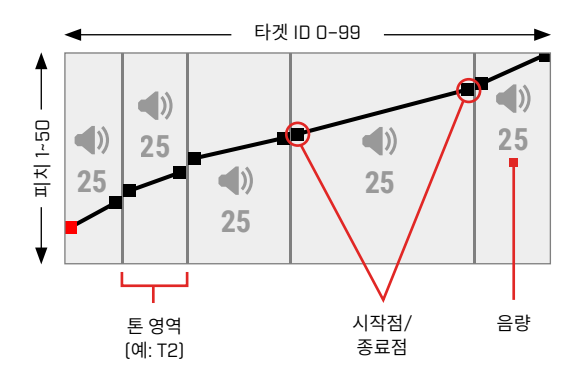

### **톤 음량 조정**

- **1.** 다음과 같이 이동하십시오. **효** 설정 > **+** 나겟 톤
- 2. ◀/▶ 키를 눌러서 조정하려는 타겟 톤 설정을 선택한 다음 오른쪽 소프트 키(♪수정)를 눌러서 조정하십시오.
- 3. ◀/▶ 키를 눌러서 조정하려는 영역 음량으로 이동하십시오.

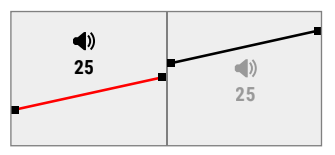

4. 오른쪽 소프트 키(**♪**수정)를 누르십시오. 영역 음량이 적색으로 표시됩니다.

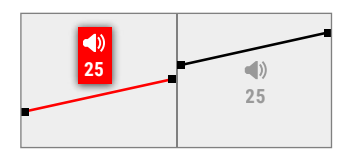

- 5. ◀/▶ 키를 눌러서 음량을 조정하십시오(<0).
- 6. 수정 도구의 최상위 메뉴로 돌아가려면 (<sup>1</sup>) 뒤로) 키를 누르십시오.

### **톤 음량 폭/피치 조정**

- **1.** 다음과 같이 이동하십시오. 설정 > 타겟 톤
- 2. ◀/▶ 키를 눌러서 조정하려는 타겟 톤 설정을 선택한 다음 오른쪽 소프트 키(♪ 수정)를 눌러서 조정하십시오.
- 3. ◀/▶ 키를 눌러서 조정하려는 시작점/종료점으로 이동하십시오.

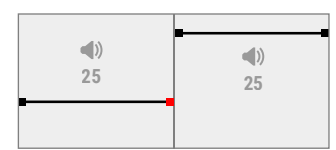

4. 오른쪽 소프트 키(<mark>/</mark> 수정)를 누르십시오. 시작점/종료점이 적색으로 표시됩니다.

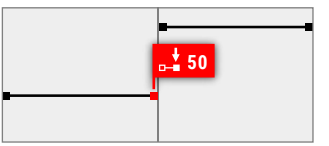

5. ◀/▶ 키를 눌러서 시작점( ) 또는 종료점( )으로 이동하십시오.

▲/▼ 키를 눌러서 시작점/종료점의 피치를 조정하십시오(↓).

1톤, 2톤, 5톤에서는 톤 영역마다 피치 하나만 할당할 수 있습니다. 따라서 피치가 조정될 때 시작점과 종료점이 함께 움직입니다.

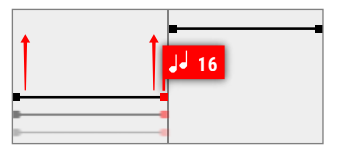

1영역/2영역/5영역 모든 톤 설정에서는 톤 영역 하나 내에서 시작점과 종료점의 피치가 다를 수 있습니다. 피치가 조정될 때 각 지점이 독립적으로 이동할 수 있습니다.

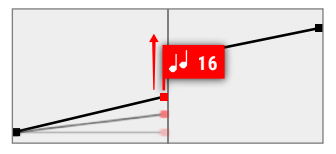

6. 수정 도구의 최상위 메뉴로 돌아가려면 (<sup>1</sup>기로) 키를 누르십시오.

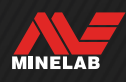

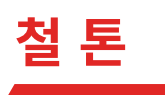

철 톤 설정을 사용하면 철류 타겟의 음량과 피치를 설정할 수 있습니다. 또한 광물화된 지반에서 거짓 철 검출을 관리하는 스태빌라이저 설정도 포함되어 있습니다.

즉, 철류 타겟에서 나오는 소리가 더 크게 또는 더 작게, 더 높거나 더 낮게 들리게 조절할 수 있습니다.

기본 설정에서는 철류 타겟에서 작은 저음이 나오므로 큰 고음이 나오는 전도성 타겟은 확실하게 구분할 수 있습니다.

철 톤 조정은 로컬로 적용됩니다. 이 설정을 변경하면 현재의 탐지모드만 영향을 받습니다.

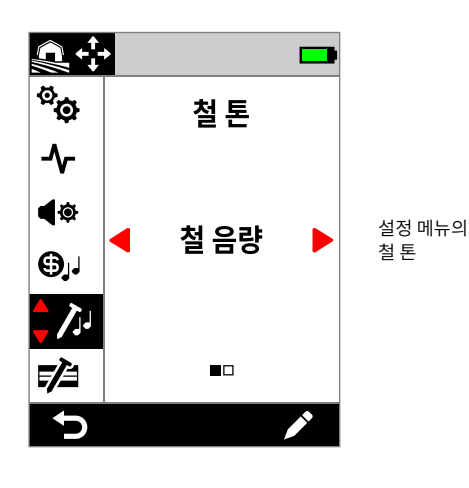

### **철 음량**

철 음량 설정으로 철 탐지의 음량을 조절합니다. 이 기능을 이용하면 원하지 않는 철이 감지될 때 낮은 음이 울리게 할 수 있습니다.

철 음량의 범위는 0(꺼짐)~25입니다.

#### **철 음량 조정**

- **1.** 다음과 같이 철 톤으로 이동하십시오. **효**설정 > 기 철 톤
- 2. ◀/▶ 키를 눌러서 철 음량을 선택한 다음 오른쪽 소프트 키 ( 수정)를 누르십시오.
- 3. ◀/▶ 키를 눌러서 음량을 조정하십시오.

 $\left(\widehat{\mathbf{i}}\right)$  쓰레기가 많거나 철이 많은 장소에서는 철 볼륨을 살짝 들릴 정도로만 설정하십시오. 그런 다음 타겟 톤 설정 (48 페이지)으로 원하는 타겟이 나타나는 톤 영역의 음량을 높이면 타겟 톤이 뚜렷하게 들립니다.

이러한 방식으로 얼마나 많은 철 쓰레기가 감지되고 있는지를 소리로 알 수 있습니다. 철 쓰레기 감지음이 많이 들리면 원하는 타겟을 놓치지 않도록 탐사 속도를 늦추십시오. 철 쓰레기의 감지음이 거의 없으면 탐사 속도를 높여도 됩니다.

### **철 피치**

철 피치 설정으로 철 탐지의 피치를 조절합니다. 이 기능을 이용하면 소리만으로도 원하는 타겟과 원하지 않는 타겟을 구분할 수 있습니다.

철 피치의 범위는 1~50입니다.

#### **철 피치 조정**

- **1.** 다음과 같이 철 톤으로 이동하십시오. ✿ 설정 > ⁄ / 설 톤
- 2. ◀/▶ 키를 눌러서 철 피치를 선택한 다음 오른쪽 소프트 키 (✔ 수정)를 누르십시오.
- 3. ◀/▶ 키를 눌러서 피치를 조정하십시오.

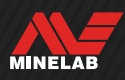

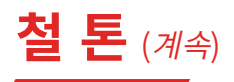

### **스태빌라이저**

주파수가 Multi-IQ+로 설정된 경우에만 모든 지형 모드에서 사용할 수 있습니다.

스태빌라이저 설정을 통해 '거짓'라고도 하는 철 물체의 오탐지를 줄입니다. 이 유형의 거짓은 철분으로 심하게 오염된 장소와 토양이 약간 광물화된 장소에서 더 흔할 수 있습니다.

스태빌라이저의 범위는 0(꺼짐)에서 12까지입니다.

스태빌라이저 설정은 철 오탐이 발생할 수 있는 현장에서 감지기 음의 전반적인 안정성을 향상시킵니다. 음에 뉘앙스를 더해 사용자가 좋은 표적과 철을 더 잘 구별할 수 있도록 도와줍니다. 또한 대상 ID 및 ID 맵의 안정성을 향상시킬 수 있습니다.

스태빌라이저 설정이 증가하면 철 물체의 잘못된 음성 응답이 감소하고 더 세밀해집니다. 스태빌라이저 설정이 높으면 철 물체에서 발생하는 음성이 분리되기 시작합니다.

철 식별이 특별히 까다롭지 않은 현장에서는 일반적으로 스태빌라이저를 낮게 설정해야 전체적으로 최상의 성능을 제공합니다. 스태빌라이저는 검출기의 성능과 능력이 땅속 철의 존재에 의해 제한되는 철 오염이 심한 현장에서 가장 잘 적용됩니다.

#### **스태빌라이저 조정**

- **1.** 다음과 같이 철 톤(Ferrous Tone)으로 이동합니다. ✿ 설정 > / 4 철 톤
- 2. ◀/▶ 를 눌러 스태빌라이저를 선택한 다음 오른쪽 소프트 키  $($  $\blacktriangleright$  편집)을 누릅니다.
- 3. ◀/▶ 를 눌러 조정합니다.

### **스태빌라이저 필터**

스태빌라이저 필터 설정은 스태빌라이저의 영향을 받는 감지를 위해 음성에 뉘앙스를 추가합니다.

스태빌라이저 필터가 켜지면 철 물체로부터의 거짓 음성 응답에 추가 처리가 적용됩니다. 이렇게 하면 이러한 거짓 감지에 의한 음성이 약하게 들립니다.

스태빌라이저 필터가 꺼져있으면 스태빌라이저가 분리하지 않는 한 음성 응답이 정상적으로 울립니다.

#### **스태빌라이저 필터 켜기/끄기**

스태빌라이저 설정이 1 이상인 경우에만 사용할 수 있습니다.

- **1.** 다음과 같이 철 톤(Ferrous Tone)으로 이동합니다. ※ 설정 > / 4 철 톤
- 2. ◀/▶ 를 눌러 스태빌라이저를 선택한 다음 오른쪽 소프트 키 (✔ 편집)을 누릅니다.
- 3. ▲/▼ 를 눌러 스태빌라이저 필터를 선택합니다.
- 4. ◀/▶ 를 눌러 스태빌라이저 필터를 켜거나 끕니다.

# **철 제한**

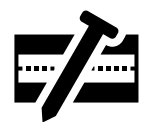

철 제한 설정을 사용하면 철 및 전도도 속성에 따라 타겟을 철 또는 비철로 분류할지를 정할 수 있습니다.

이 설정은 다른 Minelab Multi‑IQ 탐지기의 아이언 바이어스 설정과 매우 유사하지만, 타겟에 적용되는 방식을 훨씬 더 세부적으로 관리할 수 있습니다.

대부분의 탐지 조건에 적합한 기본 설정을 선택하거나 맞춤 철 제한을 직접 만들 수 있습니다. 까다로운 철 쓰레기를 거부하거나 철 동전과 같은 원하는 물체를 수락하도록 맞춤 철 제한 패턴을 설정하십시오.

철 제한 설정은 로컬로 적용되지만, 맞춤 철 제한 설정의 변경사항은 전체적으로 적용되며, 모든 탐색 검색 모드에서 사용할 수 있습니다.

단일 주파수를 사용하면 철 제한 설정이 사용 중지됩니다. G 철 제한을 활성화하려면 주파수를 Multi‑IQ+로 변경하십시오. 42 페이지에 나온 내용을 참조하십시오.

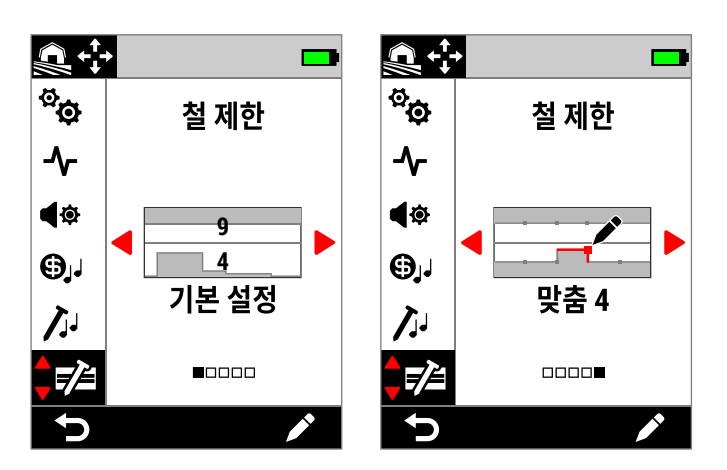

설정 메뉴의 철 제한. 기본적으로 철 제한 옵션에는 기본 설정과 맞춤 설정이 있습니다. 기본 설정에서는 현재 선택된 기본 설정 제한이 숫자로 표시됩니다.

### **상한 및 하한**

ID 맵 가운데에 가로로 선을 그어 상한 영역과 하한 영역을 만듭니다.

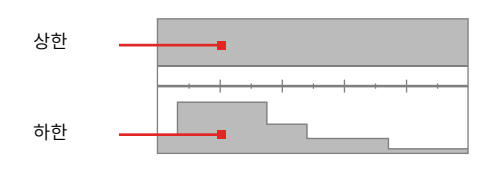

#### **상한**

상한으로 철류 대부분의 철 분류를 관리할 수 있습니다. 여기에는 일반적으로 ID 맵의 상단에 표시되는 나사, 못과 같은 가장 일반적인 작은 철 물체가 포함됩니다.

상한을 높이거나 닫으면(ID 맵에서 중심선에 더 가깝게 이동) 철로 분류되는 타겟이 많아지고 철 인식 오류가 줄어듭니다. 그러나 이렇게 하면 타겟 분리 성능(주변 철에서 원하는 타겟을 분리하는 기능)도 저하됩니다.

반대로, 상한을 줄이거나 열면(중심선에서 더 멀리 이동) 철로 분류되는 타겟이 줄어들고 철 인식 오류가 증가하지만 타겟 분리 성능이 향상됩니다.

#### **하한**

일반적으로 하한을 이용해 ID 맵의 아래쪽 절반에 나타나는 병뚜껑, 판금 조각과 같은 납작한 철류의 철 분류를 관리할 수 있습니다.

하한을 높이거나 닫으면(ID 맵에서 중앙선에 더 가깝게 이동) 완전히 철로 분류되는 납작한 철 물체가 많아집니다. 동시에 광물이 많은 지역에서 땅속에 있는 타겟, 특히 전도도가 중간 이하인 물체에 대한 깊이가 줄어들 수도 있습니다.

하한을 낮추거나 열면(중심선에서 더 멀리 이동) 철로 분류되는 평평한 철류가 줄어들지만 광물이 많은 지역의 땅속에 있는 일부 타겟에 대한 깊이가 늘어날 수 있습니다.

일반적으로 병뚜껑의 ID 범위는 0~40입니다. 따라서 ID 맵의 이 영역에서 기본 설정 하한이 높습니다.

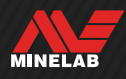

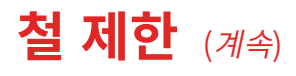

### **철 제한 오디오**

철 제한 회색 영역 안에서 타겟이 탐지되면 타겟 반응 또는 철 표시가 나타나지 않습니다. 올메탈 모드에서는 철 톤이 철 톤 설정을 통해 지정되며(50 페이지), 철 표시가 나타납니다.

흰색 영역인 철 제한 밖에서 감지된 타겟은 타겟 톤 설정에 따라 일정한 타겟 반응을 보입니다(48 페이지).

### **기본 철 제한**

기본 철 제한은 ID 맵의 특정 영역에 나타나는 일반적인 철류 타겟이 최대한 많이 거부되게 하는 기본 설정입니다. 기본 설정은 대부분의 탐지 상황에 맞게 구성되었으므로 맞춤 철 제한 없이 기본 설정만으로도 순조롭게 탐지 작업을 할 수 있습니다.

기본 철 제한에는 거의 모든 상황에 해당하는 다양한 설정이 있으며, 대부분의 사용자는 맞춤 철 제한 대신 기본 설정을 이용합니다.

기본 설정을 맞춤 철 제한에 복사한 다음 이를 수정하여 사용할 수도 있습니다. (54 페이지)의

내용을 참조하십시오. 맞춤 철 제한을 사용하면 특정 철 동전 수락이나 철 쓰레기 거부와 같은 구체적인 탐지 상황에 맞게 설정을 조절할 수 있습니다.

### **기본 철 제한 선택**

- **1.** 다음과 같이 이동하십시오.  $\Phi$  설정 >  $\overline{v}$ 실 철 제한
- 2. ◀/▶ 키를 눌러서 기본 설정을 선택한 다음 오른쪽 소프트 키 ( 수정)를 눌러서 기본 철 제한 선택 도구를 여십시오.
- 3. ▲ 키를 눌러서 상한을 선택한 다음 ◀/▶ 키를 눌러서 상한 설정을 선택하십시오.

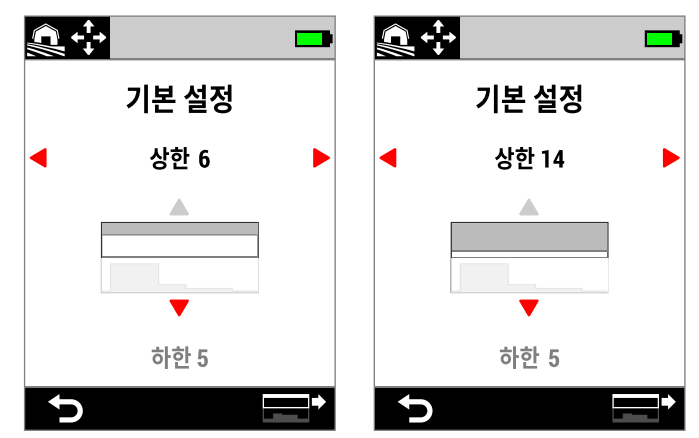

키를 눌러서 상한 기본 설정을 6에서 14로 높이십시오.

4. ▼ 키를 눌러서 하한을 선택한 다음 ◀/▶ 키를 눌러서 하한 설정을 선택하십시오.

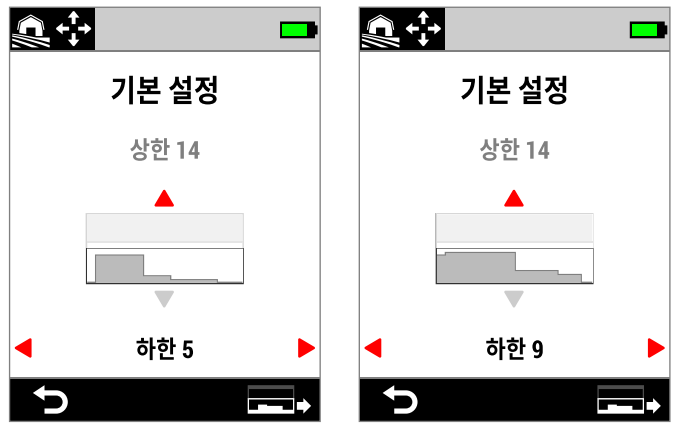

▶ 키를 눌러서 하한 기본 설정을 5에서 9로 높이십시오.

5. (<sup>1</sup>) 뒤로) 키를 눌러서 설정 메뉴로 돌아가십시오.

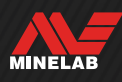

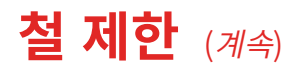

### **기본 제한을 맞춤 설정에 복사**

상한 및 하한 기본 철 제한을 맞춤 제한에 복사하여 기존 제한 대신 사용할 수 있습니다. 기본 철 제한을 맞춤 제한에 복사한 다음 수정해서 사용하십시오.

- **1.** 다음과 같이 이동하십시오. **효** 설정 > r 설 적 제한
- 2. ◀/▶ 키를 눌러서 기본 설정을 선택한 다음 오른쪽 소프트 키 (  $\blacktriangleright$  수정)를 눌러서 기본 철 제한 선택 도구를 여십시오.
- 3. ▲/▼ 키를 눌러서 상항 또는 하한을 선택하십시오.
- 4. ◀/▶ 키를 눌러서 복사하려는 기본 상한 또는 하한을 선택한 다음, 오른쪽 소프트 키 $(\Box \rightarrow \Box \rightarrow \Box \rightarrow \bot)$ 를 누르십시오.
- **5.** 표시된 목록에서 기본 설정을 복사해서 붙일 맞춤 제한을 1~4 중에서 선택한 다음, 오른쪽 소프트 키(✔ 확인)를 눌러서 확인하십시오.
- **6.** 기존 맞춤 제한을 바꾸려는 경우에는 오른쪽 소프트 키 (  $\checkmark$  확인)를 눌러서 확인하십시오(이 작업은 취소할 수 없음).
- **7.** 메시지가 표시되고, 수정할 수 있는 새 제한이 적용된 맞춤 철 제한 수정 도구가 열립니다.

### **맞춤 철 제한 수정 도구**

드물지만 기본 철 제한으로도 철 거부를 하지 못하는 경우에는 세부적인 맞춤 철 제한을 직접 만들 수 있습니다.

맞춤 철 제한 수정 도구에서 상한 및 하한이 각각 5개의 조정 가능한 영역으로 나뉘며, 서로 인접한 타겟을 세부적으로 분류하도록 설정할 수 있습니다.

철 제한 수정 도구에 감지된 타겟을 나타내는 타겟 흔적이 실시간으로 표시되며, 이를 참조하면서 특정 타겟을 포함/ 제외하도록 제한을 조정할 수 있습니다.

최대 4개의 맞춤 철 제한을 만들 수 있습니다.

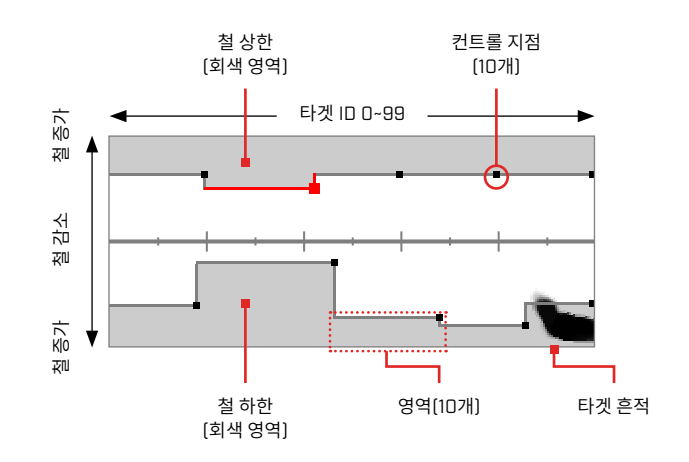

### **맞춤 철 제한 수정**

- **1.** 다음과 같이 이동하십시오. **효** 설정 > ■ 철 제한
- 2. ◀/▶ 키를 눌러서 조정하려는 맞춤 철 제한을 선택한 다음 오른쪽 소프트 키(✔ 수정)를 눌러서 수정 도구를 여십시오.
- 3. ▲/v/◀/▶ 키를 눌러서 조정하려는 영역으로 이동한 다음 오른쪽 소프트 키(♪수정)를 누르십시오.
- 4. ◀/▶ 키를 눌러서 타겟 ID 범위를 조정하십시오. ▲/▼ 키를 눌러서 철 범위를 조정하십시오.

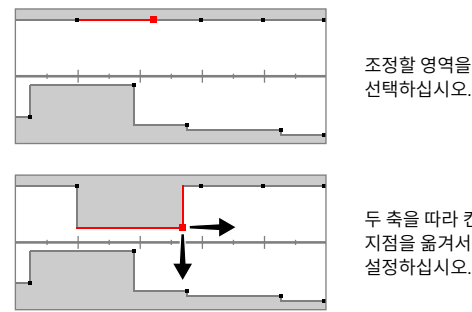

- 두 축을 따라 컨트롤 지점을 옮겨서 새 제한을 설정하십시오.
- 5. 수정 도구의 최상위 메뉴로 돌아가려면 (<sup>1</sup>) 뒤로) 키를 누르십시오.

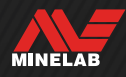

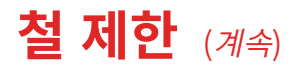

### **특정 타겟의 철 제한 수정**

특정 타겟을 포함하거나 제외하도록 철 제한을 수정하면 다음이 가능합니다.

- 바로 인접한 철 쓰레기는 거부하면서, 유물이나 일부 국가에서 생산되는 철 동전과 같은 '우량한' 철 타겟만 감지음으로 확인할 수 있습니다.
- 철류가 아닌 것으로 잘못 감지되는 까다로운 철류 타겟은 거부할 수 있습니다.

#### **'원하는' 철류 타겟을 찾도록 철 제한 수정**

- **1.** 금속이 전혀 없는 바닥에 테스트 타겟을 놓으십시오.
- **2.** 다음과 같이 이동하십시오. **효** 설정 > 5 결 철 제한
- 3. ◀/▶ 키를 눌러서 조정하려는 맞춤 철 제한을 선택한 다음 오른쪽 소프트 키(♪ 수정)를 눌러서 수정 도구를 여십시오.
- **4.** 테스트 타겟 위에서 코일을 좌우로 움직이십시오. 이 예에서는 철이 함유된 캐나다 10센트 동전이 사용되었습니다. ID 맵에 타겟 흔적이 나타납니다.

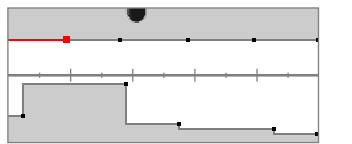

1998년 캐나다 10센트 동전의 타겟 흔적

5. ▲/▼/◀/▶ 키를 눌러서 동전 흔적에 가장 가까운 영역으로 이동한 다음 오른쪽 소프트 키(♪ 수정)를 누르십시오.

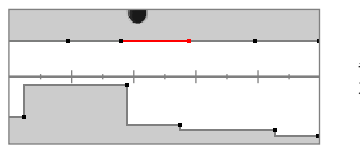

수정을 위해 동전 흔적에 가장 가까운 영역 선택

**6.** 모든 타겟 흔적이 흰색 영역 내부에 포착될 때까지 철 제한을 조정하면서 동전 위의 다양한 높이에서 코일을 좌우로 움직이십시오.

좌우로 흔들 때마다 테스트 타겟의 방향을 몇 번 변경하면 타겟의 흔적 변화까지 제대로 포착할 수 있습니다.

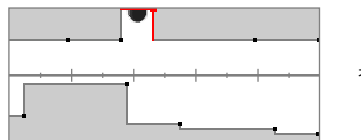

철 제한 속에 나타난 동전 흔적

- 7. 수정 도구의 최상위 메뉴로 돌아가려면 (<sup>1</sup>) 뒤로) 키를 누르십시오.
- **8.** 최종 철 제한 패턴을 얻을 때까지 다양한 금액의 동전으로 위의 과정을 반복하십시오.

이제 철 쓰레기 바로 옆에 있는 철 동전을 감지할 수 있으며, 동일한 ID를 가진 비철 동전과 동일하게 감지음이 들립니다.

동전과 철 특성이 유사해도 전도성 특징이 다른 타겟은 계속 거부됩니다.

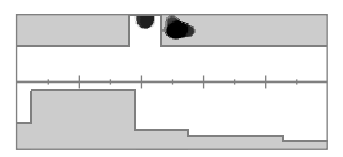

허용된 1998년 캐나다 10센트 동전과 바로 인접하지만 거부된 못의 타겟 흔적

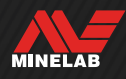

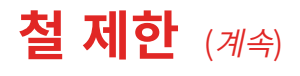

#### **까다로운 철류 타겟을 거부하도록 철 제한 수정**

- **1.** 금속이 전혀 없는 바닥에 테스트 타겟을 놓으십시오.
- **2.** 다음과 같이 이동하십시오. **©** 설정 > ■ 철 제한
- 3. ◀/▶ 키를 눌러서 조정하려는 맞춤 철 제한을 선택한 다음 오른쪽 소프트 키(♪ 수정)를 눌러서 수정 도구를 여십시오.
- **4.** 테스트 타겟 위에서 코일을 좌우로 움직이십시오. 이 예에서는 육각 나사가 사용되었습니다. ID 맵에 타겟 흔적이 표시됩니다. 이 예에서는 육각 헤드 나사가 비철류로 잘못 분류되었습니다.

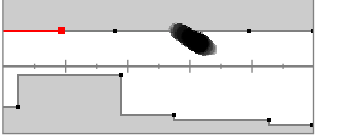

잘못 인식된 육각 헤드 나사의 타겟 흔적

5. ▲/v/ 4/▶ 키를 눌러서 나사 흔적에 가장 가까운 영역으로 이동한 다음 오른쪽 소프트 키(♪ 수정)를 누르십시오.

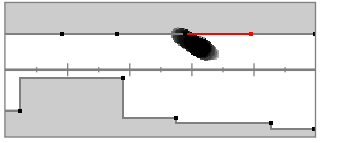

수정을 위해 나사 흔적에 가장 가까운 영역 선택

**6.** 모든 타겟 흔적이 회색 영역 내부에 포착될 때까지 철 제한을 조정하면서 나사 위의 다양한 높이에서 코일을 좌우로 움직이십시오.

좌우로 흔들 때마다 테스트 타겟의 방향을 몇 번 변경하면 타겟의 흔적 변화까지 제대로 포착할 수 있습니다.

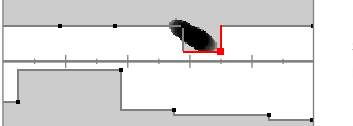

철 제한 회색 영역에 포함된 나사 흔적

**7.** 흔적의 마지막 부분을 포착하려면 인접 영역 조정이 필요할 수 있습니다.

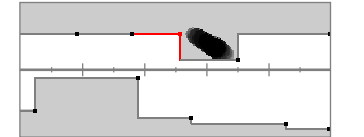

전체 흔적을 포착하도록 조정된 좌측 인접 영역

8. 수정 도구의 최상위 메뉴로 돌아가려면 (<sup>1</sup>) 뒤로) 키를 누르십시오.

이제 까다로운 철류 타겟이 거부됩니다.

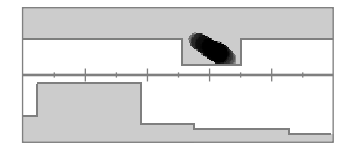

거부된 육각 헤드 나사의 타겟 흔적

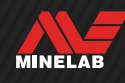

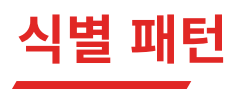

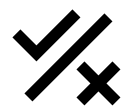

식별 패턴 설정을 사용하면 감지하거나 무시할 타겟 ID를 정할 수 있어서 유용한 물건을 발굴하고 쓰레기를 줄이는 데 도움이 됩니다.

개별 타겟 ID를 허용 또는 거부로 설정하여 식별 패턴을 만들 수 있습니다. 거부된 ID가 감지되면 감지음이 나오지 않고, 허용된 ID이면 타겟 반응이 나옵니다.

식별 패턴은 로컬로 적용됩니다. 각 탐지모드에는 수정이 가능한 맞춤 식별 패턴이 있습니다.

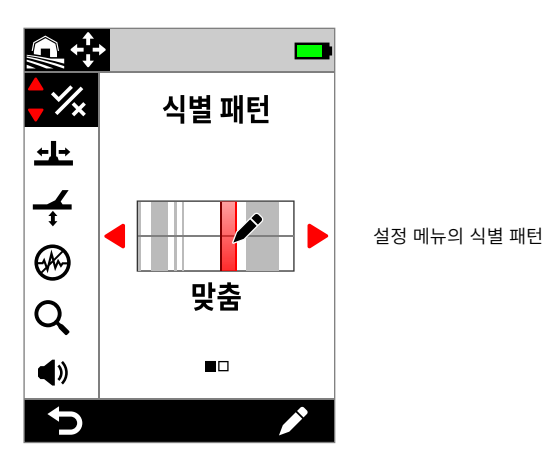

## **식별 패턴 수정 도구**

식별 패턴 수정 도구를 이용하면 타겟 ID를 허용하거나 거부할 수 있습니다. 수정 도구에 감지된 타겟을 나타내는 타겟 흔적이 실시간으로 표시되며, 이를 참조하면서 특정 타겟을 포함/ 제외하도록 패턴을 조정할 수 있습니다.

참조를 위해 철 제한 경계가 표시됩니다.

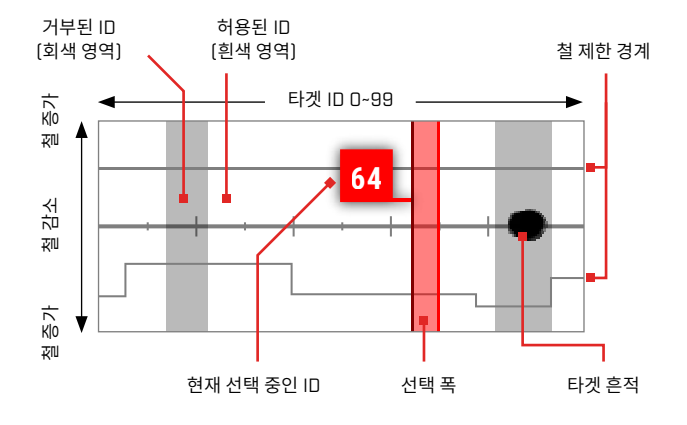

### **식별 패턴 수정**

- **1.** 다음과 같이 맞춤 패턴 수정 도구로 이동하십시오.  $\bullet$  설정 > % 식별 패턴
- 2. ◀/▶ 키를 눌러서 맞춤을 선택한 다음 오른쪽 소프트 키 ( 수정)를 눌러서 맞춤 패턴 수정 도구를 여십시오.

수정 중인 기능인 ( 여용) 또는 ( 저 거부)가 표시되도록 작업 모음 옵션이 변합니다.

3. **ID 그룹을 거부하려면, ◀/▶** 키를 눌러서 시작 ID를 선택 하십시오. ▲/▼ 키를 눌러서 선택 폭(1, 3, 5, 10 또는 20)을 선택하십시오. 이 값은 동시에 선택한 타겟 ID의 개수입니다.

오른쪽 소프트 키( **거부**)를 누르십시오. 거부된 ID 그룹이 회색으로 변합니다.

**ID 그룹을 허용하려면 ◀/▶** 키를 눌러서 거부된 ID를 선택한 다음 오른쪽 소프트 키(<a>
<a>
<a>  $\overline{B}$  어용)를 누르십시오. 이제 허용된 ID 그룹이 흰색으로 변합니다.

선택한 ID에 허용된 ID와 거부된 ID가 모두 있는 상태에서 오른쪽 소프트 키를 누르면 ( x 거부)로 설정됩니다. 선택한 ID를 모두 허용하려면 오른쪽 소프트 키를 두 번 누르십시오.

**4.** 원하는 최종 식별 패턴이 만들어질 때까지 오른쪽 소프트 키(<a> 허용/ <a> <br />
<sub>2</sub> 거부)를 이용해 타겟 ID 허용 또는 거부를 계속하십시오.

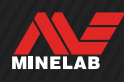

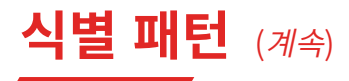

### **탐지 시 ID 허용/거부**

탐지 시 ID 허용/거부가 가능하려면 먼저 다음과 같이 해야 합니다.

- 허용/거부가 소프트 키가 할당되어야 합니다.
- 탐지 화면에 있어야 합니다.

 $\blacksquare$  허용/거부를 소프트 키 작업으로 할당할 수 있습니다 (36 페이지 참고). 기본 설정에서는 허용/거부가 오른쪽 소프트 키에 할당됩니다.

#### **탐지 시 타겟 거부**

허용된 타겟 ID가 감지되면 즉시 소프트 키( 저 거부)를 누르십시오. ID 맵에서 타겟 ID가 회색으로 변합니다. 이 타겟 ID에서는 더 이상 타겟 반응이 나타나지 않습니다.

동일한 타겟 ID가 감지되었을 때 소프트 키( 거부)를 다시 누르면 타겟 ID가 허용 상태로 됩니다. 즉, 타겟 위에서 코일을 좌우로 계속 움직이면서 소프트 키( 거부)를 반복해서 누르면 이 타겟이 완전한 거부 타겟으로 설정됩니다. 이 작업은 분산된 타겟 흔적/약간 다른 타겟 ID가 있는 타겟을 감지할 때 유용합니다.

#### **탐지 시 타겟 허용**

올메탈 모드를 사용 설정하십시오. 거부된 타겟 ID가 감지되면 즉시 소프트 키(C 허용)를 누르십시오. ID 맵에서 타겟 ID가 흰색으로 변합니다. 이제 이 타겟 ID에서 타겟 반응이 나타납니다.

동일한 타겟 ID가 감지되었을 때 소프트 키(<mark>→</mark> 허용)를 다시 누르면 타겟 ID가 허용 상태로 됩니다. 즉, 타겟 위에서 코일을 좌우로 계속 움직이면서 소프트 키를 반복해서 누르면 이 타겟이 완전한 허용 타겟으로 설정됩니다. 이 작업은 분산된 타겟 흔적/약간 다른 타겟 ID가 있는 타겟을 감지할 때 유용합니다.

### **올메탈**

올메탈 모드를 사용하면 식별 패턴이 비활성화되면서 모든 (철/전도성) 금속류가 감지됩니다.

올메탈는 전체적으로 적용되며, 기본 설정에서는 꺼집니다.

**참고사항:** 올메탈 모드가 사용 중인 상태에서 철류 타겟이 감지되면 철류 표시와 타겟 ID가 나타나고 철류 감지음이 울립니다. 감지음이 어떻게 울리는지는 철 톤과 오디오 테마 설정에 따라 달라집니다.

올메탈를 소프트 키 작업으로 할당할 수 있습니다 (36 페이지 참고). 기본 설정에서는 올메탈가 왼쪽 소프트 키에 할당됩니다.

#### **올메탈 활성화**

올메탈 모드는 탐지 화면에서 할당된 소프트 키를 이용하거나 설정 메뉴를 이용해 활성화할 수 있습니다.

- **1.** 다음과 같이 식별 패턴으로 이동하십시오. **효** 설정 > % 식별 패턴
- 2. ◀/▶ 키를 눌러서 올메탈를 선택하십시오.

올메탈가 활성화되면 식별 패턴이 꺼지고 ID 맵에 표시되지 않으며, 철 제한이 밝은 회색으로 변합니다.

3. (<sup>1</sup>기로) 키를 눌러서 탐지 화면으로 돌아가십시오.

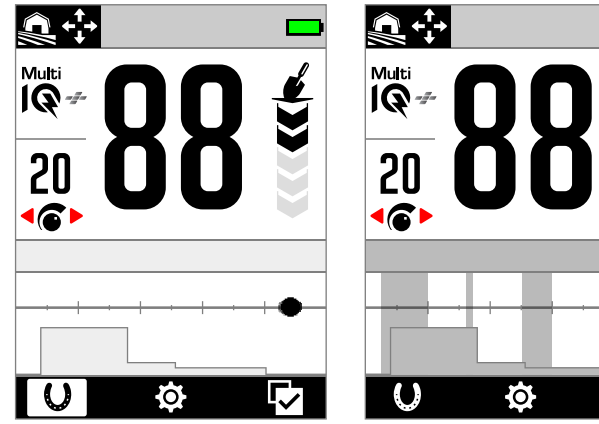

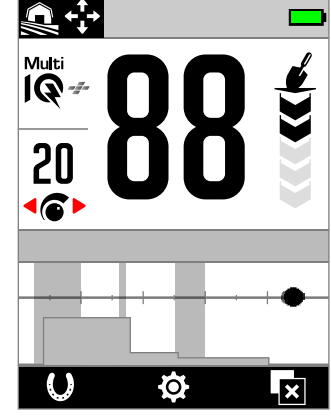

올메탈 켜짐 — 식별 패턴 꺼짐 올메탈 꺼짐 — 식별 패턴 켜짐

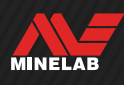

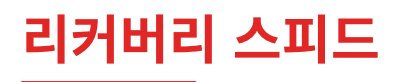

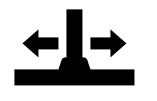

리커버리 스피드 설정에서는 탐지기가 한 타겟의 감지에서 다른 타겟의 감지로 반응하는 속도를 변경합니다.

리커버리 스피드를 높임으로써 탐지기는 서로 가까이 있는 여러 타겟을 보다 효과적으로 구분할 수 있습니다. 이러한 기능은 큰 철류 쓰레기가 많은 장소에서 상대적으로 작은 타겟을 찾는 데 도움이 됩니다.

리커버리 스피드 설정의 범위는 0~8입니다.

리커버리 스피드는 로컬로 적용됩니다. 이 설정을 변경하면 현재의 탐지모드만 영향을 받습니다.

•▲ 회복 속도를 소프트 키 동작으로 할당할 수 있습니다. 이에 대해서는 36 페이지 를 참조하십시오.

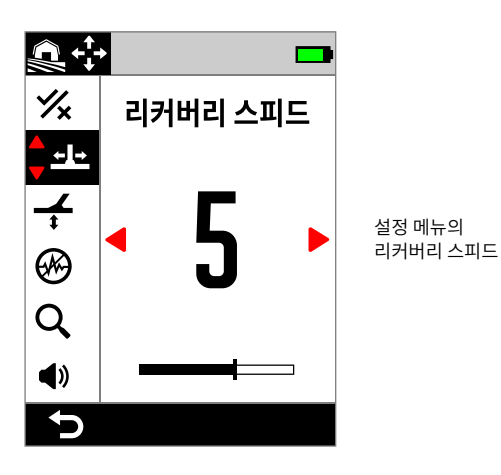

### **리커버리 스피드 조정**

- **1.** 다음과 같이 리커버리 스피드로 이동하십시오.  $\bullet$  설정 > <u>-L+</u> 리커버리 스피드
- 2. ◀/▶ 키를 눌러서 리커버리 스피드를 조정하십시오. 변경된 값은 자동으로 저장됩니다.
- 3. (<sup>1</sup>기로) 키를 눌러서 탐지 화면으로 돌아가십시오.

#### **리커버리 스피드 선택**

타겟 리커버리 스피드가 높을수록 까다로운 타겟을 더 잘 감지할 수 있지만, 타겟 ID 정확도와 탐지 깊이는 감소합니다.

리커버리 스피드가 낮으면 광물이 적은 장소에서 탐지 깊이가 커지고 EMI 민감도가 줄어들 수 있습니다.

광물이 적은 장소에서 리커버리 스피드를 낮추면 식별 성능이 저하되어 까다로운 타겟을 제대로 감지하지 못할 수 있습니다.

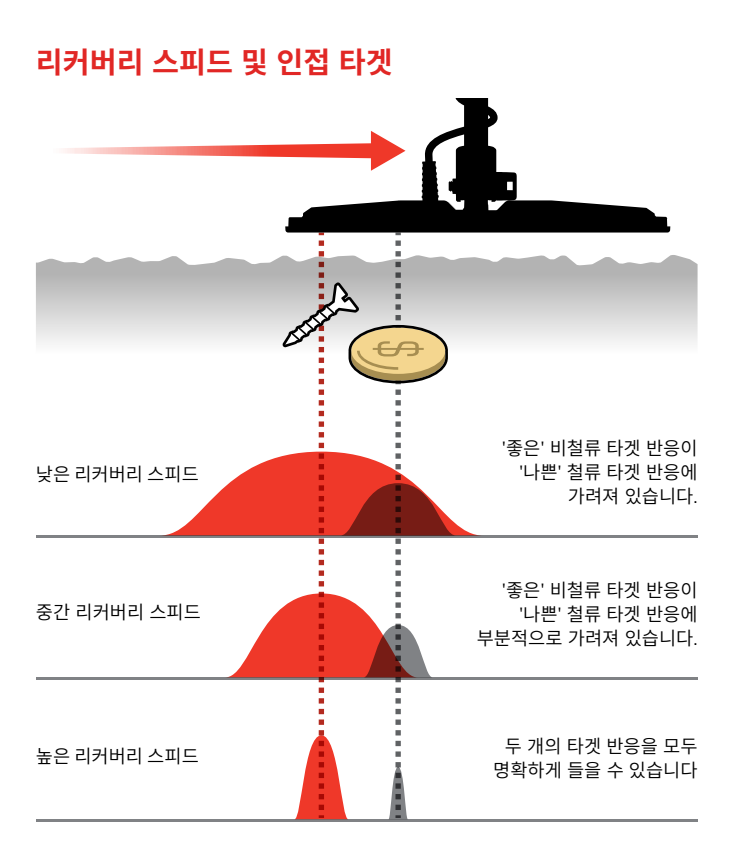

### **스윙 속도**

일반적으로 좋은 스윙 속도는 오른쪽-왼쪽-오른쪽 방향으로 약 2~3초입니다. 보통 리커버리 스피드가 높을수록 타겟 누락 없이 스윙 속도를 높일 수 있습니다.

**동일한 스윙 속도에서 리커버리 스피드를 높이면** 그라운드 소음을 거부하는 데 도움이 되지만 탐지 깊이가 감소합니다. 해변 또는 수중 탐지 시 높은 수준의 그라운드 소음이 발생하면 리커버리 스피드를 높여 소음을 줄이십시오.

**동일한 스윙 속도에서 리커버리 스피드를 낮추면** 탐지 깊이는 증가하지만 더 많은 그라운드 소음과 타겟 반응이 섞일 수 있습니다.

**리커버리 스피드와 스윙 속도를 모두 조정하면** 그라운드 소음을 최소화하는 데 도움이 됩니다.

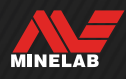

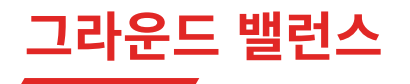

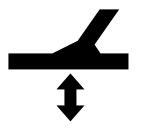

그라운드 밸런스 설정은 광화작용으로 인한 잘못된 신호를 제거하기 위해 탐지기를 해당 지면에 대해 교정합니다.

그라운드 밸런스 설정의 범위는 -9~99이며, 모든 탐지모드의 기본값은 0입니다.

그라운드 밸런스 추적은 금광지 일반 모드에 권장되는 기본 그라운드 밸런싱 방법입니다.

그라운드 밸런스 조정은 로컬로 적용됩니다. 이 설정을 변경하면 현재의 탐지모드만 영향을 받습니다.

자동/그라운드 밸런스 추적을 소프트 키 작업으로 할당할 수 있습니다(36 페이지 참고).

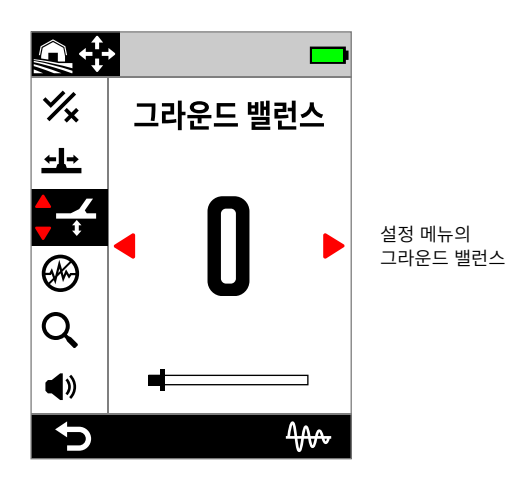

 $\bigoplus$  공원, 들판, 해변 등의 장소는 보통 금광 지대보다 광물이 적으므로 기본 그라운드 밸런스를 0으로 설정하는 것이 좋습니다.

그러나 지면에서 많은 소음 신호가 발생하는 경우(그리고 민감도 레벨을 매우 낮게 설정한 경우)에는 자동 그라운드 밸런스를 사용하는 것이 좋습니다.

자동 그라운드 밸런스를 사용해도 많은 광물이나 염분으로 인해 그라운드 소음이 크게 줄어들지 않는 경우에는 일반적인 상하 스윙이 아니라 좌우 스윙으로 코일을 움직이면서 자동 그라운드 밸런스 과정을 반복하십시오.

### **자동 그라운드 밸런스**

탐지기는 자동 그라운드 밸런스를 통해 작업자가 균형 조정 작업을 시작한 후 최적의 그라운드 밸런스 설정을 자동으로 결정합니다.

자동 그라운드 밸런스를 권장합니다.

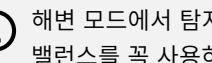

 $\bigodot$  해변 모드에서 탐지 성능을 극대화하려면 자동 그라운드 밸런스를 꼭 사용하시기 바랍니다.

#### **자동 그라운드 밸런스 사용 방법**

- **1.** 다음과 같이 그라운드 밸런스로 이동하십시오. 설정 > 그라운드 밸런스
- 2. 오른쪽 소프트 키(4 자동 그라운드 밸런스)를 누르고 자동 그라운드 밸런스 과정 내내 **누른 상태를 유지하십시오**.

추적 아이콘(400)이 상태 표시줄에서 깜박이고 자동 그라운드 밸런스 애니메이션이 나타나면 즉시 타겟이 없는 깨끗한 흙 위에서 코일을 올리고 내리십시오.

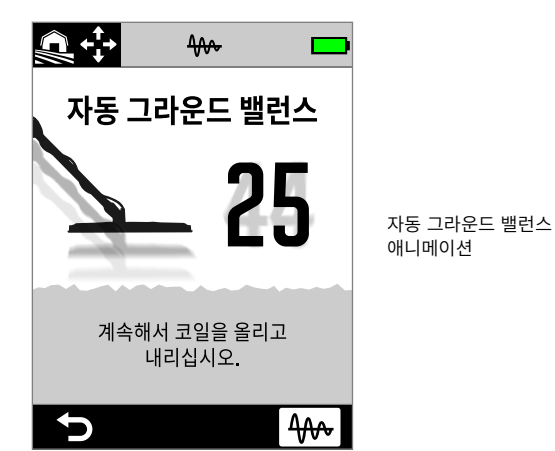

애니메이션

**3.** 화면에서 수시로 업데이트되는 그라운드 밸런스 값을 보면서 코일 올리고 내리기를 반복하십시오. 이 값이 일정한 수준으로 유지되고 오디오 반응이 안정화되면 소프트 키에서 손을 떼십시오.

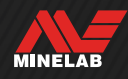

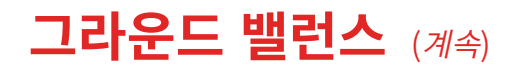

### **수동 그라운드 밸런스**

지면 신호가 최소한만 들릴 때까지 그라운드 밸런스를 수동으로 조정할 수 있습니다.

#### **수동 그라운드 밸런스 사용 방법**

- **1.** 다음과 같이 그라운드 밸런스로 이동하십시오. ☆ 설정 > ← 그라운드 밸런스
- **2.** 어떤 타겟도 포함하지 않는 별다른 물체가 안 보이는 지면 위에서 코일을 반복적으로 올리고 내립니다.

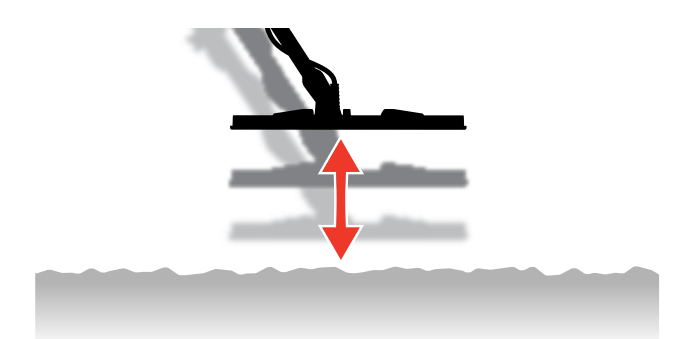

- **3.** 그라운드 밸런스의 결과를 해석하기 위해 음성 반응을 들어보십시오. 톤이 낮으면 그라운드 밸런스 값을 높여야 하고, 톤이 높으면 그라운드 밸런스 값을 낮춰야 합니다.
- 4. ◀/▶ 키를 눌러서 지면 신호가 최소한만 들릴 때까지 그라운드 밸런스를 수동으로 조정하십시오.

**참고사항:** 그라운드 밸런스를 수동으로 조정하면 그라운드 밸런스 추적이 자동으로 꺼집니다.

### **그라운드 밸런스 추적**

그라운드 밸런스 추적 기능은 지면 신호를 지속적으로 모니터링하고 그라운드 밸런스 설정을 올바르게 조정합니다. 이 기능은 지면 신호가 계속 변하는 장소에서 유용하므로 계속 사용하지 않아도 됩니다.

그라운드 밸러스 추적은 해변 서핑 및 해수 모드와 금광 일반 모드에서 권장되는 기본 그라운드 밸런스 방법이며, 염수와 광물성 금광 토양에서 끊임없이 변하는 상태를 효과적으로 관리합니다.

#### **그라운드 밸런스 추적 켜기/끄기**

- **1.** 다음과 같이 그라운드 밸런스로 이동하십시오. ※설정 > ← 그라운드 밸런스
- 2. 오른쪽 소프트 키(4→ 추적)를 눌러서 그라운드 밸런스 추적을 켜거나 끄십시오.

추적이 켜진 상태이면 추적 아이콘(400)이 상태 표시줄에 나타납니다.

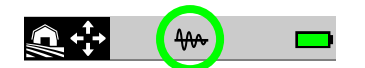

**참고사항:** 그라운드 밸런스를 수동으로 조정하면 그라운드 밸런스 추적이 자동으로 꺼집니다.

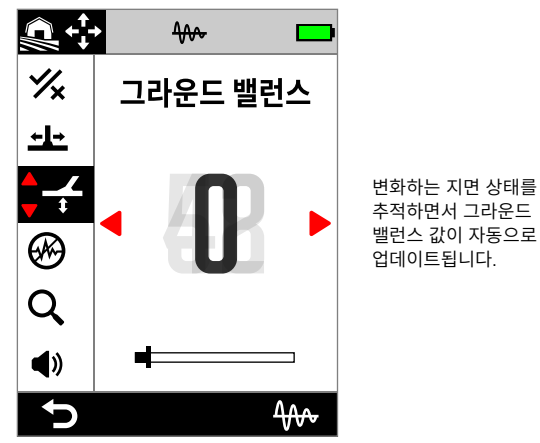

추적하면서 그라운드 .<br>'밸런스 값이 자동으로 업데이트됩니다.

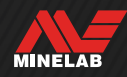

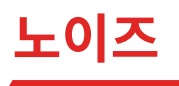

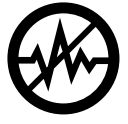

전력선, 전기 장비 또는 주변에서 작동하는 기타 탐지기의 전기적 간섭으로 인해 탐지기에서 소음이 발생할 수 있습니다. 탐지기에서는 이러한 간섭을 일관성이 없고 불규칙한 감지, 즉 '소음'으로 인식합니다.

노이즈설정을 사용하면 노이즈채널을 변경할 수 있습니다. 채널이 변경되면서 소음에 덜 반응하도록 탐지기의 송신 주파수가 약간 이동합니다.

노이즈은 가청 감지 소음 레벨과 핀포인트 성능 모두에 영향을 미칩니다.

노이즈설정에는 19개의 채널이 있으며 범위는 -9~9입니다. 모든 탐지모드에서 기본 설정은 0입니다.

노이즈조정은 로컬로 적용됩니다. 이 설정을 변경하면 현재의 탐지모드만 영향을 받습니다.

노이즈방법으로 자동 모드를 권장합니다.  $\mathbf{G}$ 

> 주파수 설정 또는 탐지모드가 변경될 때마다 노이즈을 실행하십시오.

(@) 노이즈을 소프트 키 작업으로 할당할 수 있습니다 (36 페이지 참고).

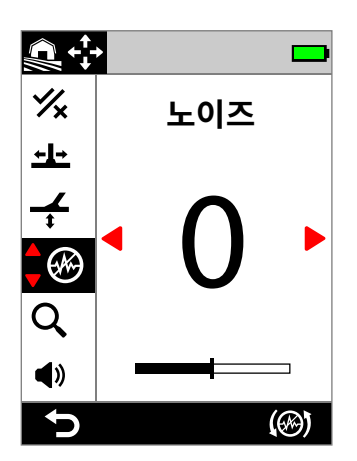

설정 메뉴의 노이즈

#### **자동 노이즈**

자동 노이즈은 모든 주파수 채널을 자동으로 스캔하고 들은 후 간섭이 가장 적은 주파수를 선택하는 기능입니다.

#### **자동 노이즈과정**

**1.** 금속에서 떨어진 곳에 코일을 가만히 잡으십시오.

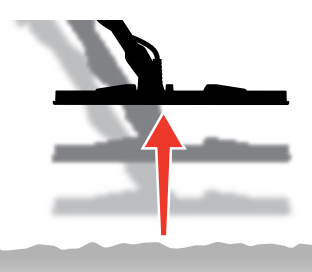

- **2.** 다음과 같이 노이즈로 이동하십시오. **효** 설정 > *<>* 순음 캔슬
- 3. 오른쪽 소프트 키((※) 자동 노이즈)를 눌러서 자동 노이즈을 시작하십시오.

화면에 애니메이션이 나타나고 고음으로 올라가는 톤이 울립니다.

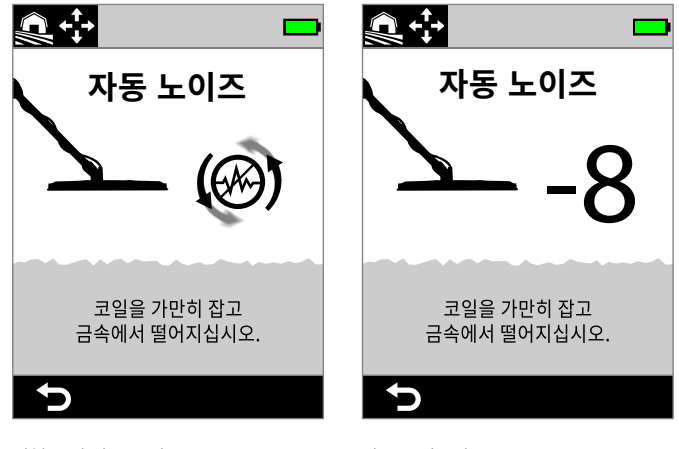

진행 중인 자동 노이즈 자동 노이즈완료

**4.** 약 3초 후에 선택한 채널이 표시된 다음 설정 메뉴로 돌아갑니다.

**참고사항:** 자동 노이즈기능이 여러 기준에 따라 가장 조용한 채널을 선택하지만, 선택한 채널에서 여전히 약간의 소음이 들릴 수 있습니다.

자동 노이즈을 반복하거나 연속 자동 노이즈을 사용하여 소음이 감소하는지 확인하십시오.

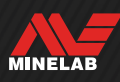

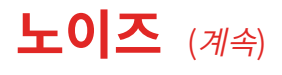

### **연속 자동 노이즈**

EMI 소음이 유사한 상태에서 타겟을 감지할 때 적합한 '조용한' 채널이 2개 이상일 수 있습니다. 자동 노이즈방법을 여러 번 반복하는 과정에서 이전과 다른 채널이 선택되는 경우가 여기에 해당합니다.

연속 자동 노이즈기능은 오랜 시간 동안 자동 노이즈과정을 반복하여 가장 조용한 채널을 찾습니다.

#### **연속 자동 노이즈방법**

**1.** 금속에서 떨어진 곳에 코일을 가만히 잡으십시오.

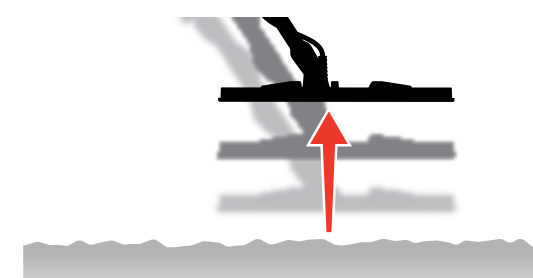

- **2.** 노이즈로 이동하십시오. 설정 > 소음 캔슬
- 3. 오른쪽 소프트 키((※) 자동 노이즈)를 **누른 상태에서** 연속 자동 노이즈을 시작하십시오.

화면에 애니메이션이 나타나고 고음으로 올라가는 톤이 울립니다.

- **4.** 3초 동안 진행되는 첫 번째 주기가 완료되면 선택된 채널이 표시됩니다.
- **5.** 소프트 키를 계속 누르고 있으면 원하는 만큼 주기가 반복됩니다. 더 조용한 채널이 있으면 해당 채널이 선택됩니다.

채널이 일정하게 유지되고 소음 레벨이 안정화되면 소프트 키에서 손을 떼십시오.

## **수동 노이즈**

노이즈을 수동으로 설정하면 각 채널을 듣고 간섭이 가장 적은 채널을 선택할 수 있습니다. 이 기능은 다른 탐지기 가까이에서 감지하거나 전기적 간섭이 많은 위치에서 감지할 때 유용합니다.

#### **수동 노이즈방법**

**1.** 금속에서 떨어진 곳에 코일을 가만히 잡으십시오.

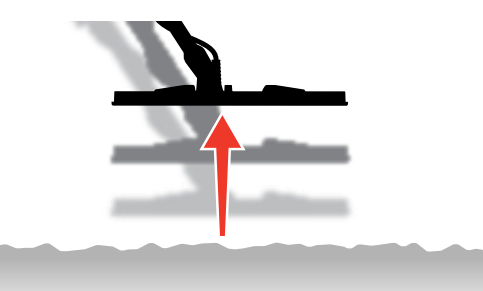

- **2.** 다음과 같이 노이즈로 이동하십시오. ⊙ 설정 > ④ 소음 캔슬
- 3. ◀/▶ 키를 눌러서 화면에 표시되는 채널을 변경하십시오. 일시 중지하고 수신되는 간섭을 들으십시오. 이 과정에서 탐지기를 움직이지 않아야 합니다.
- **4.** 간섭이 가장 적은 채널을 선택할 때까지 계속하십시오.

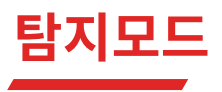

탐지모드 설정을 사용하면 기본 설정된 탐지모드 중에서 선택할 수 있습니다. 모든 모드에서 탐지 장소와 원하거나 원하지 않는 타겟 유형에 딱 맞는 전체 설정이 사용됩니다.

개별 탐지모드에 대해 자세히 알아보려면 "탐지모드" (15 페이지)의 내용을 참고하십시오.

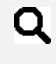

 $\mathbf Q$  검색 모드를 소프트 키 동작으로 할당할 수 있습니다. 이에 대해서는 36 페이지 를 참조하십시오.

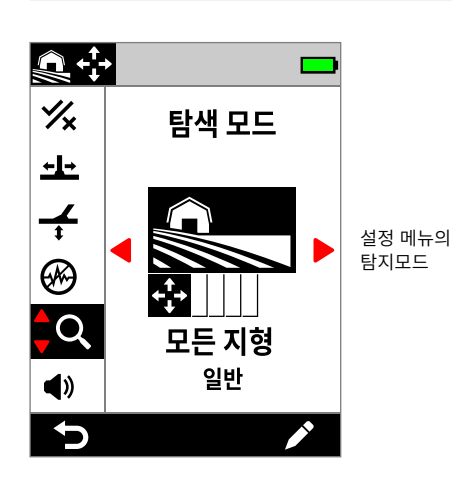

## **탐지모드 변경**

탐지모드가 변경될 때마다 노이즈(62 페이지)을 실행하십시오.

- **1.** 다음과 같이 이동하십시오.  $\Phi$  설정 >  $Q$  탐지모드
- 2. ◀/▶ 키를 눌러서 탐지모드를 둘러보십시오. 장소와 탐지 목적에 가장 맞는 모드를 선택하십시오. 어떤 모드를 선택해야 할지 잘 모르면 탐지 위치에 대해 일반 모드를 사용하십시오.

탐지모드 변경은 즉시 적용되므로, 다른 탐지모드로 전환할 때 오디오가 약간 다르게 들릴 수 있습니다.

- 3. 왼쪽 소프트 키(<sup>1</sup>) 뒤로)를 눌러서 탐지 화면으로 돌아가십시오. 상태 표시줄에 새 탐지모드가 표시됩니다.
- **4.** 노이즈(62 페이지)을 실행하십시오.

## **즐겨찾기 모드**

탐지모드 하나를 즐겨 찾는 모드로 설정할 수 있습니다. 그런 다음 즐겨찾기 탐지모드에 해당하는 소프트 키를 누르거나 설정 메뉴에서 원하는 모드로 이동하는 방식으로 즐겨찾기 모드와 마지막으로 사용한 모드 사이를 전환할 수 있습니다.

즐겨찾기 탐지모드의 기본 설정은 해변 일반입니다.

즐겨찾기 모드는 상태 표시줄과 설정 메뉴에 별 아이콘으로 표시됩니다.

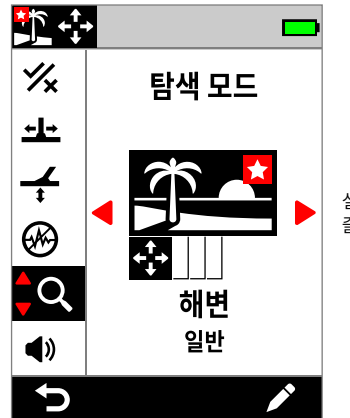

설정 메뉴 및 상태 표시줄에 표시된 즐겨찾기 모드 별 아이콘

즐겨찾기 모드를 소프트 키 작업으로 할당할 수 있습니다 (36 페이지 참고). 기본 설정에서는 즐겨찾기 모드가 왼쪽 소프트 키에 할당됩니다.

#### **즐겨 찾는 탐지모드 설정**

- **1.** 다음과 같이 이동하십시오.  $\Phi$ 설정 >  $\mathsf{Q}$  탐지모드
- 2. ◀/▶ 키를 눌러서 즐겨찾기로 설정하려는 탐지모드를 선택한 다음 오른쪽 소프트 키(♪ 수정)를 눌러서 탐지모드 수정 도구를 여십시오.
- 3. ▲ 키를 눌러서 즐겨찾기(★)로 이동한 다음, ▶ 키를 눌러서 탐지모드를 즐겨찾기(★)로 설정하십시오.

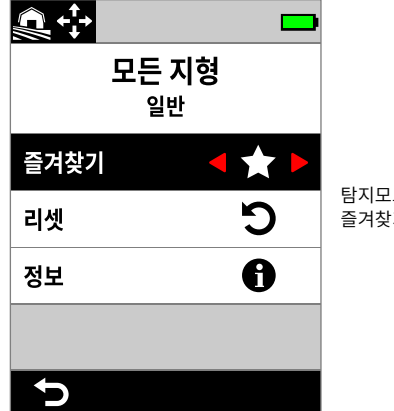

탐지모드 수정 도구의 즐겨찾기

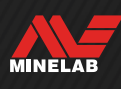

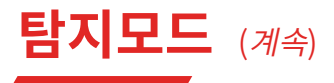

### **탐지모드 리셋**

개별 탐색 프로필은 간단하게 공장 기본 설정으로 되돌릴 수 있습니다.

- 로컬 설정만 리셋됩니다.
- 모든 전체 설정은 가장 최근의 상태로 유지됩니다.

#### **탐지모드 리셋**

- **1.** 다음과 같이 탐지모드로 이동하십시오.  $\Phi$  설정 >  $Q$  탐지모드
- 2. ◀/▶ 키를 눌러서 리셋하려는 탐지모드를 선택하십시오.
- 3. 오른쪽 소프트 키(♪ 수정)를 눌러서 탐지모드 수정 도구를 여십시오.
- 4. ▲/▼ 키를 눌러서 <a> 리셋으로 이동한 다음 ▶ 키를 누르십시오. 메시지가 표시됩니다.

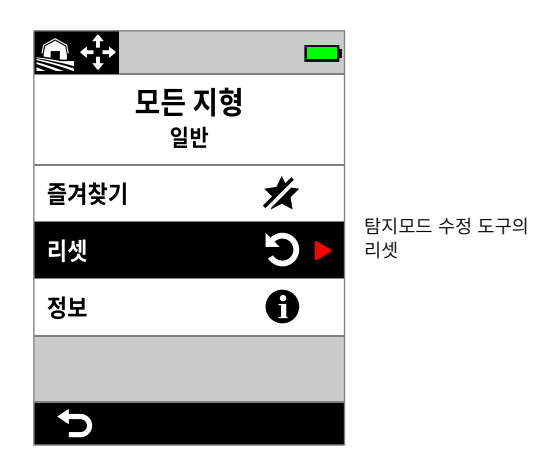

**5.** 선택한 탐지모드를 리셋하려는 경우에는 오른쪽 소프트 키 ( 확인)를 눌러서 확인하십시오(이 작업은 취소할 수 없음).

탐지모드가 리셋되었음을 확인하는 메시지가 표시됩니다.

### **탐지모드 정보**

일반적인 탐색 상황에서는 모든 탐지모드에서 성능상의 이점이 있는 기본 설정이 사용됩니다.

최적의 모드를 선택하는 데 도움이 되는 탐지모드 정보를 언제 어디서나 볼 수 있습니다.

#### **탐지모드 정보 조회**

- **1.** 다음과 같이 탐지모드로 이동하십시오.  $\Phi$ 설정 >  $\mathsf{Q}$  탐지모드
- 2. ◀/▶ 키를 눌러서 정보를 보려는 탐지모드를 선택하십시오.
- 3. 오른쪽 소프트 키(♪ 수정)를 눌러서 탐지모드 수정 도구를 여십시오.
- 4. ▼ 키를 눌러서 ← 정보로 이동한 다음, ▶ 키를 눌러서 탐지모드에 대한 정보를 확인하십시오.

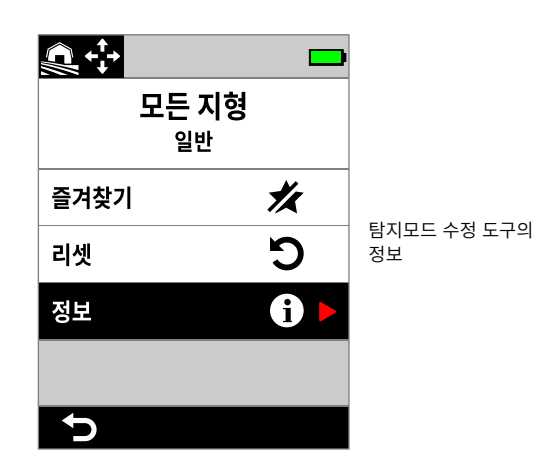

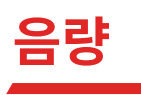

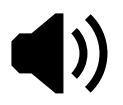

음량 조절에 따라 탐지 신호, 트래쉬홀드 톤, 확인음 등 모든 탐지기 오디오의 음량이 변합니다.

음량 설정은 전체적으로 적용되고, 범위가 0(꺼짐)~25이며, 기본 설정은 20입니다.

음량을 0으로 설정하면 모든 오디오가 음소거 됩니다(꺼짐).

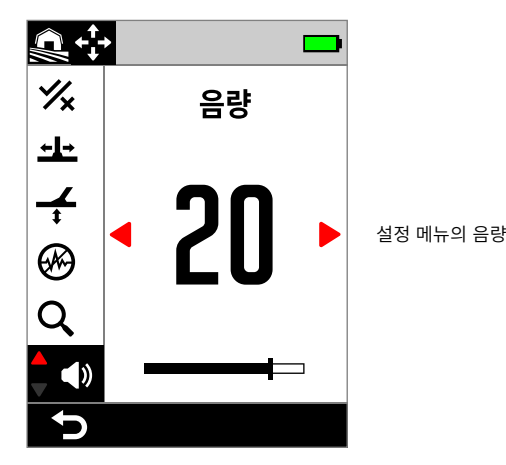

개별 타겟 톤, 철 톤, 트래쉬홀드 톤에 대한 추가 음량 컨트롤이 있어서 음량을 정밀하게 조정할 수 있습니다. 다음을 참조하십시오.

- (49 페이지)
- (50 페이지)
- (46 페이지)

## **음량 조절**

- **1.** 다음과 같이 음량으로 이동하십시오. 설정 > 음량
- 2. ◀/▶ 키를 눌러서 시끄러운 신호(가깝거나 큰 타겟)가 귀에 부담되지 않도록 음량을 조정하십시오.

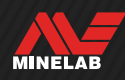

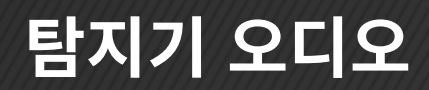

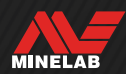

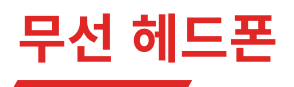

### **ML 105 무선 헤드폰**

MANTICORE를 구입하면 출력 시간이 짧은 무선 헤드폰인 Minelab ML 105이 제공됩니다. ML 105 헤드폰은 유선 헤드폰으로도 사용할 수 있습니다. 69 페이지의 내용을 참고하십시오.

충전, 페어링 및 기타 제어와 관련하여 자세히 알아보려면 헤드폰과 함께 제공되는 안내를 읽으십시오.

이 안내는 www.minelab.com/support/downloads/productmanuals-guides에서 다운로드할 수도 있습니다.

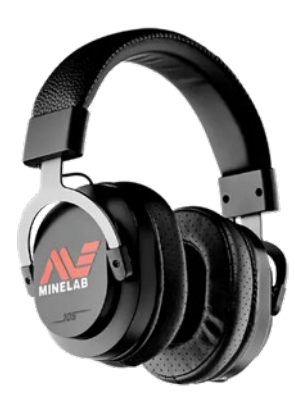

Minelab ML 105 무선 헤드폰

### **무선 헤드폰 페어링**

- 1. 무선 페어링 모드를 시작하려면 무선 측면 버튼(<sup>2</sup>)을 2초 이상 누르십시오. 상태 표시줄의 무선 오디오 표시( 빠르게 깜박입니다.
- **2.** 상태 LED가 적색과 청색으로 깜박일 때까지 ML 105 헤드폰의 다기능 버튼(가운데 버튼)을 길게 누르십시오.
- **3.** 헤드폰이 자동으로 연결됩니다. 상태 표시줄의 무선 오디오 표시기(<<)가 켜진 상태를 유지하고, 헤드폰의 LED가 3초마다 한 번씩 청색으로 깜박입니다.

5분 이내에 연결이 되지 않으면 무선 오디오가 자동으로 꺼집니다.

### **기존 페어링 헤드폰 재연결**

- 1. 무선 측면 버튼( $\bigodot$ )을 눌러서 무선을 켜십시오.
- **2.** ML 105 헤드폰의 다기능 버튼(가운데 버튼)을 눌러서 켜십시오.
- **3.** 헤드폰이 자동으로 다시 연결됩니다.

### **무선 오디오 표시**

무선이 켜져 있으면 상태 표시줄에 무선 아이콘이 나타납니다. 디스플레이 상태에 따라 현재의 무선 연결 상태가 표시됩니다.

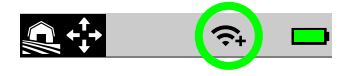

- 빠르게 깜박임: 탐지기에서 페어링을 시도하고 있습니다.
- 계속 켜진 상태: 탐지기가 무선 헤드폰에 연결되며, 헤드폰 연결 아이콘이 표시됩니다.
- 느리게 깜박임: 탐지기가 이전에 페어링되었던 무선 헤드폰과 다시 연결을 시도하고 있습니다.

### **헤드폰 초기화**

헤드폰과 함께 제공되는 안내를 읽으십시오.

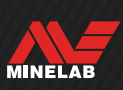

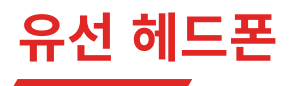

ML 105 무선 헤드폰에는 AUX 케이블이 있어 헤드폰을 유선 헤드폰으로 사용할 수 있습니다.

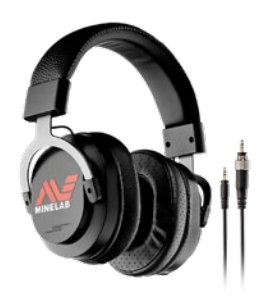

AUX 케이블이 제공되는 Minelab ML 105 무선 헤드폰

표준 3.5 mm(⅛-inch) 헤드폰은 모두 MANTICORE에 연결할 수 있지만, 헤드폰 커넥터 오버 몰드의 직경이 9 mm(0.35 ") 미만이어야 합니다. 그렇지 않으면 커넥터가 방수 헤드폰 소켓 안에 들어 가지 않습니다.

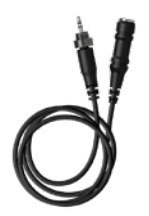

6.35 mm(1/4‑inch) 헤드폰은 액세서리로 제공되는 헤드폰 어댑터로 MANTICORE에 연결할 수 있습니다.

### **유선 헤드폰 연결**

- **1.** 컨트롤 포드 뒷면에 있는 헤드폰 소켓에서 방수/방진 캡을 푸십시오. 캡이 단단하게 조인 경우에는 작은 동전을 사용하여 풀 수 있습니다.
- **2.** 헤드폰을 헤드폰 소켓에 연결하십시오.

유선 헤드폰이 연결되면 상태 표시줄에 헤드폰 연결 아이콘 $(\bigcap$ 이 표시됩니다.

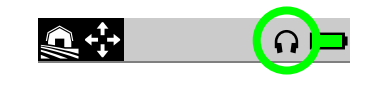

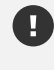

헤드폰을 사용하지 않을 때는 컨트롤 포드 뒷면에 있는 방수/방진 캡을 단단히 조이십시오.

### **방수 헤드폰 연결**

MANTICORE와 Minelab 3.5 mm(风-inch) 방수 헤드폰은 수중 5미터(16피트) 깊이에서도 사용할 수 있습니다.

수중 탐지를 할 때는 MANTICORE 헤드폰 소켓에 연결할 때 방수를 해주는 커넥터가 있는 Minelab 방수 헤드폰(제공품에 포함되지 않음)을 사용해야 합니다.

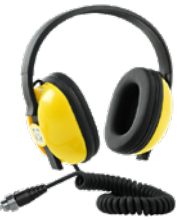

- **1.** 컨트롤 포드 뒷면에 있는 헤드폰 소켓에서 방수/방진 캡을 푸십시오. 필요하면 작은 동전을 이용해서 풀 수도 있습니다.
- **2.** 헤드폰 소켓과 커넥터가 건조한 상태이고 모래, 흙 및 먼지가 묻어 있지 않은지 확인하십시오.
- **3.** 헤드폰을 컨트롤 포드 뒷면에 있는 헤드폰 소켓에 연결하십시오.
- **4.** 고정 링을 커넥터 나사 위에 잘 맞추고, 나사를 조여 크로스 스레드가 발생하지 않게 하십시오.

헤드폰 연결 아이콘 $(Q)$ 이 상태 표시줄에 나타납니다.

- **5.** 고정 링을 가볍게 조이십시오.
	- $\Omega$  Minelab 방수 헤드폰을 사용할 때 오디오가 너무 작으면 수중 부스트를 켜보십시오. 이에 대해서는 "수중 부스트"( (40 페이지)를 참조하십시오.

## **헤드폰 소켓 침수**

헤드폰 없이 수중 탐사를 할 때는 **항상** 먼저 방수/방진 캡이 헤드폰 소켓에 단단히 고정되어 있는지 확인하십시오.

커버가 없는 헤드폰 소켓은 방수 기능이 있어서 물에 잠겨도 탐지기의 내부 전자 장치가 즉시 손상되지는 않지만, 소켓 부식이나 헤드폰 감지 오류가 발생할 수 있습니다.

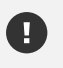

헤드폰 소켓이 물에 잠길 때마다 (78 페이지)에 나온 모든 팁을 따르십시오.

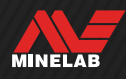

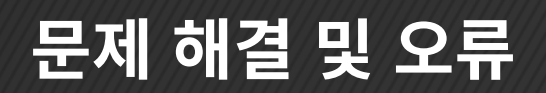

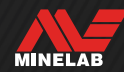

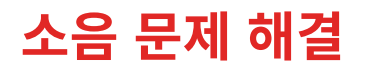

### **소음원 식별**

탐지 작업을 제대로 하려면 탐지기에서 소음이 발생할 때의 조치 방법을 확실히 알고 있어야 합니다. 소음 유형을 정확하게 판단할 수 있으면 해결책을 찾는 데 도움이 됩니다.

탐지기는 타겟, 지면, 주변 전기 장비 및 환경에서 발생하는 다양하고 복잡한 신호를 처리하도록 설계되었습니다. 일반적인 탐지 중에 탐지기에서 수신하는 신호는 자연스럽게 변하는데, 이러한 변화로 인해 탐지기 오디오가 시끄럽고 불규칙해질 수 있습니다.

일반적으로 탐지 중에 들을 수 있는 소음에는 탐지기 설정, 감지 위치 또는 기타 요인에 따라 세 가지 유형이 있습니다.

#### **타겟**

일반적으로 타겟이 감지되면 '소음'로 간주되지 않는 뚜렷한 톤이 반복해서 울립니다.

#### **그라운드 소음**

금속 탐지기가 지면을 타겟으로 인식하면 지면의 광물 함량 변화로 인해 그라운드 소음이 발생합니다.

감지가 불규칙하지만 코일이 지면 위로 올라갈 때 문제가 해결되면 그라운드 소음이 원인일 수 있습니다.

그라운드 소음 문제를 해결하려면 그라운드 밸런스  $\overline{\textbf{t}}$ 설정을 조정하십시오 (60 페이지).

#### **전자기 간섭(EMI)**

코일을 공중으로 들어 올려서 가만히 있을 때 찌지직거리는 소리가 납니다. 일반적으로 이러한 소리는 폭풍우, 주변 전력선 또는 가까이에서 작동하는 다른 금속 탐지기로 인한 전자기 간섭(EMI) 때문에 발생합니다.

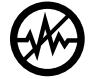

전자기 간섭 문제를 해결하려면 노이즈설정을 조정하십시오 (62 페이지).

노이즈을 몇 번 시도했지만 심각한 전자기 간섭이 계속 나타나면 민감도를 낮추거나 단일 주파수를 사용하면서 전자기 간섭이 줄어드는지 확인해 보십시오. 주파수를 변경할 때마다 노이즈을 실행하십시오.

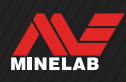

**일반적인 문제 해결**

공인 서비스 센터에 연락하기 전에 아래에 나온 권장사항을 적용해 보십시오.

**탐지기가 켜지지 않거나 스스로 꺼짐(배터리 잔량이 거의 없음 메시지가 표시되거나 표시되지 않음)**

- **1.** 코일이 제대로 연결되었는지 확인하십시오.
- **2.** 탐지기를 충전하십시오.
- **3.** 탐지기를 충전할 때 충전 중임을 나타내는 녹색 LED가 깜박이는지 확인하십시오.
- **4.** USB 충전 소스의 용량이 2 A @ 5 V인지 확인하십시오.
- **5.** 컨트롤 포드 뒷면의 마그네틱 커넥터와 충전 인터페이스가 이물질이 없는 깨끗한 상태인지 확인하십시오.
- **6.** USB 충전 케이블이 탐지기에 제대로 연결되어 있는지 확인하십시오.

#### **불규칙한/과도한 소음**

- **1.** 전자기 간섭(EMI)이 발생하는 곳에서 벗어나십시오.
- **2.** 자동 노이즈을 실행하십시오.
- **3.** 그라운드 밸런스를 실행하십시오.
- **4.** 민감도를 낮추십시오.

#### **소리가 나지 않음 – 유선 헤드폰**

- **1.** 탐지기가 켜져 있고 제대로 작동되고 있는지 확인하십시오.
- **2.** 헤드폰이 헤드폰 소켓에 완전히 삽입된 상태로 연결되었는지 확인하십시오.
- 3. 헤드폰 연결 아이콘(O)이 상태 표시줄에 나타났는지 확인하십시오.
- **4.** 음량이 들리는 수준으로 설정되었는지 확인하십시오.
- **5.** 헤드폰을 분리하고 탐지기 스피커가 들리는지 확인하십시오.
- **6.** 헤드폰 커넥터에 습기나 이물질이 없는지 확인하십시오.
- **7.** 가능한 경우 다른 헤드폰 세트를 사용해 보십시오.

#### **소리가 들리지 않음 – ML 105 무선 헤드폰**

- **1.** 헤드폰이 켜져 있는지 확인하십시오.
- **2.** 탐지기 무선 오디오가 켜져 있고 헤드폰과 페어링되어 있는지 확인하십시오(무선 아이콘이 계속 표시되어야 함).
- **3.** 헤드폰이 충전되어 있는지 확인하십시오.
- **4.** 탐지기 음량이 들리는 수준으로 설정되었는지 확인하십시오.
- **5.** 헤드폰 음량이 들리는 수준으로 설정되었는지 확인하십시오.
- **6.** 탐지기를 호환되는 다른 무선 헤드폰에 페어링하십시오.
- **7.** 유선 헤드폰을 사용해 보십시오.

#### **ML 105 무선 헤드폰이 페어링되지 않음**

- **1.** ML 105 헤드폰의 전원을 끄고 다시 페어링하십시오.
- **2.** 헤드폰이 탐지기 컨트롤 포드에서 1 m(3피트) 이내에 있고, 헤드폰과 탐지기 사이에 장애물(사용자 포함)이 없어야 합니다.
- **3.** 휴대폰과 같은 간섭 요인으로부터 멀리하십시오.
- **4.** 주변에 다른 블루투스 또는 무선 장치가 많이 있으면 페어링 시간이 오래 걸릴 수 있습니다. 이 지역에서 벗어나 페어링을 다시 시도하십시오.
- **5.** 헤드폰 설정을 초기화한 다음 탐지기와 페어링을 다시 시도하십시오.
- **6.** 탐지기를 호환되는 다른 무선 헤드폰에 페어링했다가 원래 헤드폰을 탐지기에 다시 페어링해 보십시오.

#### **무선 오디오를 통해 연결했을 때 ML 105 헤드폰에서 왜곡 또는 찌지직 소리가 들림**

**1.** 헤드폰이 탐지기 컨트롤 포드에서 1 m(3피트) 이내에 있고, 헤드폰과 탐지기 사이에 장애물(사용자 포함)이 없어야 합니다.

MINELAB
**일반적인 문제 해결** (계속)

#### **탐지기가 충전 중이고 충전 중임을 나타내는 LED가 깜박이지만 상태 표시줄에 충전 표시가 없음**

- **1.** USB 충전 소스의 용량이 2 A @ 5 V인지 확인하십시오.
- **2.** 저전력 USB 포트(예: 노트북 포트)에서 충전하는 경우 에는 탐지기 충전 속도보다 배터리 방전 속도가 빠를 수 있습니다. 이 경우에는 충전 표시가 나타나지 않습니다. 탐지기를 끈 상태에서 충전해 보십시오.
- **3.** 충전할 때는 USB 연장 케이블을 사용하지 마십시오.

#### **차가운 물에 담근 후 스피커에서 삐걱거리는 소리가 나거나 소리가 약하게 남**

**1.** 탐지기의 내부 기압이 정상으로 돌아올 때까지 최대 30분 정도 기다리십시오. 컨트롤 포드가 세워진 상태로 탐지기를 바닥에 놓으면 내부 기압이 더 빨리 정상으로 돌아올 수 있습니다.

#### **헤드폰 아이콘이 켜져 있지만 헤드폰이 연결되어 있지 않음**

헤드폰 소켓 내부에 물기가 있으면 유선 헤드폰이 제대로 감지되지 않을 수 있습니다.

- **1.** 헤드폰 소켓에 물기나 이물질이 없는지 확인하십시오.
- **2.** 물기가 있으면 온풍기를 이용해 커넥터를 말리십시오.

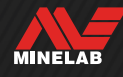

오류가 발생하면 아래에 나온 권장사항을 시도해 보십시오. 오류가 해결되지 않거나 여기에 나오지 않은 오류가 발생하면 Minelab 공인 서비스 센터에 문의하십시오.

# **배터리 잔량이 거의 없음**

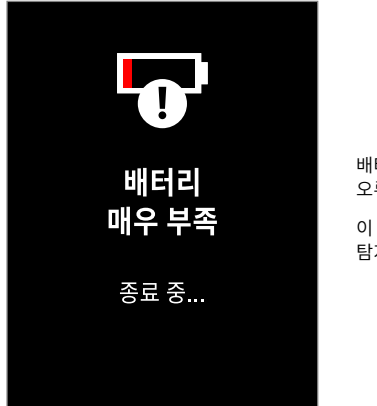

배터리 잔량 거의 없음 오류 메시지입니다. 이 오류가 표시되면 5초 후에 탐지기가 자동으로 꺼집니다.

오류를 해결하려면 다음과 같이 해보십시오.

- **1.** 배터리를 충전하거나 USB 전원 뱅크를 연결하십시오.
- **2.** USB 충전 소스의 용량이 2 A @ 5 V인지 확인하십시오.
- **3.** 저전력 USB 포트(예: 노트북 포트)에서 충전하는 경우에는 탐지기 충전 속도보다 배터리 방전 속도가 빠를 수 있습니다. 이렇게 하면 충전 표시가 나타나지 않습니다. 탐지기를 끈 상태에서 충전해 보십시오.
- **4.** 충전할 때는 USB 연장 케이블을 사용하지 마십시오.

# **코일 연결 해제 오류**

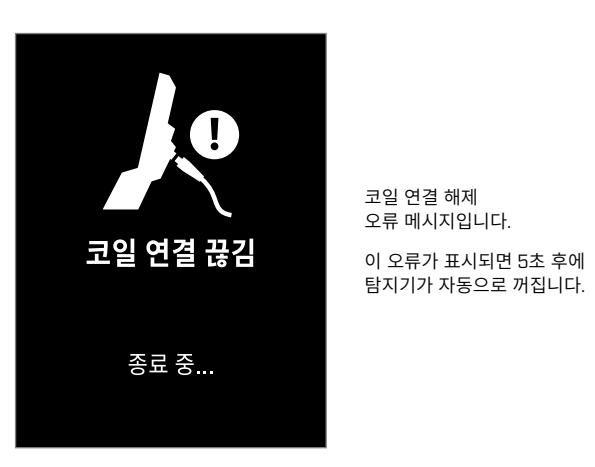

오류를 해결하려면 다음과 같이 해보십시오.

- **1.** 코일 커넥터가 컨트롤 포드의 뒷면에 제대로 연결되어 있는지 확인하십시오.
- **2.** 코일 케이블과 코일에 손상된 흔적이 있는지 확인하십시오.
- **3.** 다른 코일이 있으면 다른 코일을 사용해 보십시오.
- **4.** Minelab 공인 서비스 센터에 연락하십시오.

# **소프트웨어 업데이트 실패 오류**

소프트웨어 업데이트 실패 오류는 소프트웨어 업데이트의 중요한 부분에 실패하여 탐지기가 작동하지 않을 때 발생합니다. 사용자가 해결할 수 있는 오류이며, 소프트웨어 업데이트가 중단될 때(예: 업데이트 중에 자기 USB 케이블이 분리된 경우) 발생할 수 있습니다.

오류를 해결하려면 다음과 같이 해보십시오.

- **1.** 탐지기 소프트웨어를 다시 업데이트하십시오.
- **2.** Minelab 업데이트 유틸리티(MUU)에서 업데이트가 성공적으로 완료되었다고 보고될 때까지 업데이트가 진행되는 동안 마그네틱 USB 케이블이 안전하게 연결되어 있는지 확인하십시오.

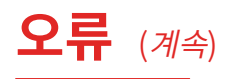

# **무선 소프트웨어 업데이트 오류**

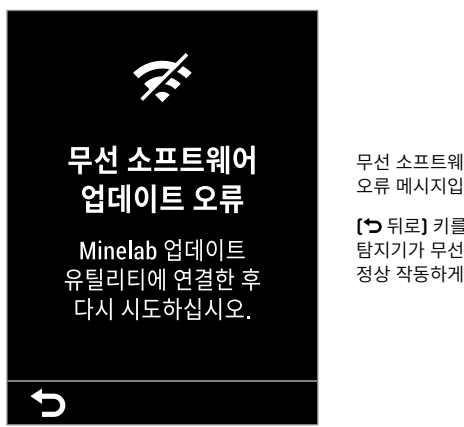

무선 소프트웨어 업데이트 오류 메시지입니다. [<sup>\*</sup>) 뒤로] 키를 눌러서 탐지기가 무선 오디오 없이 정상 작동하게 하십시오.

탐지기 소프트웨어 업데이트의 무선 오디오 구성 요소가 제대로 작동하지 않으면 무선 소프트웨어 업데이트 오류가 발생할 수 있습니다. 소프트웨어 업데이트 실패 오류와 마찬가지로 소프트웨어 업데이트가 중단되면 이 문제가 발생할 수 있습니다. 이 경우 탐지기가 작동해도 무선 오디오가 작동하지 않을 수 있습니다.

오류를 해결하려면 탐지기 소프트웨어를 다시 업데이트하십시오. 업데이트가 완료될 때까지 마그네틱 USB 케이블이 제대로 연결되어 있어야 합니다.

# **내부 오류**

내부 오류를 해결하려면 다음과 같이 해보십시오.

**1.** 탐지기를 껐다가 켜십시오.

**2.** 초기화를 하십시오( (39 페이지) 참고).

오류가 사라지지 않으면 Minelab 공인 서비스 센터에 연락하십시오.

# **큰 금속 과부하**

MANTICORE가 코일 근처에서 매우 큰 금속을 감지하면 큰 금속 과부하 아이콘이 표시됩니다. 이 제품은 끄지 않은 상태에서 차량, 금속 보관함 등에 보관해도 배터리가 방전되지 않도록 설계되었습니다.

큰 금속 과부하 아이콘이 상태 표시줄에서 최대 5분 동안 깜박입니다.

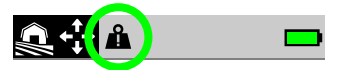

이 문제를 해결하려면 탐지기를 과부하 원인에서 멀리 떨어지게 하십시오. 전자 장치에 더 이상 과부하가 걸리지 않으면 탐지기가 즉시 정상적으로 작동합니다.

과부하 상태가 5분 넘게 지속되면 큰 금속 과부하 메시지가 5초 동안 표시된 다음 탐지기가 자동으로 꺼집니다.

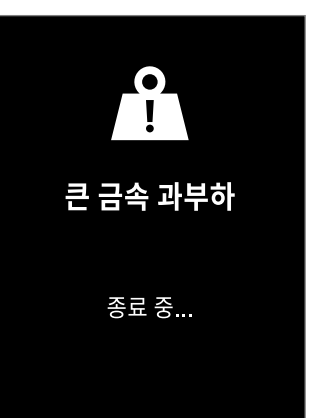

큰 금속 과부하 메시지입니다. 이 메시지가 표시되면 5초 후에 탐지기가 자동으로 꺼집니다.

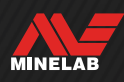

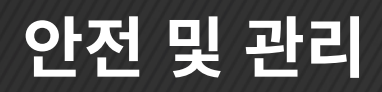

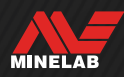

# **탐지기 관리 및 안전**

# **일반 관리 및 안전**

- 자외선 차단제나 방충제를 사용한 후에는 탐지기를 만지기 전에 손을 씻으십시오.
- 디스플레이 렌즈는 가시도가 높은 고급 광학 플라스틱으로 만들어졌으며, 주의해서 다루지 않으면 긁히거나 심각한 손상을 입을 수 있습니다. 제품과 함께 제공되는 화면 보호 필름을 꼭 부착하시기 바랍니다. 긁힘과 같은 손상이 있는 보호 필름은 주기적으로 교체하십시오.
- 디스플레이 렌즈를 닦을 때 솔벤트 또는 알코올 기반 세척제는 절대 사용하지 마십시오. 디스플레이 렌즈를 닦을 때는 순한 비눗물에 살짝 적신 천을 사용하십시오. 깨끗하고 보풀이 없는 천으로 물기를 제거하십시오.
- 탐지기를 청소할 때는 어떤 부분이든 솔벤트 또는 알코올 기반 세척제를 절대 사용하면 안 됩니다. 부드러운 비누 세제를 살짝 적신 천을 사용하십시오.
- 배터리 칸은 제품과 함께 제공되는 샤프트에 연결된 경우에만 방수가 되므로, 샤프트에서 컨트롤 포드를 부리한 상태에서는 탐지기를 물에 담그지 마십시오. 또한 시중에서 개별적으로 구매한 샤프트를 사용하면 배터리 칸이 제대로 밀봉되지 않아 배터리 누액 또는 손상이 발생할 수 있습니다.
- 탐지기가 가솔린/휘발유 또는 기타 석유 원료의 액체와 절대 접촉하지 않게 하십시오.
- 탐지기나 액세서리가 날카로운 물건과 접촉하면 긁힘과 같은 손상이 발생할 수 있으니 주의하십시오.
- 샤프트, 캠록, 요크 어셈블리와 같은 작동 부품에 모래 등의 이물질이 들어가지 않게 하십시오. 이러한 부품에 모래와 같은 이물질이 들어가면 담수로 씻은 다음 완전히 말려야 합니다.
- 탐지를 시작하기 전에 캠록에 샤프트가 단단히 고정되어 있고 미끄러지지 않는지 확인하십시오. "부품 유지관리" (78 페이지)에 나온 권장사항을 따르십시오.
- 극단적인 온도 조건에 탐지기를 노출시키지 마십시오. 보관 온도의 적정 범위는 -20°C~+70°C(-4°F~+158°F)입니다. 고온 상태의 차량 내부에 탐지기를 두지 마십시오.
- 코일 케이블이 변형, 꼬임 및 팽팽한 굽힘이 없는 양호한 상태인지 확인하십시오.
- 액체/습기 또는 과도한 습도에 방수 기능이 없는 액세서리는 노출시키지 마십시오.
- 어린이가 탐지기 또는 액세서리를 가지고 놀지 못하게 하십시오. 작은 부품 때문에 질식의 위험이 있습니다.
- 탐지기와 액세서리를 충전할 때는 안내된 방법만 이용하십시오.
- 너무 덥거나 추운 환경에서는 탐지기 또는 액세서리를 충전하지 마십시오. 충전에 적합한 주변 온도는 0°C~+40°C(+32°F~+104°F) 입니다.
- 코일 커넥터를 컨트롤 포드에 조일 때 공구를 사용하지 마십시오. 컨트롤 포드가 손상될 수 있습니다. 코일 커넥터가 제대로 연결되지 않으면 담수로 먼지/모래를 씻어내고 완전히 말린 다음 연결하십시오.
- 컨트롤 포드 뒷면에 있는 코일 커넥터 너트는 절대 풀거나 더 조이지 마십시오. 고정된 상태의 너트이므로 풀거나 조이면 컨트롤 포드가 손상됩니다.
- 그릴을 청소할 때 날카로운 물체를 집어넣지 마십시오. 스피커와 방수 기능이 손상될 수 있습니다. 스피커를 청소하고 싶으면 그릴을 통해 담수를 넣고 빼면서 세척하십시오.

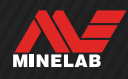

# **탐지기 관리 및 안전** (계속)

# **부품 유지관리**

## **캠록 조이기**

탐지기를 정상적으로 사용해도 캠록의 플라스틱 부분은 약간 늘어나므로 정기 사용 시 몇 달마다 조정해야 할 수 있습니다.

탐지기를 한 달 이상 보관하려면 먼저 캠록을 조정하여 장력을 줄이십시오.

**1.** 캠록을 푸십시오.

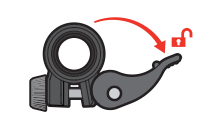

**2.** 캠록의 나사를 조금씩 부드럽게 조이십시오.

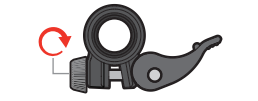

**3.** 캠록을 잠그십시오.

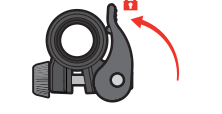

**4.** 샤프트에 정상적인 힘을 가하면서 상태를 확인하십시오.

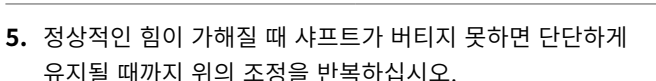

**나사를 너무 많이 조이지 마십시오**. 캠록이 손상될 수 있습니다.

## **배터리 유지관리**

장시간 사용하지 않을 경우 리튬 이온 배터리 성능이 저하될 수 있습니다. 이러한 현상이 발생하지 않도록 3~4개월에 한 번 이상 배터리를 완전히 충전하십시오.

올바르게 유지관리를 하더라도 리튬 이온 배터리 성능은 정상적으로 사용할 경우 시간이 지남에 따라 감소합니다. 그러므로 배터리는 몇 년마다 교체해야 할 수 있습니다. 교체용 배터리는 공인 서비스 센터에서 받아 설치할 수 있습니다.

**내부 배터리를 교체할 때 O링 윤활제, 그리스 또는 실리콘 그리스와 같은 화학물질을 씰 또는 O링에 바르지 마십시오.** 배터리 씰이 손상될 수 있습니다.

### **코일 유지관리**

스키드 플레이트는 코일을 손상으로부터 보호하기 위한 소모품입니다. 과도하게 마모된 스키드 플레이트는 즉시 교체하십시오.

### **해변/염수 지역 탐지 후 관리**

모래는 연마성이며, 소금은 장시간에 걸쳐 탐지기의 금속 부분을 부식시킬 수 있습니다. 탐지기 부품의 손상을 방지하려면 여기에 나온 권장사항을 꼭 따르십시오.

#### **탐지기에서 모래 제거**

해변이나 해수에서 탐지 작업을 마치자마자 탐지기의 모든 부분을 담수로 세척하십시오. 탐지기에 흠집이 날 수 있으니 모래를 닦으면서 제거하지 마십시오.

캠록을 모두 풀고 깨끗한 담수로 세척하십시오.

고무 샤프트 마개를 제거한 다음 깨끗한 담수로 샤프트 내부를 세척하십시오.

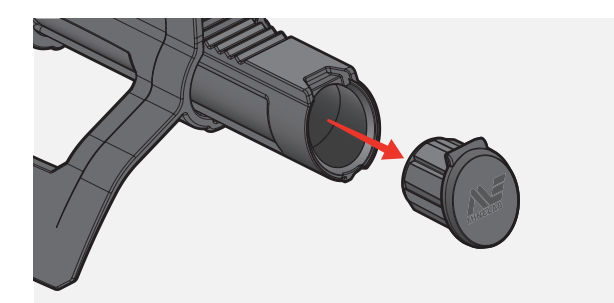

#### **헤드폰 소켓 유지관리**

수중 탐지 작업이 끝난 직후 커넥터 주변을 모래/진흙이 없는 건조한 상태로 만든 **다음** 헤드폰(또는 방수/방진 캡)을 분리하십시오.

실수로 모래/진흙이 헤드폰 소켓에 들어가면 담수로 부드럽게 세척한 다음 완전히 말리십시오.

#### **ML 105 헤드폰 유지관리**

ML 105 관리 및 안전에 대해서는 헤드폰과 함께 제공된 안내를 참조하십시오. 이 안내는 www.minelab.com/support/ downloads/product-manuals-guides에서 다운로드할 수도 있습니다.

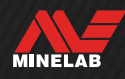

# **사양, 기본 설정 및 규정 준수**

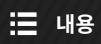

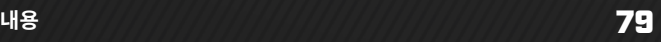

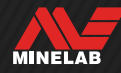

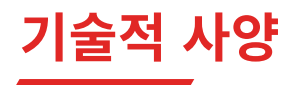

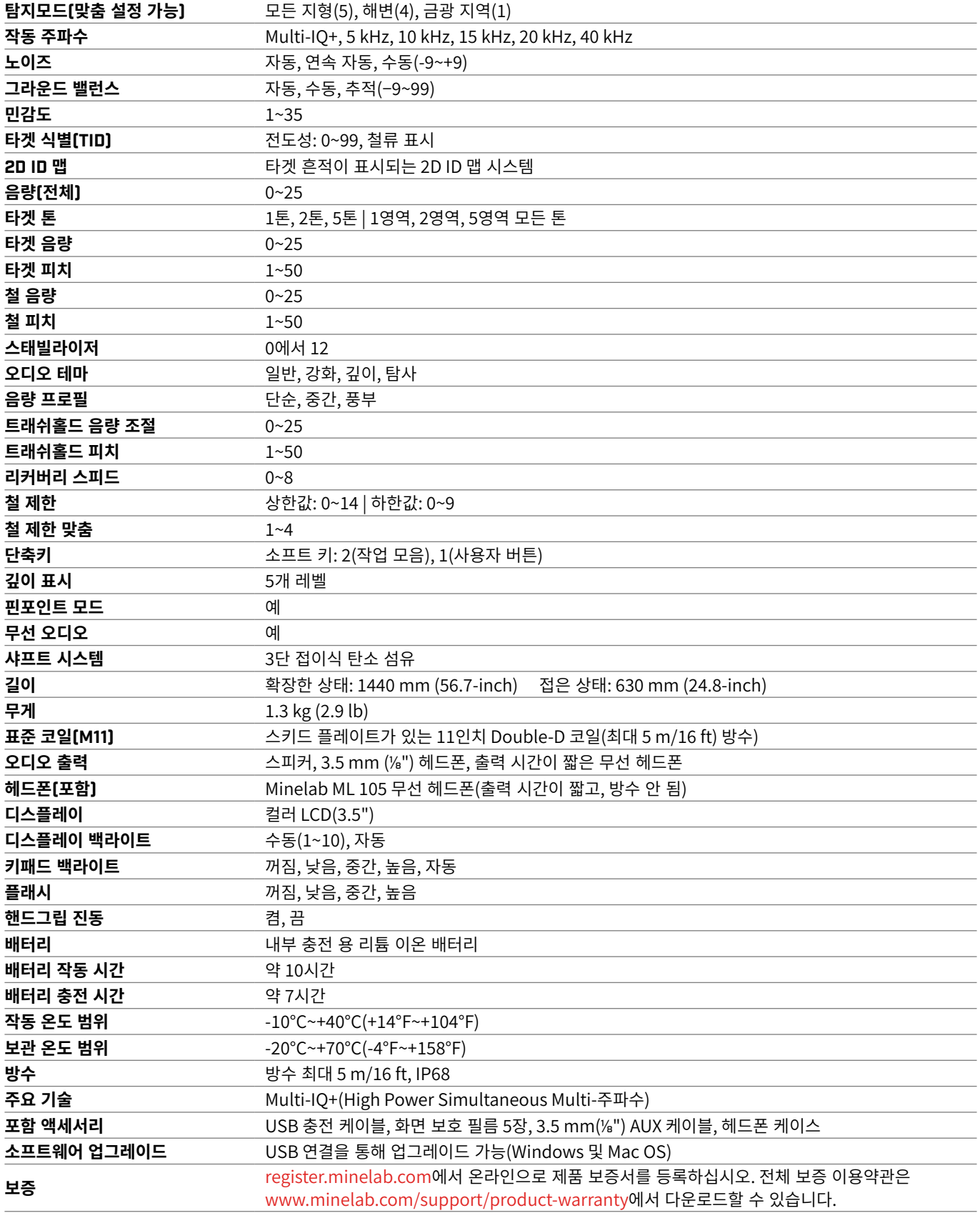

모델이나 주문하는 품목에 따라 실제 구성이 다를 수 있습니다. Minelab은 지속적인 기술 발전에 대응하기 위해 설계, 장비 및 기술적 기능을 언제든지 변경할 권리를 갖습니다. MANTICORE 탐지기 사양에 대한 최신 정보는 www.minelab.com에서 확인하십시오.

MINELAB

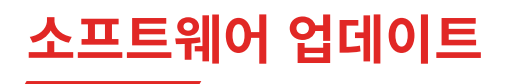

MANTICORE 탐지기에는 데이터 전송 기능이 있는 USB 충전 케이블(제품 구매 시 제공)을 통해 업데이트할 수 있는 소프트웨어가 설치되어 있습니다.

MANTICORE 소프트웨어 및 업데이트 관련 안내는 www.minelab.com에서 확인하십시오.

## **탐지기 소프트웨어 정보 확인**

- **1.** 다음과 같이 이동하십시오.  $\dot{\boldsymbol{\omega}}$  설정 >  $>$  수프트웨어 정보
- 2. ▶ 키를 누르면 소프트웨어, 하드웨어, 무선 버전, 사용자 확인 코드(UVC) 등의 소프트웨어 정보를 확인할 수 있습니다.

#### **문서 사용 권리**

본 제품은 Creative Commons Attribution‑NonCommercial‑NoDerivatives 4.0 International(CC BY‑NC‑ND 4.0)) 국제 라이선스에 따라 사용 허가를 받았습니다. 이 라이선스의 사본을 보려면 다음을 참조하십시오. http://creativecommons.org/licenses/by-nc-nd/4.0/

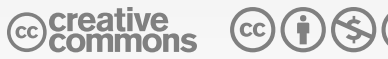

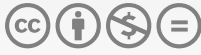

#### **면책**

본 매뉴얼에서 소개하는 Minelab 금속 탐지기는 품질이 우수한 금속 탐지기이며, 안전한 환경에서 보물과 금을 감지하는 용도로 설계 및 제작되었습니다. 본 금속 탐지기를 지뢰 탐지기 또는 탄약 탐지기로 사용해서는 안 됩니다.

MINELAB®, MANTICORE®, Multi‑IQ+®, M11™, SCORPION™은 Minelab Electronics Pty. Ltd의 상표입니다.

#### **규정 준수**

제품의 규정 준수 정보를 보려면 �� 설정 > º�� 일반 설정 > *負,* 규정 준수로 이동하십시오.

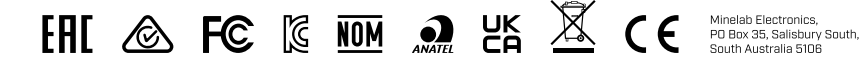

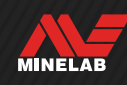

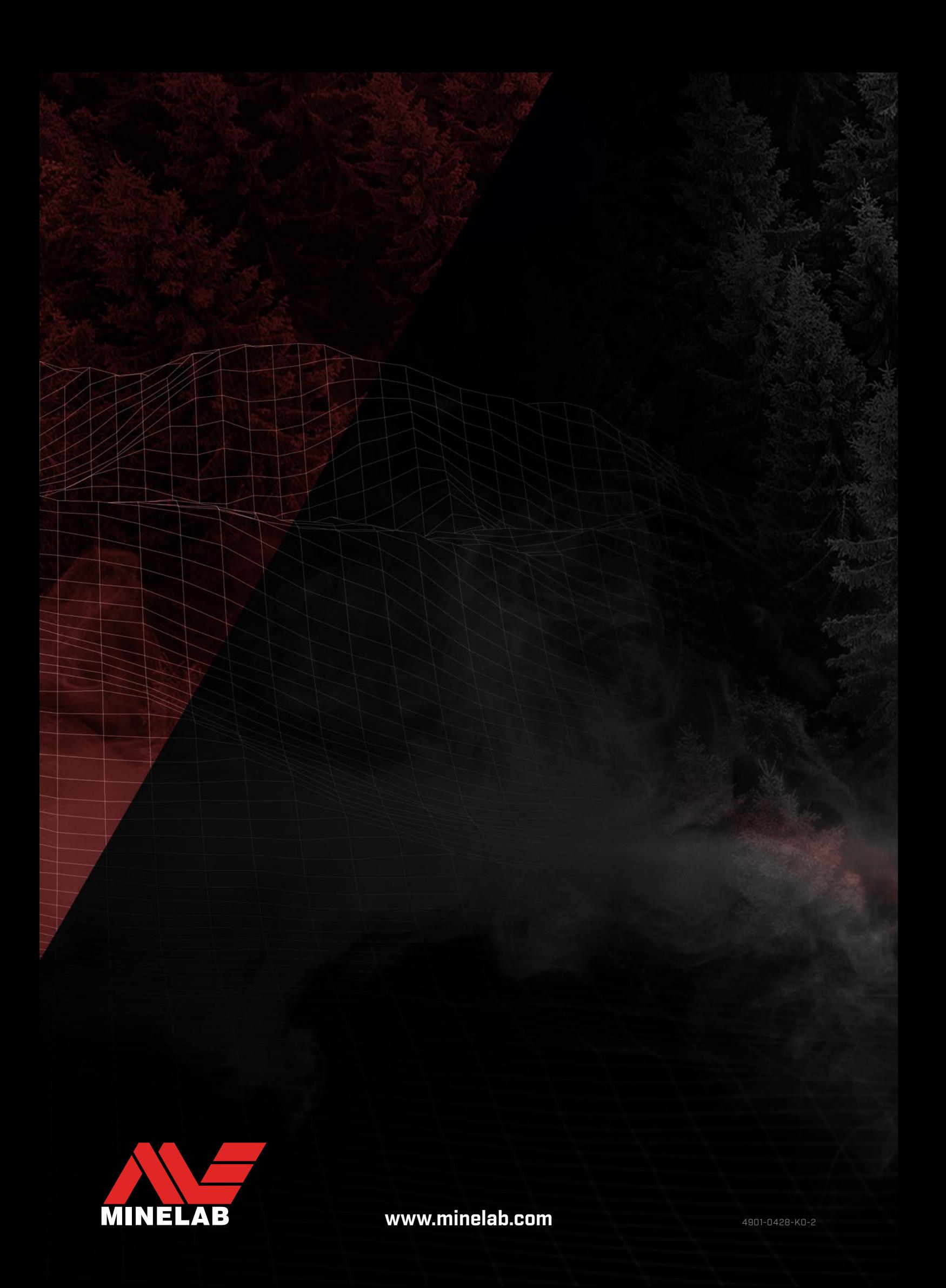

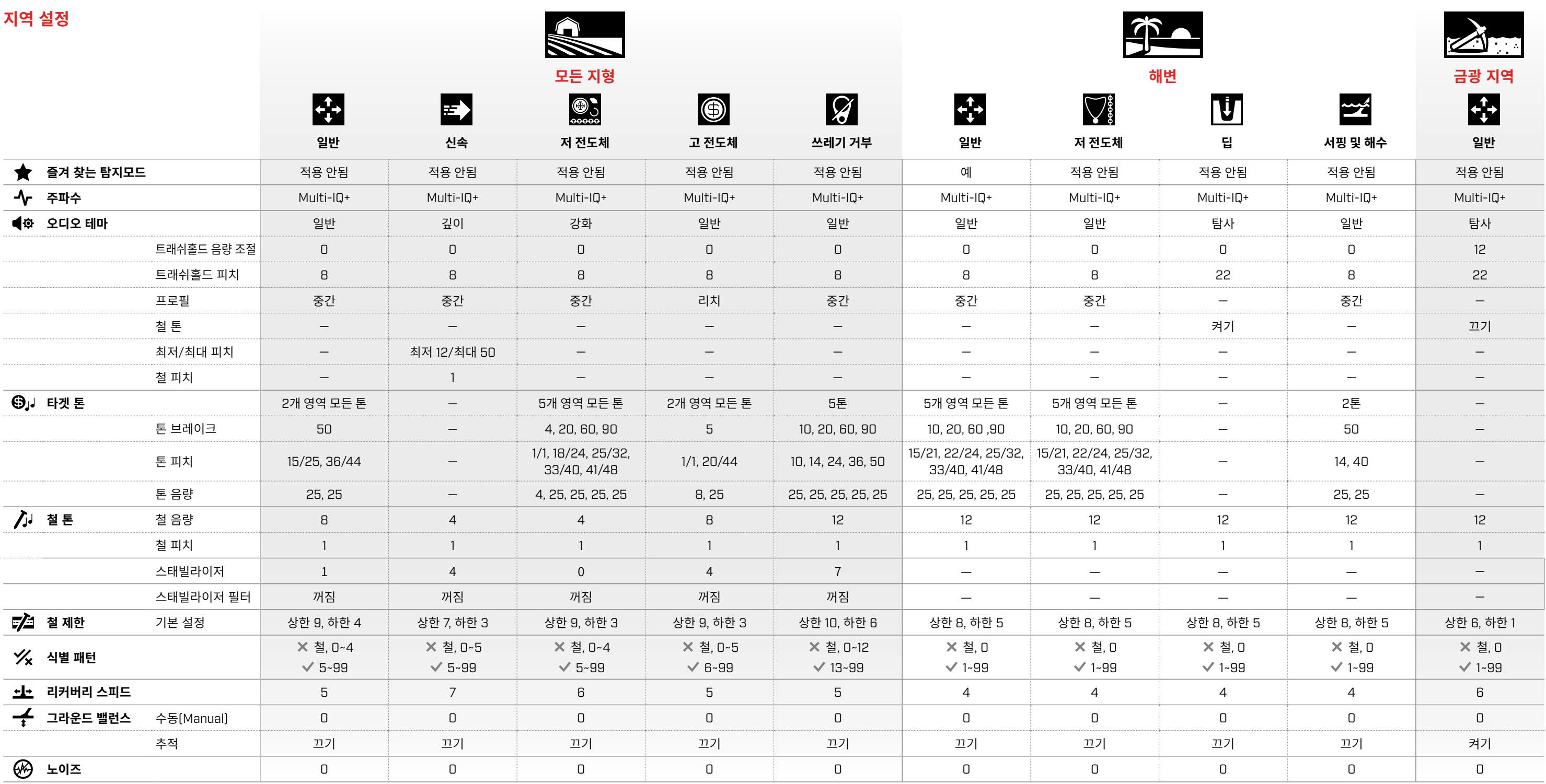

# **전역 설정**

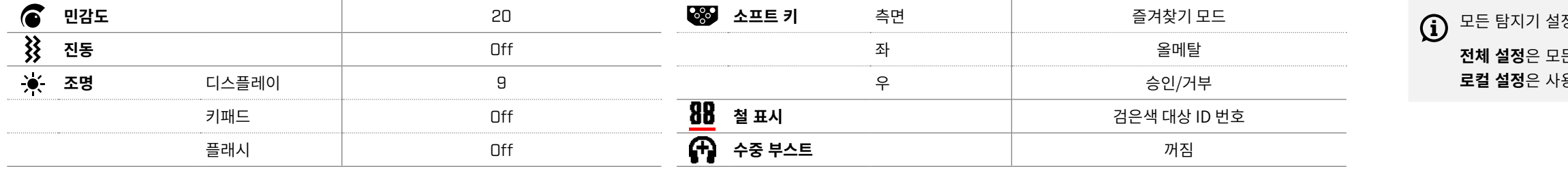

탐지기 소프트웨어 업데이트 후 탐지모드가 변경되고, 모드의 기본 설정도 변경될 수 있습니다.

정은 전체 또는 로컬 수준에서 적용됩니다.

**전체 설정**은 모든 탐지모드에 적용됩니다.

**로컬 설정**은 사용 중인 탐지모드에만 적용됩니다.

# **MANTICORE® 기본 설정**